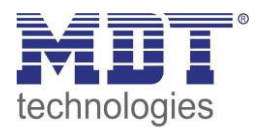

Stand 12/2014

Technisches Handbuch MDT Temperaturregler

> SCN-RT1UP.01 SCN-RT1APE.01 SCN-RT1UPE.01 SCN-TS1UP.01

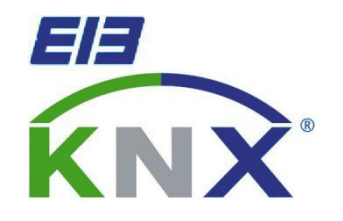

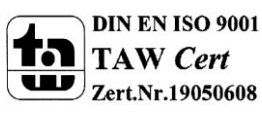

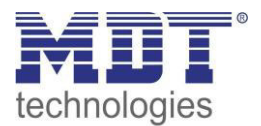

## <span id="page-1-0"></span>1 Inhalt

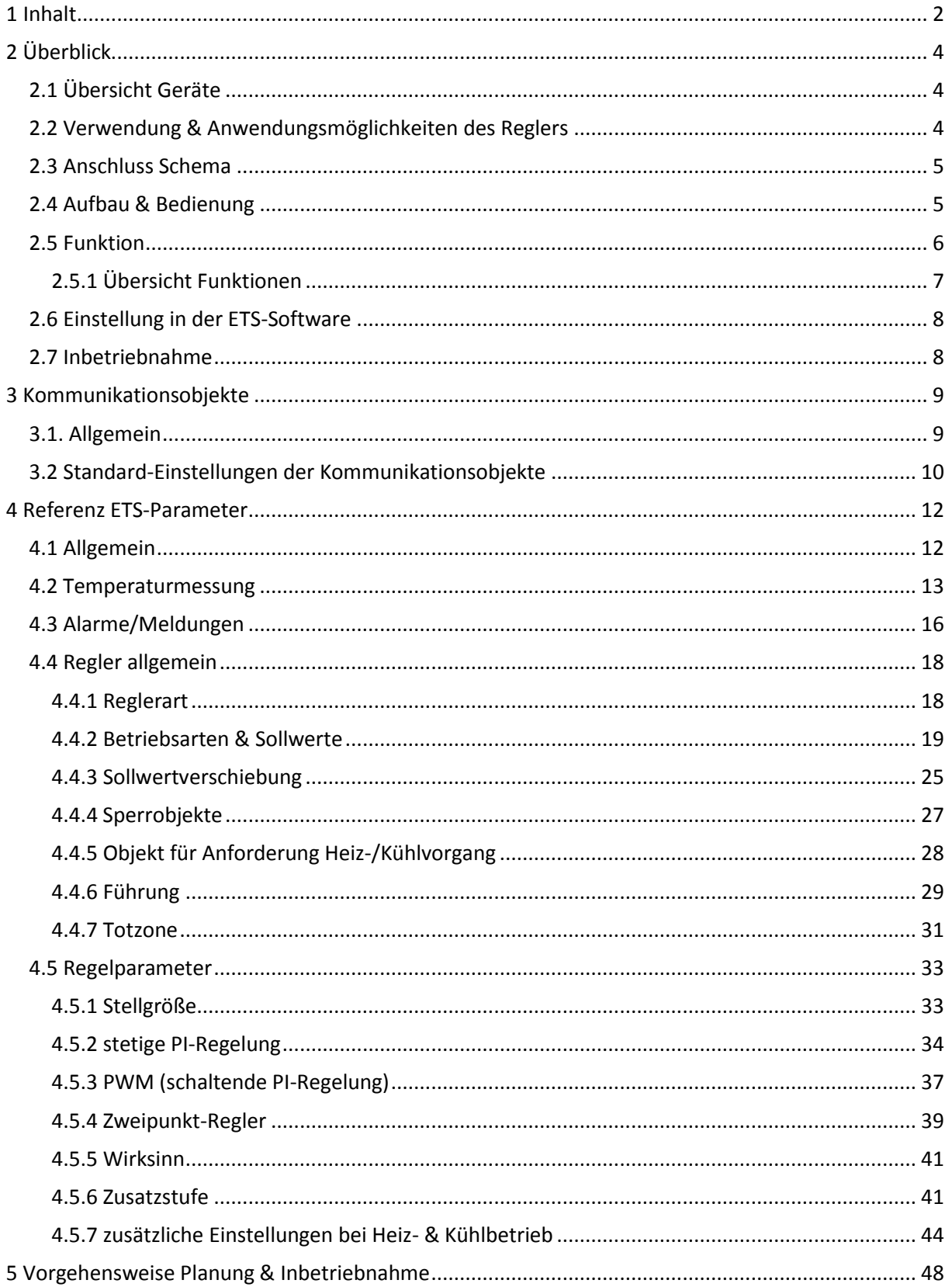

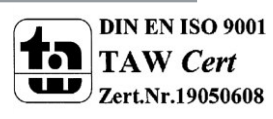

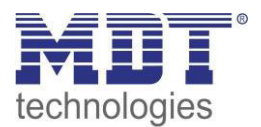

## Technisches Handbuch Temperatur-Regler SCN-RT1xPx.01

 $\overline{a}$ 

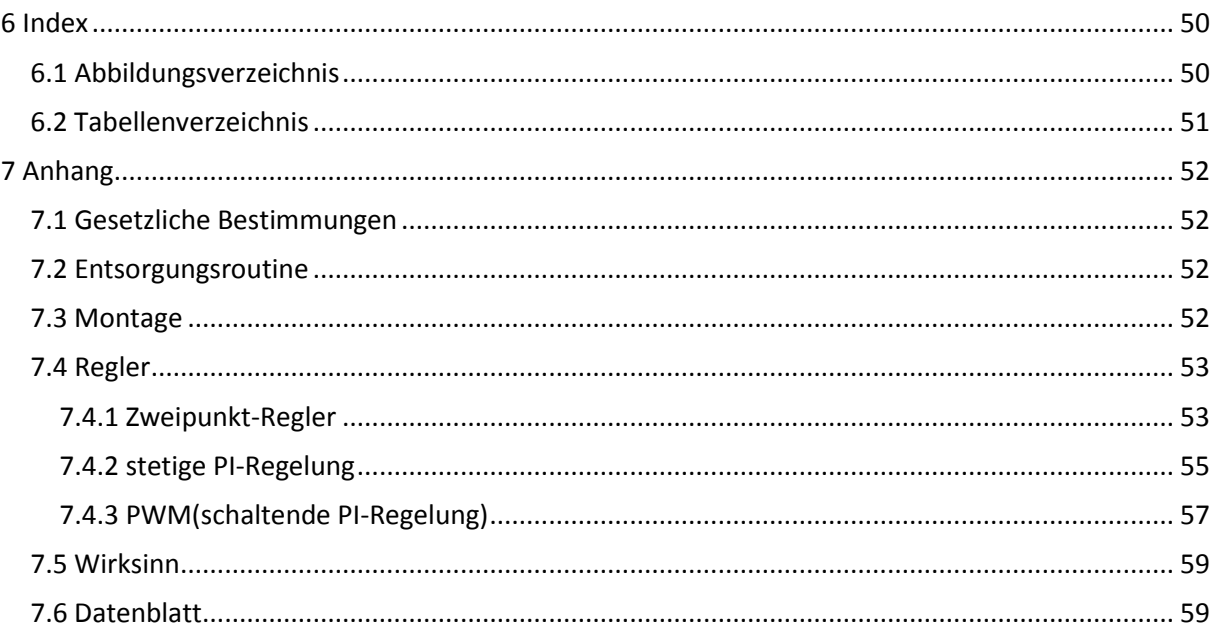

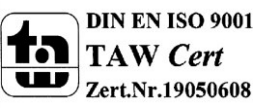

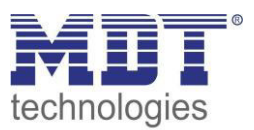

## <span id="page-3-0"></span>**2 Überblick**

## <span id="page-3-1"></span>**2.1 Übersicht Geräte**

Die Beschreibung gilt für folgende Temperaturregler in (Bestellnummer jeweils fett gedruckt):

- **SCN-RT1UP.01** Raumtemperaturregler UP
	- o Regler typ: 2 Punkt, PI-Regelung, PWM; Unterputz Montage
- **SCN-RT1APE.01** Raumtemperaturregler AP mit Einstellrad
	- o Regler typ: 2 Punkt, PI-Regelung, PWM; Aufputz Montage; mit Einstellrad
- **SCN-RT1UPE.01** Raumtemperaturregler UP mit Einstellrad
	- o Regler typ: 2 Punkt, PI-Regelung, PWM; Unterputz Montage; mit Einstellrad
- **SCN-TS1UP.01** Raumtemperatursensor 1-fach
	- o Sensor zur Erfassung der Raumtemperatur, ohne Reglerfunktion

### <span id="page-3-2"></span>**2.2 Verwendung & Anwendungsmöglichkeiten des Reglers**

Der Temperaturregler hat seine Anwendungsbereiche in der Regelung von Hausinstallationen, sowie im Objektbereich.

Mit dem Regler können verschiedene Regelungen realisiert werden. Der Anwendungsbereich reicht hier über die Regelung eines Raums mit Heizung und/oder Klimaanlage bis zum Einsatz in Heiz- oder Kühlsystemen.

Das Anwendungsprogramm des Raumtemperaturreglers ermöglicht es, das Gerät zum "Heizen", "Kühlen" oder "Heizen und Kühlen" einzusetzen. Je nachdem welche Funktion im Einstellbereich "Regler allgemein" ausgewählt wird, zeigt die ETS unterschiedliche Parameter und Kommunikationsobjekte an. In allen Reglerfunktionen kann für "Heizen" und/oder "Kühlen" jeweils eine "2-Punktregelung", eine "PWM-Regelung" oder eine "stetige PI-Regelung" realisiert werden. Zusätzlich lässt sich eine Zusatzstufe für Heizen ansteuern. Um in größeren Räumen eine bessere Temperaturaufnahme zu ermöglichen, kann ein Temperaturwert von einem weiteren Messsensor über den Bus empfangen werden. Der empfangene Messwert wird dann entsprechend einer eingestellten Gewichtung mit in die Raumtemperaturregelung einbezogen. Der Raumtemperaturregler arbeitet mit Sollwerten, welche als Bezugspunkte für die Regelung dienen. Es können verschiedene Sollwerte, für verschiedene Betriebsarten, parametriert werden. Zusätzlich können diese Sollwerte über Kommunikationsobjekte noch eine Sollwertverschiebung erfahren. Der SCN-TS1UP.01 ist ein reiner Temperatursensor, welcher über keine Regler Funktion verfügt. Dieser dient zum Erfassen der Temperatur an weiteren Orten und kann als externer Sensor sowohl

für den 1-fachen als auch den 6-fachen Temperaturregler genutzt werden.

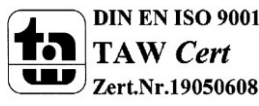

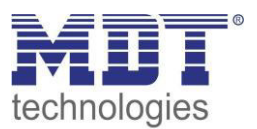

### <span id="page-4-0"></span>**2.3 Anschluss Schema**

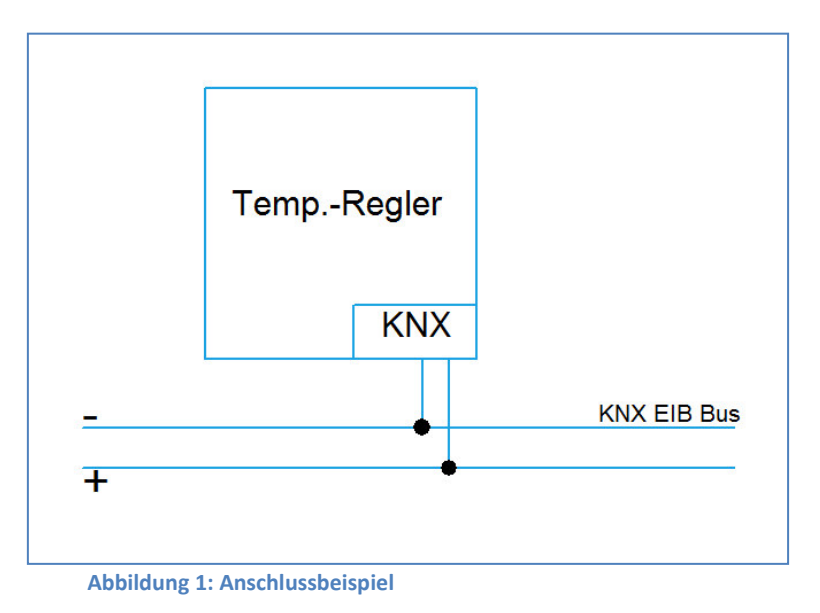

### <span id="page-4-2"></span><span id="page-4-1"></span>**2.4 Aufbau & Bedienung**

Den Temperaturregler gibt es in drei verschieden Ausführungen, als Unterputz-Einbaugerät, zur Aufputz Montage und zur Montage in Schaltschränken, bzw. auf Hutprofilschienen. Die Geräte verfügen jeweils über eine Busanschlussklemme und einen Programmiertaste, sowie eine Programmier-LED.

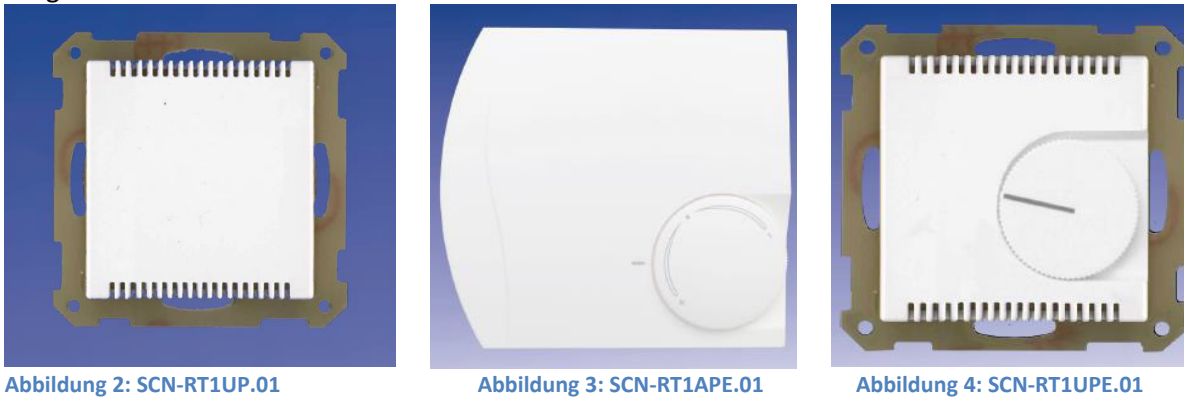

<span id="page-4-3"></span>

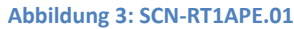

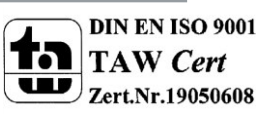

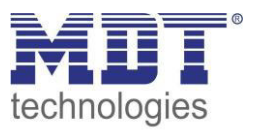

#### <span id="page-5-0"></span>**2.5 Funktion**

Je nach Ausführung verfügt der Temperaturregler über 1 oder 6 Kanäle. Pro Kanal kann eine Temperatur erfasst werden und auch eine Stellgröße ausgegeben werden.

Der Regler verfügt über 5 verschieden Einstellbereiche, welche wie folgt untergliedert sind:

**allgemeine Einstellungen** 

Hier werden allgemeine Einstellungen parametriert.

**Temperaturmessung** 

Unter diesem Einstellbereich können Einstellungen für die Temperaturmessungen, wie Min/Max-Werte und Sensorkonfigurationen, parametriert werden. Alle Sensoren verfügen über einen Werksabgleich.

- **Alarme/Meldungen**  Hier können Alarme/Meldungen bei über- oder unterschreiten bestimmter Temperaturen ein- bzw. ausgeschaltet werden.
- **Regler allgemein**

In diesem Einstellbereich wird dem Regler die gewünschte Funktion(Heizen und/oder Kühlen, Regler aus) zugewiesen und die Grundeinstellungen(Temperaturwerte etc.) getroffen.

#### **Regelparameter**

Dieser Einstellbereich erscheint, sobald dem Regler im vorigen Einstellbereich eine gewünschte Funktion zugewiesen wurde. Ist eine Regelungsart eingestellt, so kann das Verhalten der Stellgröße hier parametriert werden. Die Einstellmöglichkeiten hängen hier von dem verwendeten Regler ab.

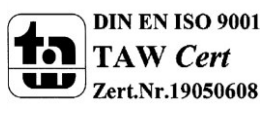

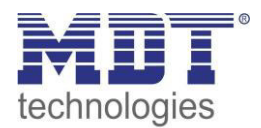

#### <span id="page-6-0"></span>**2.5.1 Übersicht Funktionen**

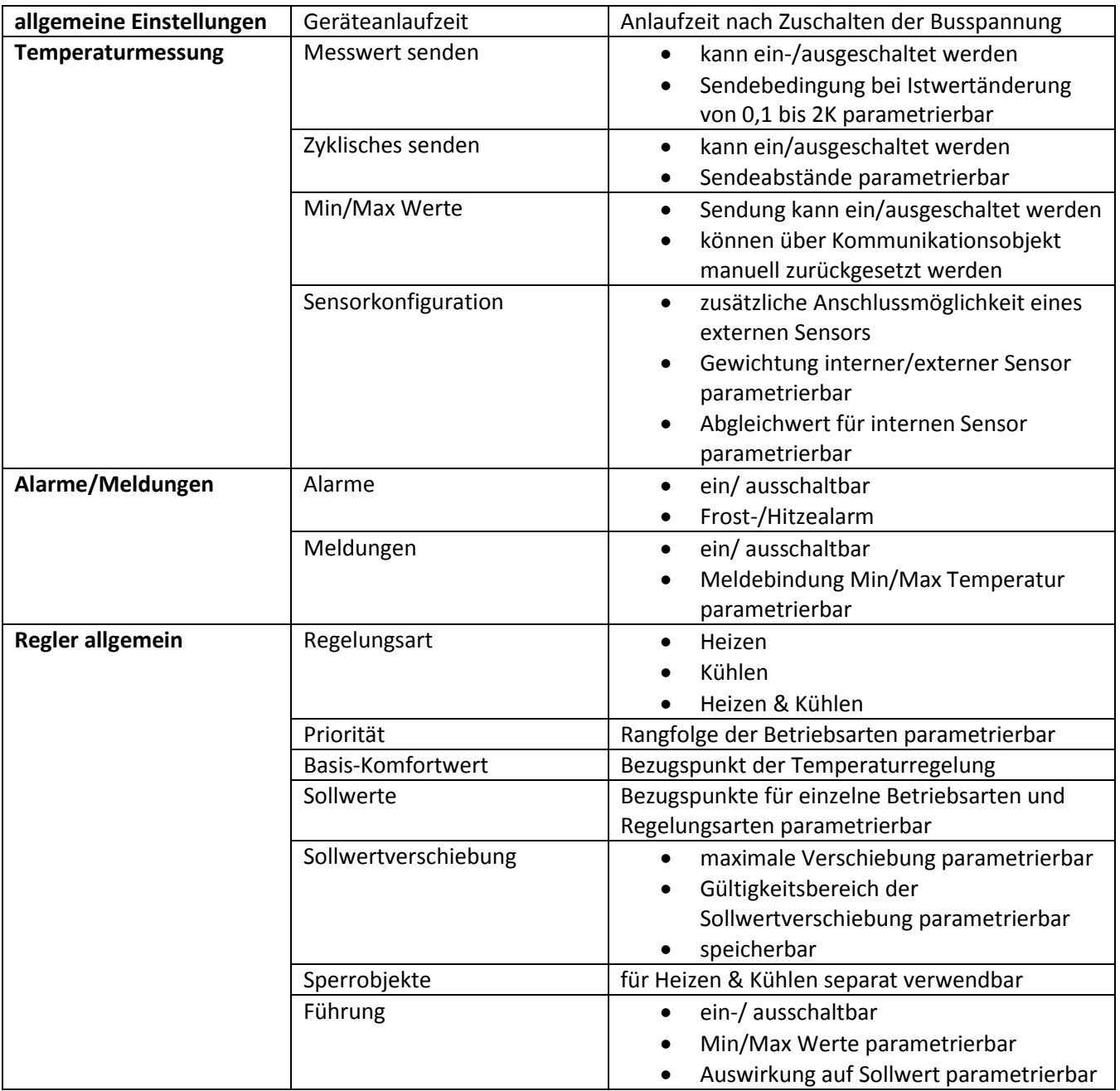

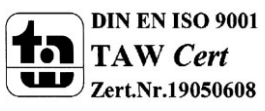

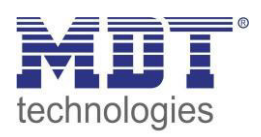

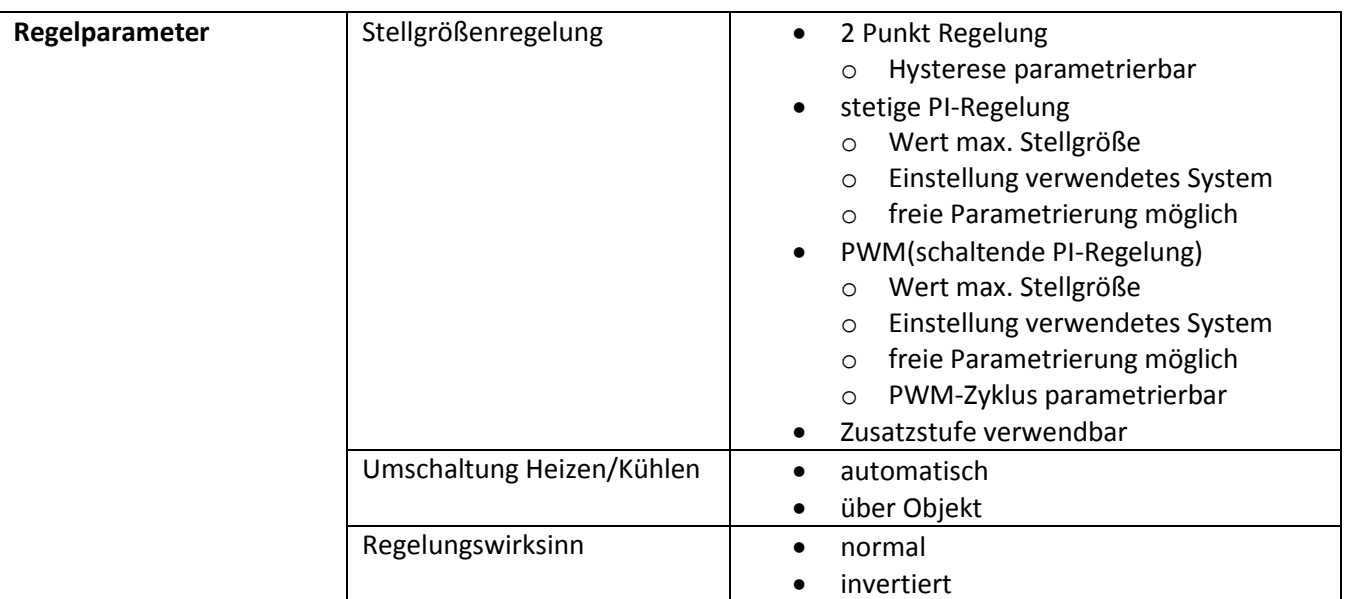

<span id="page-7-2"></span>**Tabelle 1: Funktionsübersicht Temperatur-Regler** 

### <span id="page-7-0"></span>**2.6 Einstellung in der ETS-Software**

Auswahl in der Produktdatenbank

Hersteller: MDT Technologies Produktfamilie: Raumtemperaturregler Produkttyp: Beliebig Medientyp: Twisted Pair (TP) Produktname: vom verwendeten Typ abhängig, z.B.: SCN-RT1UP.01 Raumtemperaturregler/-sensor Bestellnummer: vom verwendeten Typ abhängig, z.B.: SCN-RT1UP.01

### <span id="page-7-1"></span>**2.8 Inbetriebnahme**

Nach der Verdrahtung des Gerätes erfolgt die Vergabe der physikalischen Adresse und die Parametrierung der einzelnen Kanäle:

- (1) Schnittstelle an den Bus anschließen, z.B. MDT USB Interface
- (2) Busspannung zuschalten
- (3) Programmiertaste am Gerät drücken(rote Programmier-LED leuchtet)
- (4) Laden der physikalischen Adresse aus der ETS-Software über die Schnittstelle(rote LED erlischt, sobald der Vorgang erfolgreich abgeschlossen ist)
- (5) Laden der Applikation mit gewünschter Parametrierung
- (6) Wenn das Gerät betriebsbereit ist, kann die gewünscht Funktion geprüft werden(ist auch mit Hilfe der ETS-Software möglich)

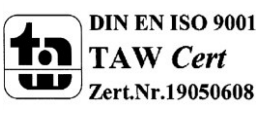

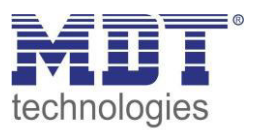

## <span id="page-8-0"></span>**3 Kommunikationsobjekte**

### <span id="page-8-1"></span>**3.1. Allgemein**

Die Kommunikationsobjekte werden je nach verwendeter Parametrierung ein oder ausgeblendet. Es können nur Kommunikationsobjekte in Gruppenadressen eingebunden werden, welche in der Parametrierung aktiviert wurden.

Die Nummerierung der Kommunikationsobjekte geschieht automatisch und wird vorgegeben. Die Größe der Kommunikationsobjekte hängt von der Anwendung ab und sind voreingestellt. Es können nur Kommunikationsobjekte gleicher Größe in den Gruppenadressen miteinander verknüpft werden. Kommunikationsobjekte, welche Informationen über aktuelle Temperaturen enthalten sind 2 Byte-Objekte. Die Größe des Kommunikationsobjektes des Stellwertes ist von dem verwendeten Regler abhängig. Der 2 Punkt-Regler, sowie der PWM-Regler arbeiten mit einem 1 Bit Objekt, wohingegen der PI-Regler mit einem 1 Byte-Objekt arbeitet. Die Alarme, Meldungen, sowie die Kommunikationsobjekte zur Umschaltung zwischen den Betriebsraten sind 1 Bit-Objekte und können somit über normale Schaltfunktionen, z.B. eines Binäreingangs, angesteuert werden. Die Betriebsartenumschaltung kann auch über ein 1 Byte-Objekt erfolgen. Dazu gibt es 2 Statusobjekte, welche den aktuellen Zustand des Reglers anzeigen. Zum einen das 1 Byte HVAC-Objekt und zum anderen das 2 Byte RHCC-Objekt.

Das nachfolgende Bild zeigt ein Beispiel für angezeigte Kommunikationsobjekte:

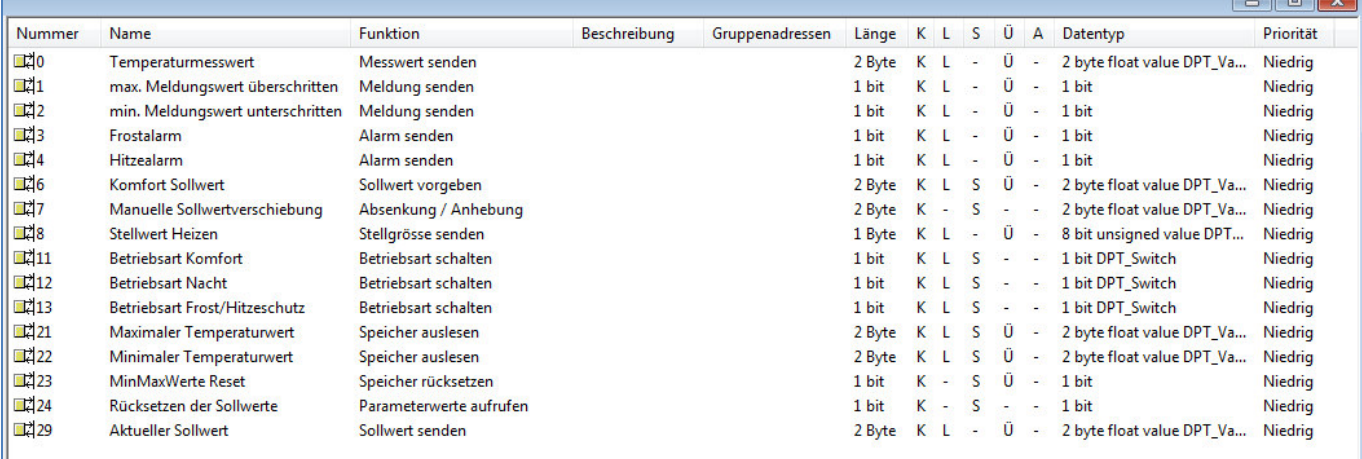

<span id="page-8-2"></span>**Abbildung 5: Beispiel Kommunikationsobjekte** 

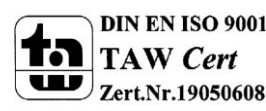

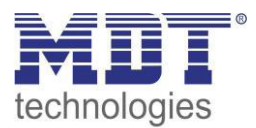

## <span id="page-9-0"></span>**3.2 Standard-Einstellungen der Kommunikationsobjekte**

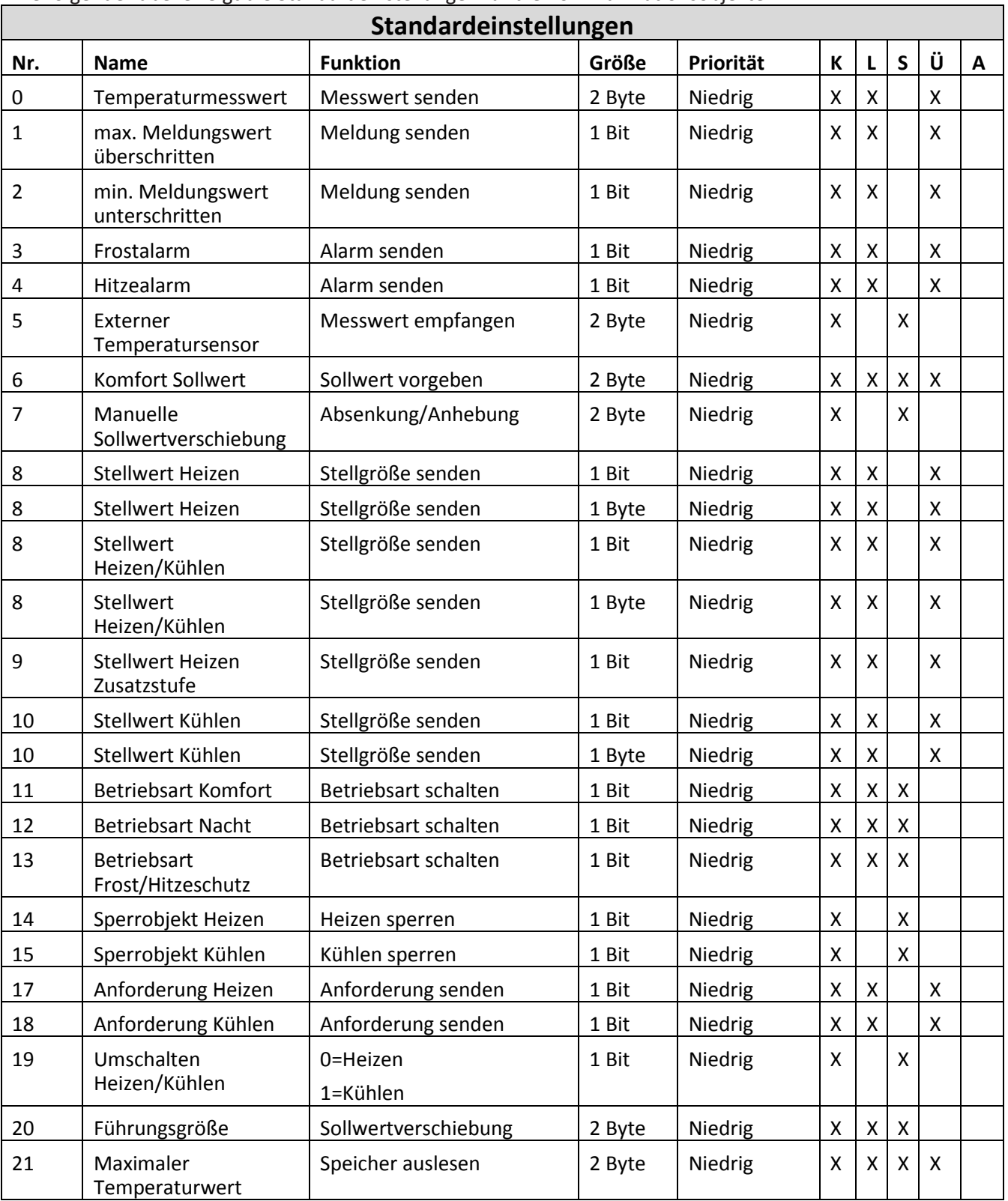

Die folgende Tabelle zeigt die Standardeinstellungen für die Kommunikationsobjekte:

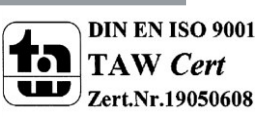

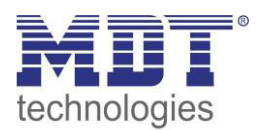

## Technisches Handbuch Temperatur-Regler SCN-RT1xPx.01

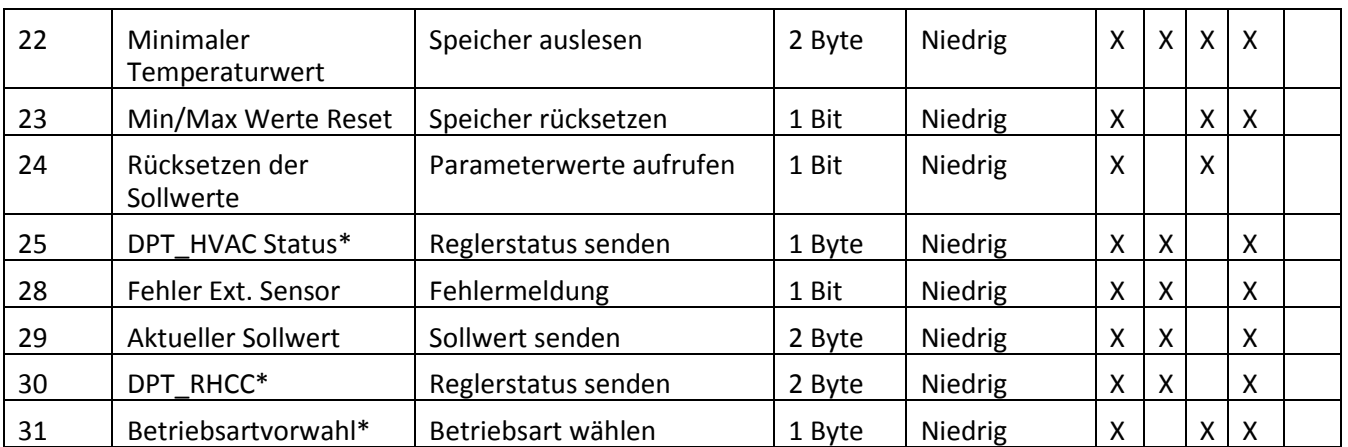

<span id="page-10-0"></span>**Tabelle 2: Standardeinstellungen Kommunikationsobjekte**

Aus der oben stehenden Tabelle können die voreingestellten Standardeinstellungen entnommen werden. Die Priorität der einzelnen Kommunikationsobjekte, sowie die Flags können nach Bedarf vom Benutzer angepasst werden. Die Flags weisen den Kommunikationsobjekten ihre jeweilige Aufgabe in der Programmierung zu, dabei steht K für Kommunikation, L für Lesen, S für Schreiben, Ü für Übertragen und A für Aktualisieren.

**\* ab Version 1.2** 

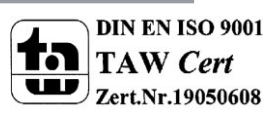

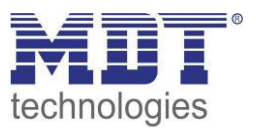

## <span id="page-11-0"></span>**4 Referenz ETS-Parameter**

## <span id="page-11-1"></span>**4.1 Allgemein**

Im folgenden Bild sind die Parametrierungsmöglichkeiten im Einstellbereich allgemeine Einstellungen zu sehen:

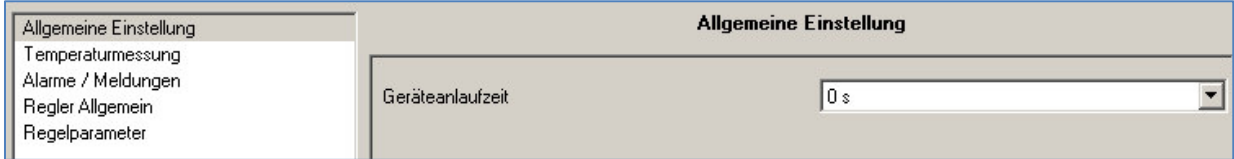

<span id="page-11-2"></span>**Abbildung 6: Allgemeine Einstellungen** 

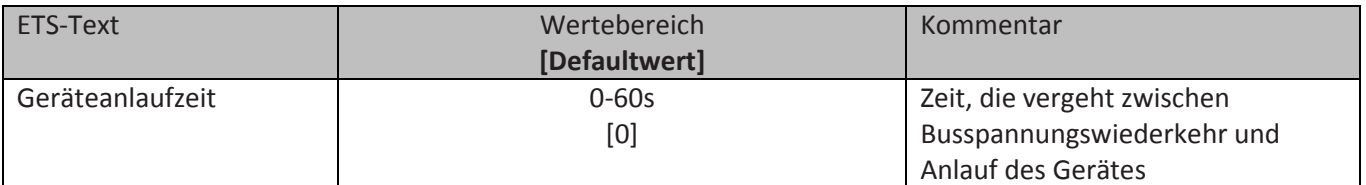

<span id="page-11-3"></span>**Tabelle 3: Parameter allgemein** 

Bevor Sie beginnen, legen Sie in der Karte "Allgemein" die Anlaufverzögerung des Gerätes fest. Die Anlaufverzögerung ist die Zeitverzögerung zwischen Busspannungswiederkehr und dem funktionellen Start des Gerätes. Stellen Sie eine Zeit ein, ab der die aktuellen Werte von anderen KNX-Geräten gelesen werden können.

Der SCN-TS1UP.01 ist ein reiner Temperatursensor, welcher über keine Regler Funktionalität verfügt. Wird dieser Gerätetyp ausgewählt, so können lediglich die im nachfolgenden beschrienen Einstellungen zur Temperaturmessung(4.2 Temperaturmessung), sowie die Einstellungen zu den Alarmen und den Meldungen(4.3 Alarme/Meldungen) vorgenommen werden. Alle weiteren Parameter gelten lediglich für die anderen Gerätespezifikationen.

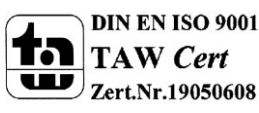

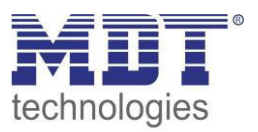

### <span id="page-12-0"></span>**4.2 Temperaturmessung**

Im folgenden Bild sind die Parametrierungsmöglichkeiten im Einstellbereich allgemeine Einstellungen zu sehen:

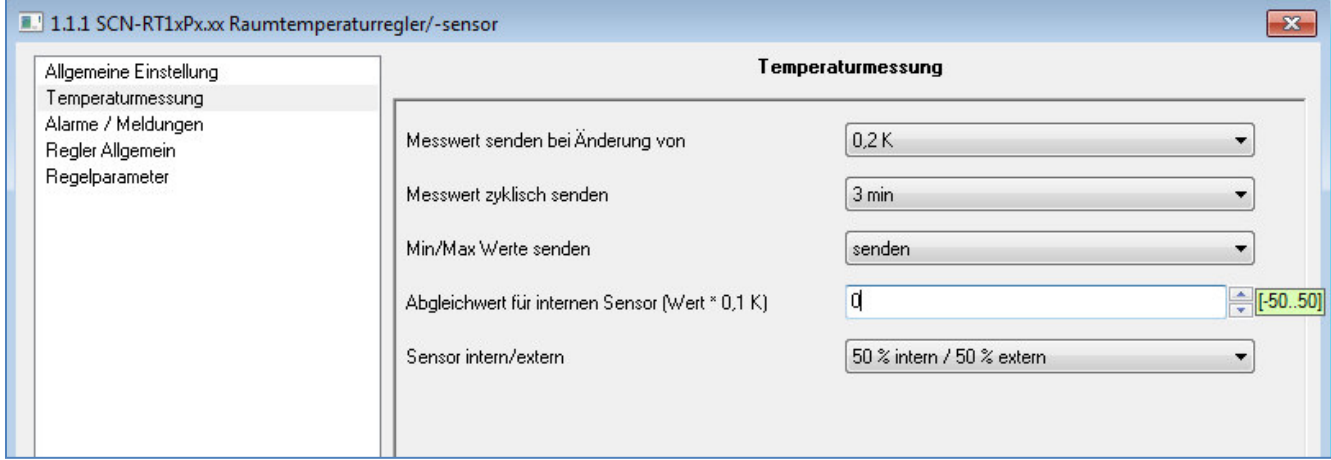

<span id="page-12-1"></span>**Abbildung 7: Temperaturmessung** 

#### Die Tabelle zeigt die möglichen Parametrierungsmöglichkeiten für diesen Einstellbereich

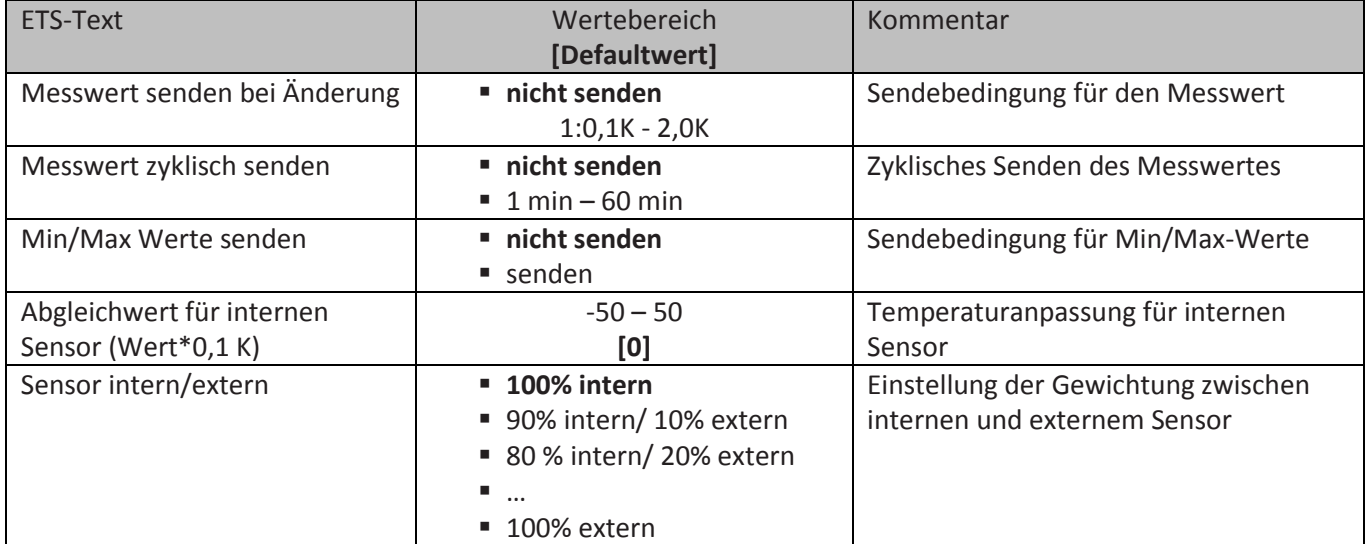

<span id="page-12-2"></span>**Tabelle 4: Parameter Temperaturmessung** 

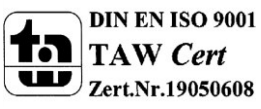

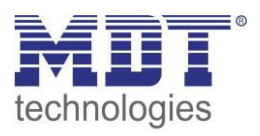

Durch die Einstellung "Messwert senden bei Änderung" kann eingestellt werden bei welcher Änderung der Sensor seinen aktuellen Temperaturwert sendet. Ist diese Funktion deaktiviert, d.h., auf "nicht senden" eingestellt, so sendet der Sensor, egal wie groß die Änderung ist, keinen Wert. Durch die Einstellung "Messwert zyklisch senden" kann eingestellt werden in welchen Abständen der Sensor seinen aktuellen Temperaturwert sendet. Die zyklische Sendefunktion kann unabhängig von der Einstellung "Messwert senden bei Änderung" aktiviert oder deaktiviert werden. Es werden auch Messwerte gesendet, falls der Sensor keine Änderung erfasst hat.

Sind beide Werte deaktiviert, also auf "nicht senden" eingestellt, so sendet der Sensor nicht seinen aktuellen Wert.

Zusätzlich kann für den internen Sensor ein Korrekturwert unter der Einstellung "Abgleichwert für internen Sensor" parametriert werden. Dieser Korrekturwert dient der Anhebung/Absenkung des tatsächlich gemessenen Wertes. Der Einstellbereich reicht von -50 bis 50 \* 0,1K, d.h. der gemessene Wert kann um -5 Kelvin abgesenkt werden und bis maximal 5 Kelvin angehoben werden. Wird zum Beispiel ein Wert von 10 eingestellt, so wird der gemessene Temperaturwert um 1 Kelvin angehoben. Diese Einstellung macht Sinn, wenn der Sensor an einem ungünstigen Ort eingebaut wurde, wie z.B. über einem Heizkörper oder im Zugluftbereich. Der Temperatursensor sendet, bei Aktivierung dieser Funktion, den korrigierten Temperaturwerte. Zusätzlich verfügen die Sensoren über einen werksseitigen Temperaturabgleich auf 0,1K, welcher vor der Auslieferung vorgenommen wird. Das zugehörige Kommunikationsobjekt ist in der Tabelle dargestellt:

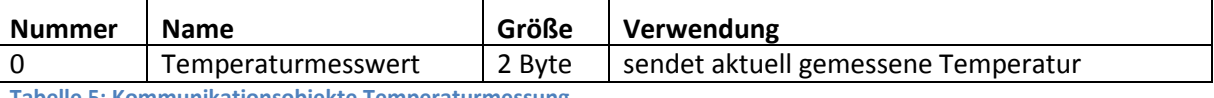

<span id="page-13-0"></span>**Tabelle 5: Kommunikationsobjekte Temperaturmessung** 

Die Funktion "Min/Max Werte senden" kann durch die Einstellung "nicht senden" deaktiviert werden und durch die Einstellung "senden" aktiviert werden. Ist diese Funktion deaktiviert so werden von dem Temperatursensor auch keine Minimal- und Maximal-Werte gespeichert. Durch Aktivierung dieser Funktion speichert der Sensor einmal erreichte Min/Max Werte. Sobald ein neuer Minimaloder Maximal-Wert registriert wurde sendet der Sensor diesen über das zugehörige Kommunikationsobjekt. Über das Kommunikationsobjekt "Min/Max Werte Reset" werden die gespeicherten Werte zurückgesetzt. Die Resetfunktion ist ein 1 Bit Objekt und kann, z.B. über ein Schaltobjekt eines Binäreingangs zurückgesetzt werden.

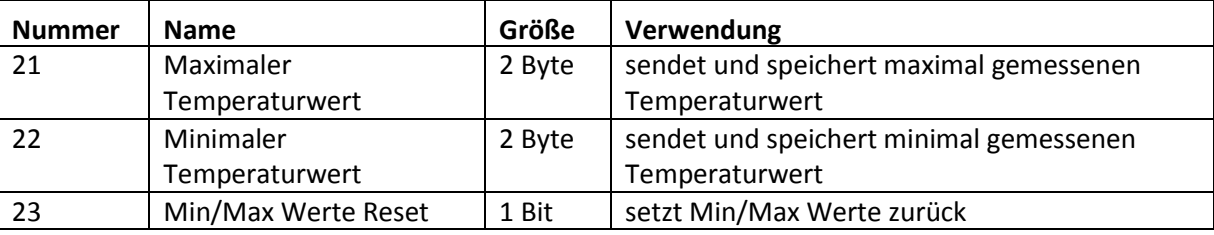

Die dazugehörigen Kommunikationsobjekte sind in der Tabelle dargestellt:

<span id="page-13-1"></span>**Tabelle 6: Kommunikationsobjekte Min/Max Werte** 

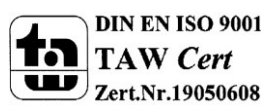

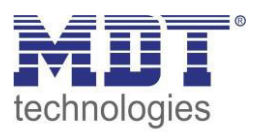

Über die Gewichtung "Sensor intern/extern" kann ein externer Sensor aktiviert oder deaktiviert werden. Ist die Gewichtung auf 100% intern eingestellt, so ist kein externer Sensor aktiviert und es erscheinen auch keine Kommunikationsobjekte für den externen Sensor. Bei jeder anderen Gewichtung wird ein externer Sensor aktiviert und auch die dazugehörigen Kommunikationsobjekte eingeblendet. Das Kommunikationsobjekt "Externer Temperatursensor" sendet die aktuell gemessene Temperatur des Sensors. Das Kommunikationsobjekt "Fehler Ext. Sensor" dient der Rückmeldung falls der externe Sensor defekt ist. Sendet der externe Sensor 30 Minuten keinen Wert, dann wird dieses Kommunikationsobjekt aktiv.

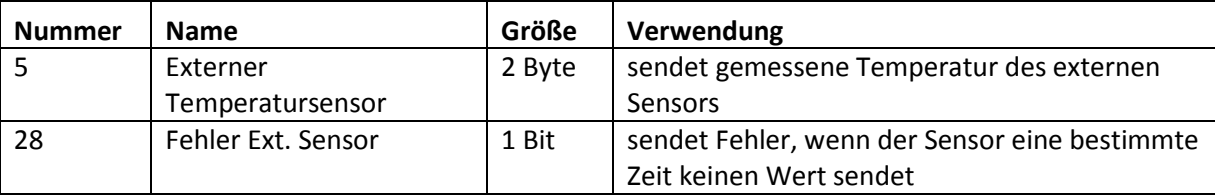

Die dazugehörigen Kommunikationsobjekte sind in der Tabelle dargestellt:

<span id="page-14-0"></span>**Tabelle 7: Kommunikationsobjekte Externer Sensor** 

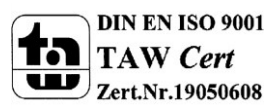

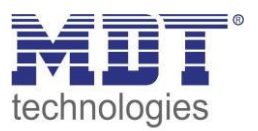

## <span id="page-15-0"></span>**4.3 Alarme/Meldungen**

Im folgenden Bild sind die Parametrierungsmöglichkeiten im Einstellbereich allgemeine Einstellungen zu sehen:

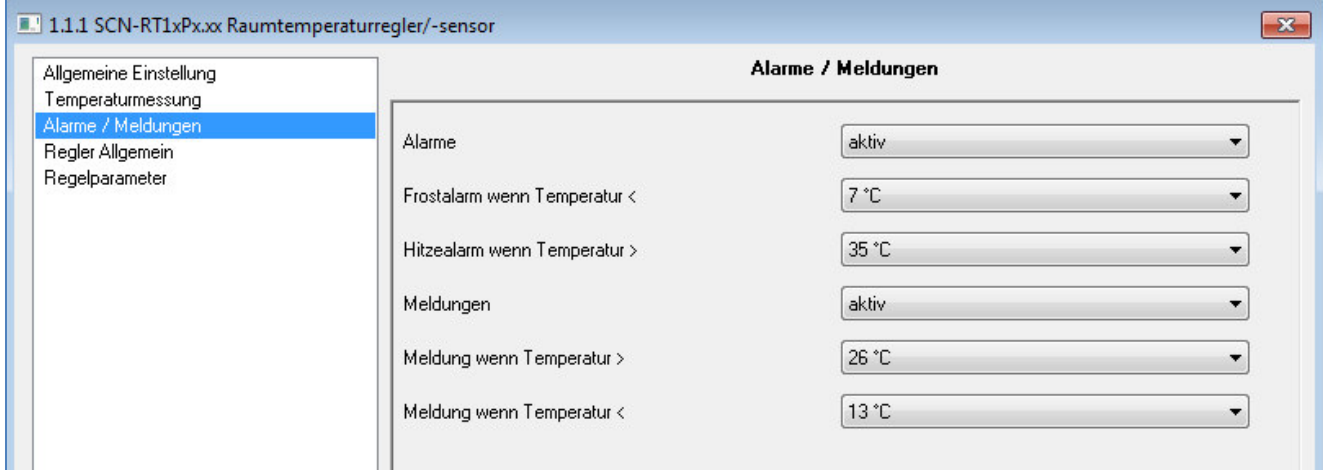

<span id="page-15-1"></span>**Abbildung 8: Alarme/Meldungen** 

#### Die Tabelle zeigt die möglichen Parametrierungsmöglichkeiten für diesen Einstellbereich

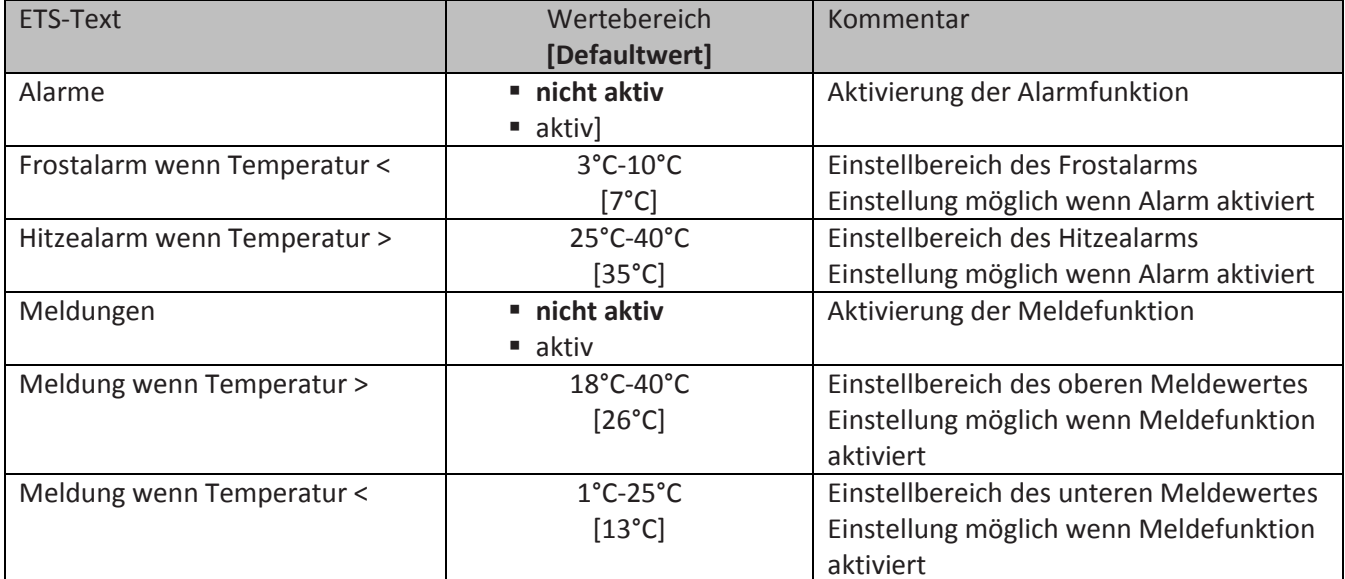

<span id="page-15-2"></span>**Tabelle 8: Parameter Alarme/Meldungen** 

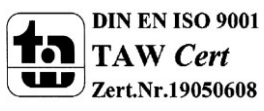

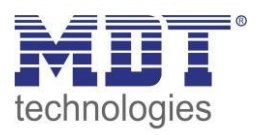

Ist die Alarmfunktion aktiviert, so können zwei Alarmklassifikationen parametriert werden. Zum einen den Alarm für den unteren Ansprechwert, den "Frostalarm" und zum anderen den für den oberen Ansprechwert, den "Hitzealarm". Die beiden Alarme besitzen jeweils ein separates Kommunikationsobjekt, welche auch individuell verknüpft werden können. Bei den Kommunikationsobjekten handelt es sich jeweils um 1 Bit Objekte.

Die dazugehörigen Kommunikationsobjekte sind in der Tabelle dargestellt:

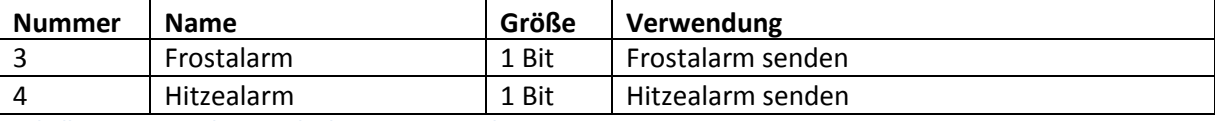

<span id="page-16-0"></span>**Tabelle 9: Kommunikationsobjekte Parameter Alarm** 

Die Meldefunktion verhält sich ähnlich wie die Alarmfunktion, allerdings ist sie in ihrer Priorität gegenüber der Alarmfunktion herabgestuft.

Ist die Meldefunktion aktiviert, so können zwei Meldefunktionen parametriert werden. Zum einen die Meldefunktion für den unteren Ansprechwert, den "minimalen Meldungswert", und zum anderen den oberen Ansprechwert, den "maximalen Meldungswert". Die Meldefunktion verfügt über einen deutlich größeren Einstellbereich als die Alarmfunktion und es sind auch Überschneidungen möglich, sodass ein fließendes Umschalten zwischen der Meldung für den Minimalwert und dem Maximalwert zu realisieren ist. Die beiden Meldefunktionen besitzen jeweils ein separates Kommunikationsobjekt, welche auch individuell verknüpft werden können. Bei den Kommunikationsobjekten handelt es sich um 1 Bit Objekte.

Die dazugehörigen Kommunikationsobjekte sind in der Tabelle dargestellt:

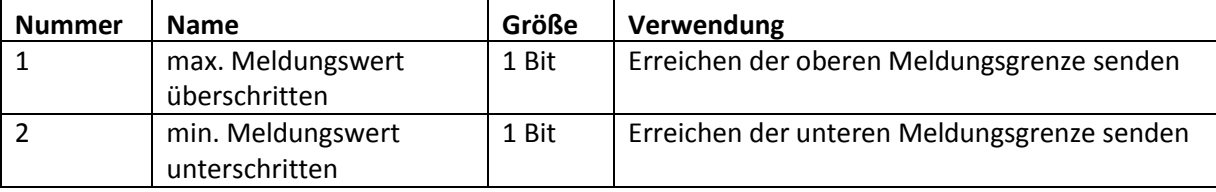

<span id="page-16-1"></span>**Tabelle 10: Kommunikationsobjekte Parameter Meldungen** 

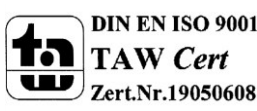

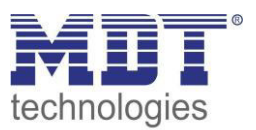

## <span id="page-17-0"></span>**4.4 Regler allgemein**

#### <span id="page-17-1"></span>**4.4.1 Reglerart**

Im folgenden Bild sind die Parametrierungsmöglichkeiten für die Reglerart im Einstellbereich Regler allgemein zu sehen:

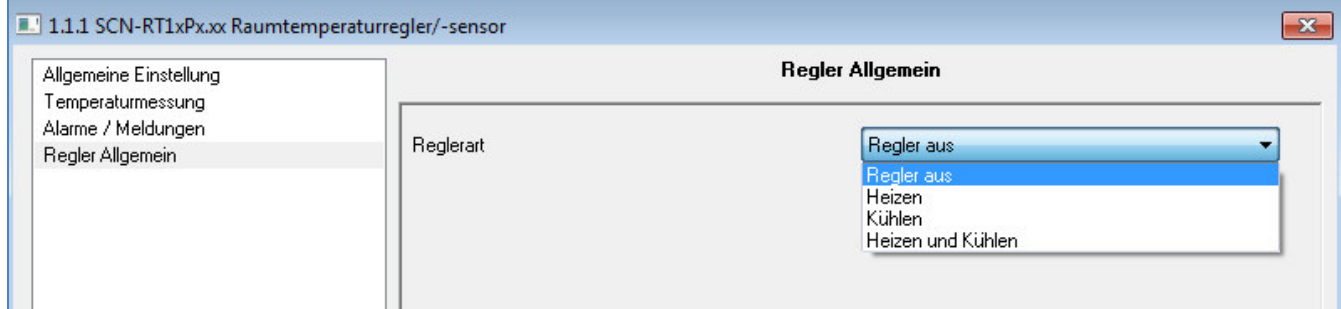

<span id="page-17-2"></span>**Abbildung 9: Einstellung Reglerart** 

#### Die Tabelle zeigt die möglichen Parametrierungsmöglichkeiten für die Reglerart:

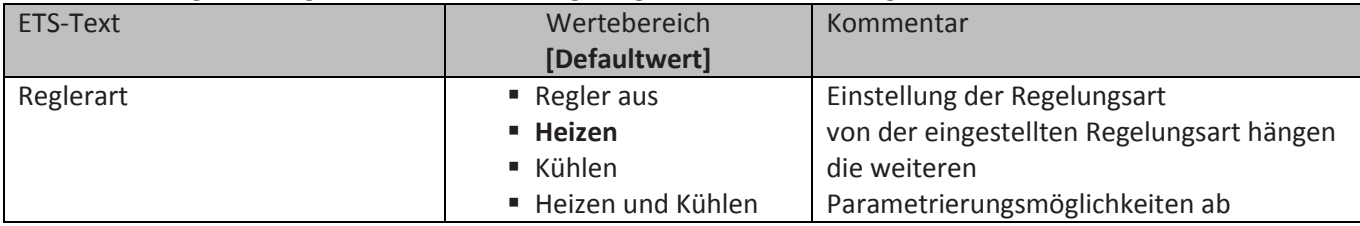

<span id="page-17-3"></span>**Tabelle 11: Einstellung Reglerart** 

Wird bei Reglerart die Einstellung "Regler aus" eingestellt, so wird der Regler deaktiviert und es gibt keine weiteren Parametrierungsmöglichkeiten für den Regler. Sobald dem Regler eine bestimmte Funktion, je nach Anwendung Heizen, Kühlen oder Heizen & Kühlen, zugewiesen wurde, können weitere Einstellungen getroffen werden und auch der nächste Einstellbereich

"Regelparameter" erscheint auf der linken Seite.

Aufgabe der Regelung ist es die Isttemperatur möglichst immer an den vorgegeben Sollwert anzugleichen. Um dies zu realisieren, stehen dem Anwender eine Reihe von Einstellmöglichkeiten zur Verfügung, so kann der Regler die Stellgröße über 3 verschiedene Regelungsarten(PI-Regelung, 2Punkt Regelung, PWM Regelung) beeinflussen. Zusätzlich kann dem Regler noch eine Zusatzstufe zugewiesen werden.

Außerdem verfügt der Regler über 4 verschiedene Betriebsarten (Frost/Hitzeschutz, Nacht, Komfort, Standby) zur differenzierten Steuerung verschiedener Anforderungsbereiche.

Weitere Funktionen des Reglers sind die manuelle Sollwertverschiebung, die dynamische Sollwertverschiebung, unter Berücksichtigung der gemessenen Außentemperatur, sowie die Betriebsartenanwahl nach Reset und Einbinden von Sperrobjekten.

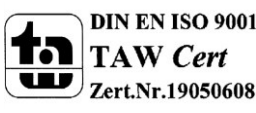

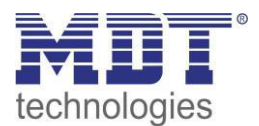

#### <span id="page-18-0"></span>**4.4.2 Betriebsarten & Sollwerte**

Im folgenden Bild sind die Parametrierungsmöglichkeiten für die Betriebsarten zu sehen:

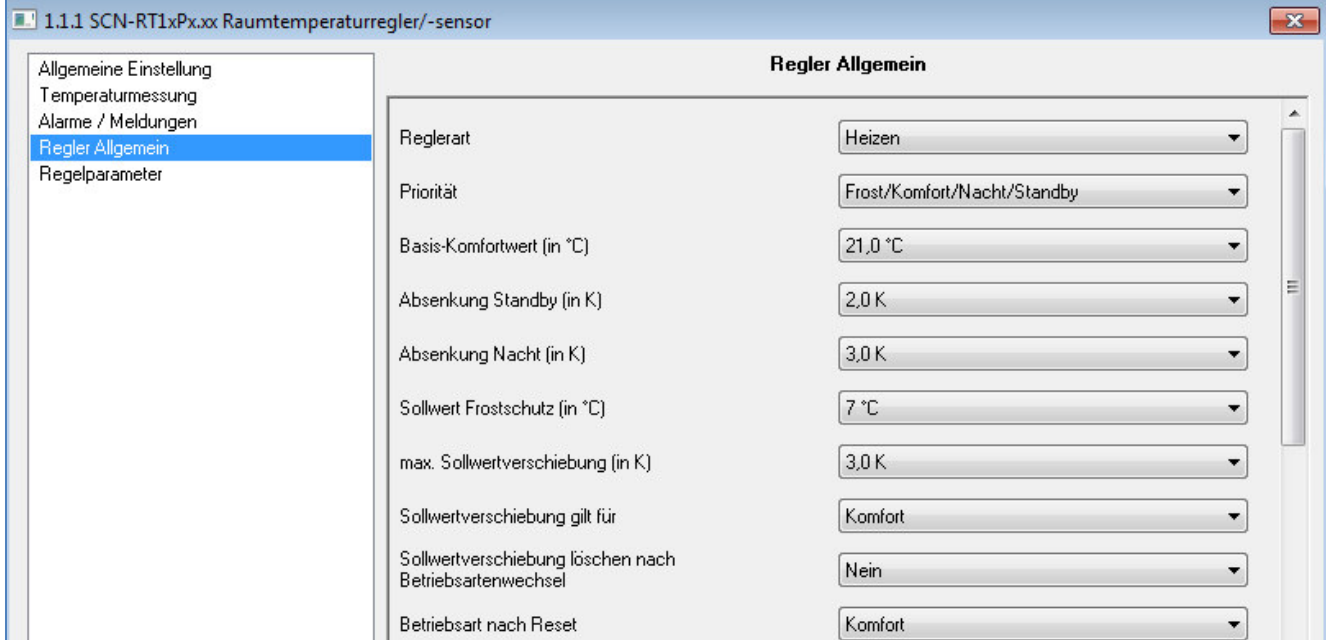

<span id="page-18-1"></span>**Abbildung 10: Einstellungen Betriebsarten & Sollwerte** 

#### Die folgende Tabelle zeigt die einzelnen Betriebsarten und deren Einstellbereiche:

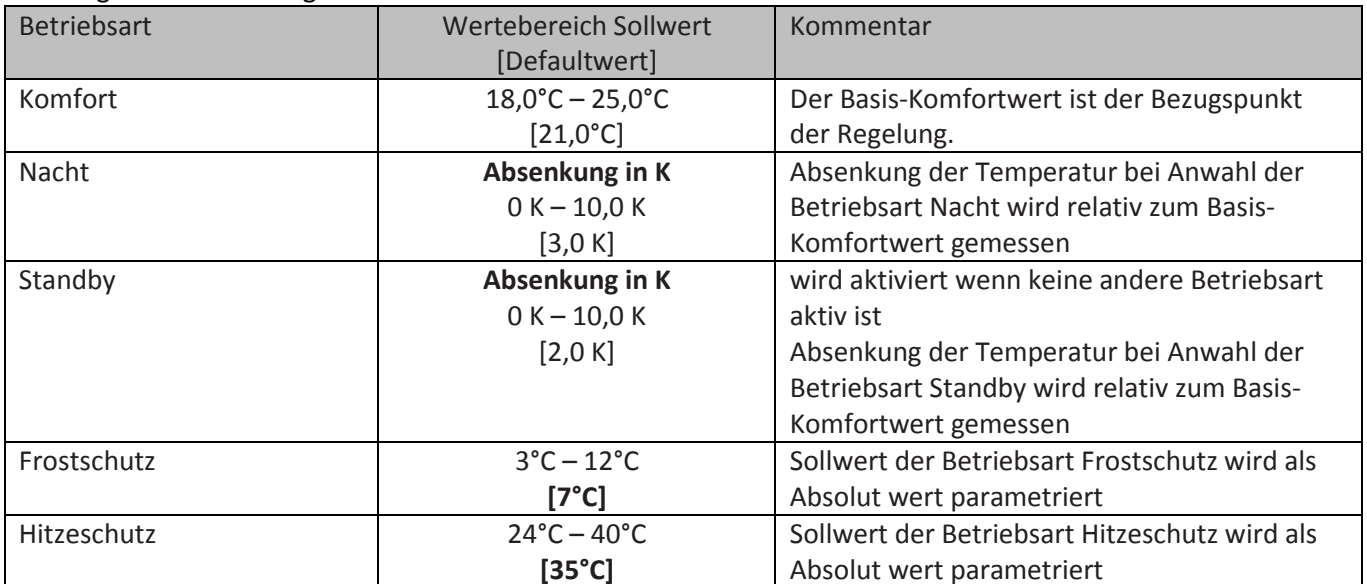

<span id="page-18-2"></span>**Tabelle 12: Betriebsarten & Sollwerte** 

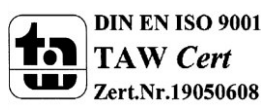

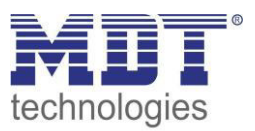

#### *4.4.2.1 Betriebsart Komfort*

Die Betriebsart Komfort ist die Bezugsbetriebsart des Reglers. Hiernach richten sich die Absenkwerte in den Betriebsarten Nacht und Standby. Die Betriebsart Komfort sollte aktiviert werden, wenn der Raum genutzt wird. Als Sollwert wird der Basis-Komfortwert parametriert. Ist die Reglerart auf Heizen & Kühlen eingestellt so gilt der Basis-Komfortwert für den Heizvorgang(näheres dazu 4.4.7 Totzone).

Das 1 Bit Kommunikationsobjekt für diese Betriebsart ist in nachfolgender Tabelle dargestellt:

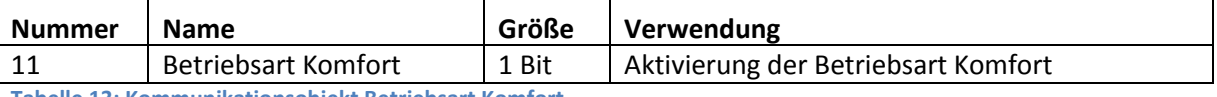

<span id="page-19-0"></span>**Tabelle 13: Kommunikationsobjekt Betriebsart Komfort** 

#### *4.4.2.2 Betriebsart Nacht*

Die Betriebsart Nacht soll eine deutliche Temperatursenkung bewirken, z.B. Nachts oder am Wochenende. Der Wert der Absenkung ist frei parametrierbar und bezieht sich auf den Basis-Komfortwert. Wenn also eine Absenkung von 5K parametriert wurde und ein Basis-Komfortwert von 21°C eingestellt wurde, so ist der Sollwert für die Betriebsart Nacht 16°C.

Das 1 Bit Kommunikationsobjekt für diese Betriebsart ist in nachfolgender Tabelle dargestellt:

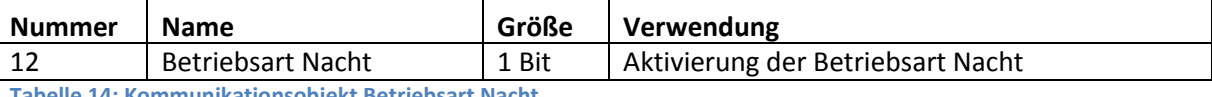

<span id="page-19-1"></span>**Tabelle 14: Kommunikationsobjekt Betriebsart Nacht** 

#### *4.4.2.3 Betriebsart Standby*

Die Betriebsart Standby wird verwendet, wenn niemand den Raum benutzt. Sie soll eine geringe Absenkung der Temperatur bewirken. Die Absenkung sollte hier deutlich geringer eingestellt sein, als die Absenkung bei der Betriebsart Nacht um ein schnelleres Wiederaufheizen des Raums zu ermöglichen.

Der Wert der Absenkung ist frei parametrierbar und bezieht sich auf den Basis-Komfortwert. Wenn also eine Absenkung von 2K parametriert wurde und ein Basis-Komfortwert von 21°C eingestellt wurde, so ist der Sollwert für die Betriebsart Standby 19°C.

Die Betriebsart Standby wird dann aktiviert, sobald alle anderen Betriebsarten deaktiviert sind. Somit verfügt diese Betriebsart auch über kein Kommunikationsobjekt.

#### *4.4.2.4 Betriebsart Frost-/Hitzeschutz*

Die Betriebsart Frostschutz wird aktiviert, sobald dem Regler die Funktion Heizen zugewiesen wurde, die Betriebsart Hitzeschutz wird aktiviert, sobald dem Regler die Funktion Kühlen zugewiesen wurde. Wird dem Regler die Funktion Heizen & Kühlen zugewiesen, so wird eine kombinierte Betriebsart mit dem Namen Frost-/Hitzeschutz aktiviert.

Die Betriebsart Frost-/Hitzeschutz bewirkt ein automatisches Einschalten von Heizung bzw. Kühlung bei unter- bzw. überschreiten der parametrierten Temperatur. Die Temperatur wird hier als Absolut Wert parametriert. Darf z.B. während einer längeren Abwesenheit die Temperatur nicht unter einen bestimmten Wert sinken, so sollte die Betriebsart Frostschutz aktiviert werden.

Das 1 Bit Kommunikationsobjekt für diese Betriebsart ist in nachfolgender Tabelle dargestellt:

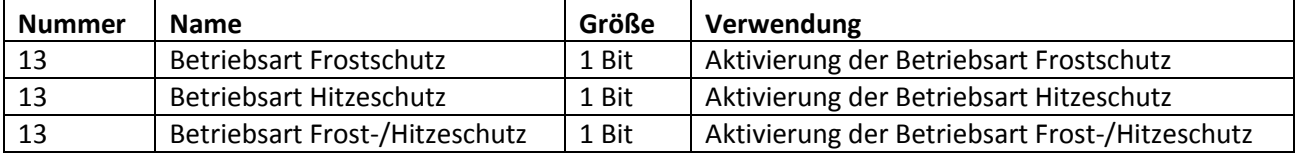

<span id="page-19-2"></span>**Tabelle 15: Kommunikationsobjekt Betriebsart Frost/Hitzeschutz** 

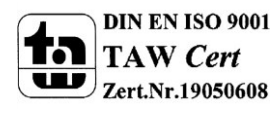

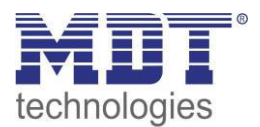

#### *4.4.2.5 Priorität der Betriebsarten*

Das folgende Bild zeigt die Einstellmöglichkeiten der Priorität der Betriebsarten:

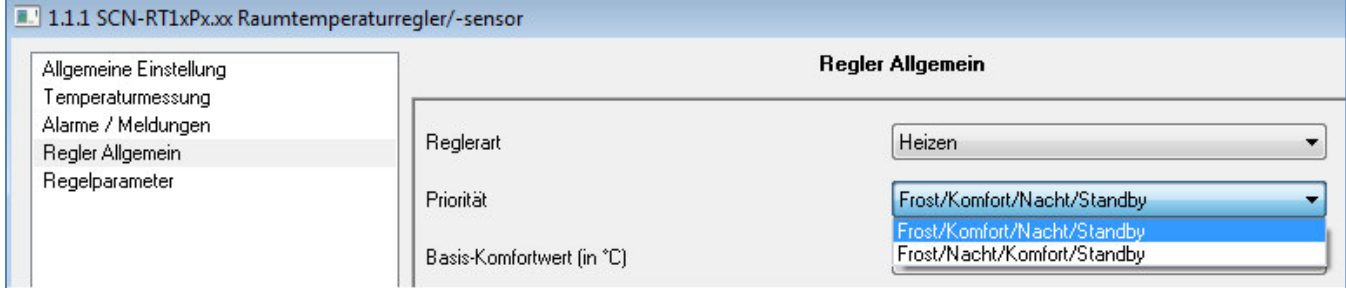

<span id="page-20-0"></span>**Abbildung 11: Einstellungen Priorität Betriebsarten** 

#### In der nachfolgenden Tabelle sind die Einstellmöglichkeiten für diesen Parameter dargestellt:

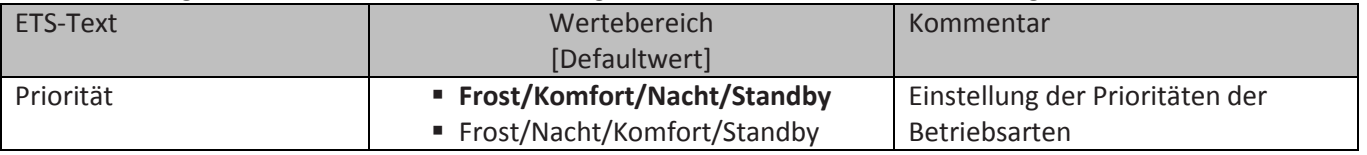

<span id="page-20-1"></span>**Tabelle 16: Einstellbereich Parameter Priorität** 

Durch die Prioritätseinstellung der Betriebsarten kann eingestellt werden, welche Betriebsart vorrangig eingeschaltet wird, wenn mehrere Betriebsarten angewählt wurden. Ist bei der Priorität Frost/Komfort/Nacht/Standby z.B. Komfort und Nacht gleichzeitig eingeschaltet, so bleibt der Regler solange im Komfortbetrieb bis dieser ausgeschaltet wird. Anschließend wechselt der Regler automatisch in den Nachtbetrieb.

#### *4.4.2.6 Betriebsartenumschaltung*

Es gibt 2 Möglichkeiten der Betriebsartenumschaltung: Zum einen kann die Betriebsart über die dazugehörigen 1 Bit Kommunikationsobjekte angesteuert werden und zum anderen über ein 1 Byte Objekt(ab Version 1.2).

Die Anwahl der Betriebsarten über ihr dazugehöriges 1 Bit Kommunikationsobjekt geschieht über eine direkte Ansteuerung ihres individuellen Kommunikationsobjektes. Unter Berücksichtigung der eingestellten Priorität( $\rightarrow$  siehe 4.4.2.5) wird die über ihr Kommunikationsobjekt angesteuerte Betriebsart ein- oder ausgeschaltet. Um den Regler von einer Betriebsart höherer Priorität in eine mit niedriger Priorität zu schalten muss die vorherige Betriebsrat erst mit einer logischen 0 deaktiviert werden. Sind alle Betriebsarten ausgeschaltet, so schaltet sich der Regler in den Standby-Betrieb. **Beispiel(eingestellte Priorität: Frost/Komfort/Nacht/Standby):** 

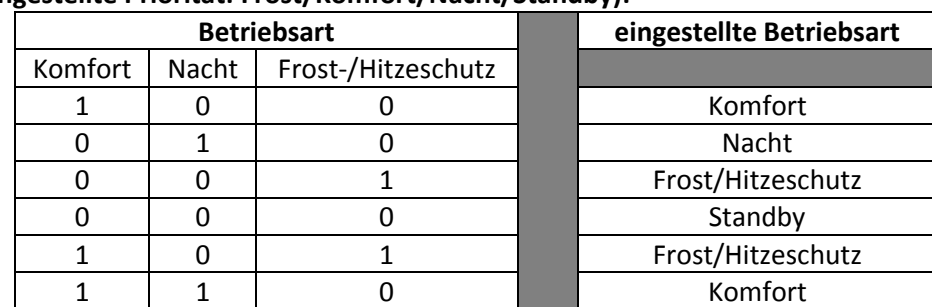

<span id="page-20-2"></span>**Tabelle 17: Beispiel Betriebsartenumschaltung 1 Bit** 

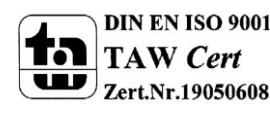

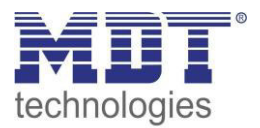

Die Betriebsartenumschaltung über 1 Byte geschieht über ein einziges Objekt, mit der Größe 1 Byte, dem DPT HVAC Mode 20.102 laut KNX-Spezifikation. Zusätzlich sind 2 Objekte zur Visualisierung vorhanden, zum einen das 1 Byte Objekt "DPT HVAC Status" und zum anderen das 2 Byte Objekt "DPT\_RHCC Status". Zur Betriebsartenanwahl wird ein Hex-Wert an das Objekt

"Betriebsartvorwahl" gesendet. Das Objekt wertet den empfangen Hex-Wert aus und schaltet so die zugehörige Betriebsart ein und die davor aktive Betriebsart aus. Werden alle Betriebsarten ausgeschaltet(Hex-Wert=0), so geht auch hier der Regler automatisch in den Standby Betrieb. Die eingestellten Hex-Wert für die einzelnen Betriebsarten können aus nachfolgender Tabelle entnommen werden:

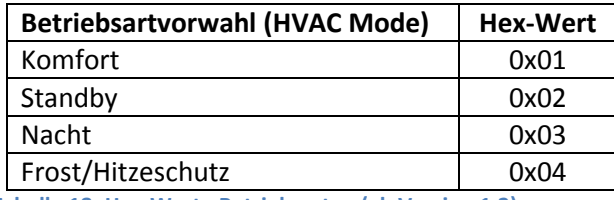

**Tabelle 18: Hex-Werte Betriebsarten (ab Version 1.2)** 

<span id="page-21-0"></span>Das nachfolgende Beispiel soll verdeutlichen, wie der Regler empfangene Hex-Werte verarbeitet und damit Betriebsarten ein- oder ausschaltet. Die Tabelle baut von oben nach unten aufeinander auf. **Beispiel(eingestellte Priorität: Frost/Komfort/Nacht/Standby):** 

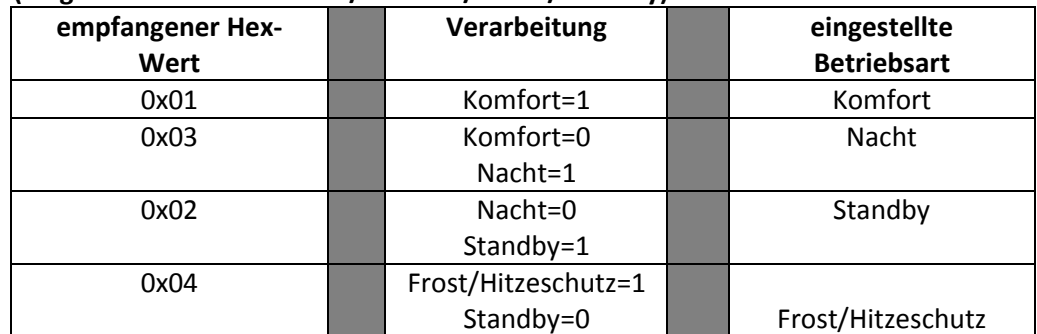

**Tabelle 19: Beispiel Betriebsartenumschaltung 1 Byte (ab Version 1.2)** 

<span id="page-21-1"></span>Das DPT HVAC Status Kommunikationsobjekt, DPT\_HVAC Status (ohne Nummer) laut KNX-Spezifikation, sendet zur jeweils aktuell eingestellten Betriebsart den dazugehörigen Hex-Wert. Treffen mehrere Aussagen zu, so werden die Hex-Wert addiert und das Statussymbol gibt dann den addierten Hex-Wert aus. Die Hex-Werte könne anschließend von einer Visualisierung ausgelesen werden.

Die nachfolgende Tabelle zeigt die zu den einzelnen Meldungen zugehörigen Hex-Werte:

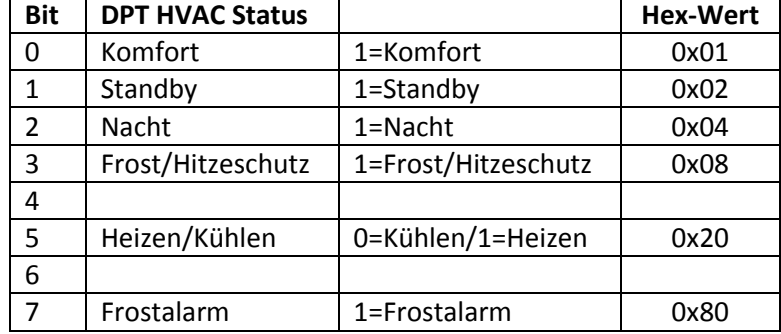

<span id="page-21-2"></span>**Tabelle 20: Hex-Werte DPT HVAC Status (ab Version 1.2)**

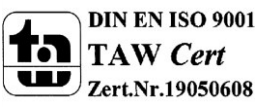

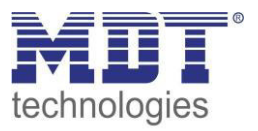

Wird zum Beispiel im Komfortbetrieb geheizt, so gibt das Kommunikationsobjekt den Wert 20(für Heizen) + 1(für den Komfortbetrieb)=21 aus.

Das DPT RHCC Status Kommunikationsobjekt ist ein zusätzliches 2 Byte Statusobjekt. Es enthält zusätzliche Statusmeldungen. Auch hier werden wieder genau wie beim HVAC Objekt die Hex-Werte bei mehreren Meldungen addiert und der addierte Wert ausgegeben.

Die nachfolgende Tabelle zeigt die zu den einzelnen Meldungen zugehörigen Hex-Werte:

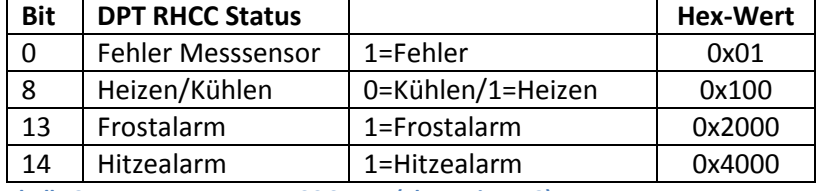

**Tabelle 21: Hex-Werte DPT RHCC Status (ab Version 1.2)** 

<span id="page-22-0"></span>Der Regler reagiert immer auf den zuletzt gesendeten Wert. Wurde z.B. zuletzt eine Betriebsart über einen 1 Bit Befehl angewählt, so reagiert der Regler auf die Umschaltung über 1 Bit. Wurde zuletzt ein Hex-Wert über das 1 Byte-Objekt gesendet, so reagiert der Regler auf die Umschaltung über 1 Byte.

Die Kommunikationsobjekte für die Betriebsartenumschaltung sind in nachfolgender Tabelle dargestellt. Die ersten 3 Objekte sind für die 1 Bit Umschaltung, die letzten 3 Objekte für die 1 Byte Umschaltung:

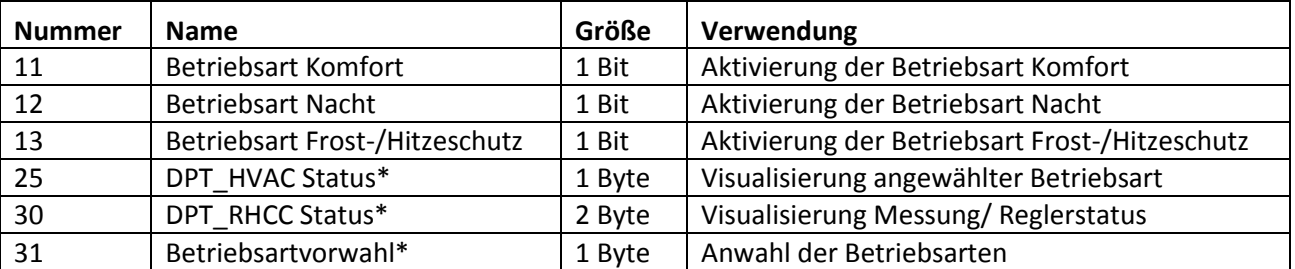

<span id="page-22-1"></span>**Tabelle 22: Kommunikationsobjekte zur Betriebsartenumschaltung** 

\* ab Version 1.2

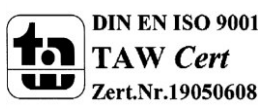

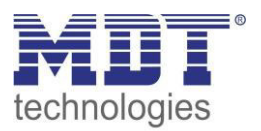

#### *4.4.2.7 Betriebsart nach Reset*

Das folgende Bild zeigt die Einstellmöglichkeiten für die Betriebsartanwahl nach einem Reset:

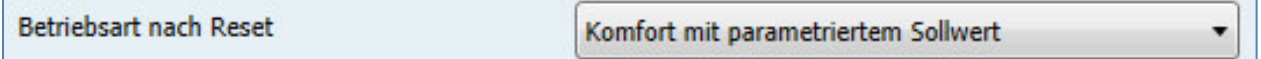

<span id="page-23-0"></span>**Abbildung 12: Einstellungen Betriebsart nach Reset** 

#### In der nachfolgenden Tabelle sind die Einstellmöglichkeiten für diesen Parameter dargestellt:

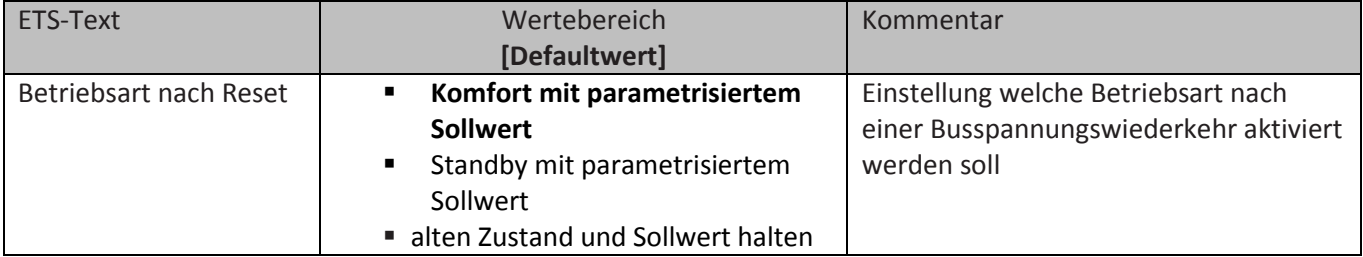

<span id="page-23-1"></span>**Tabelle 23: Einstellbereich Parameter Betriebsart nach Reset** 

Mit dieser Einstellung kann eingestellt werden, ob sich der Regler nach einer Busspannungswiederkehr automatisch in den Komfort-Betrieb schaltet oder ob dieser bis zur nächsten Betriebsartanwahl im Standby-Betrieb bleibt. In beiden Fällen wird der parametrisierte Sollwert geladen. Mit der Einstellung "alten Zustand und Sollwert halten" stellt der Regler nach einem Reset die Betriebsart und sowie den Sollwert wieder her, welche er vor dem Reset eingestellt war. Zu beachten ist jedoch das der Regler bei der Erstinbetriebnahme keine Werte im Speicher

haben kann.

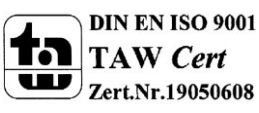

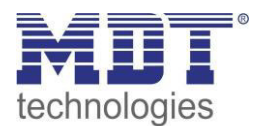

#### <span id="page-24-0"></span>**4.4.3 Sollwertverschiebung**

Das folgende Bild zeigt die Einstellmöglichkeiten für die Sollwertverschiebung:

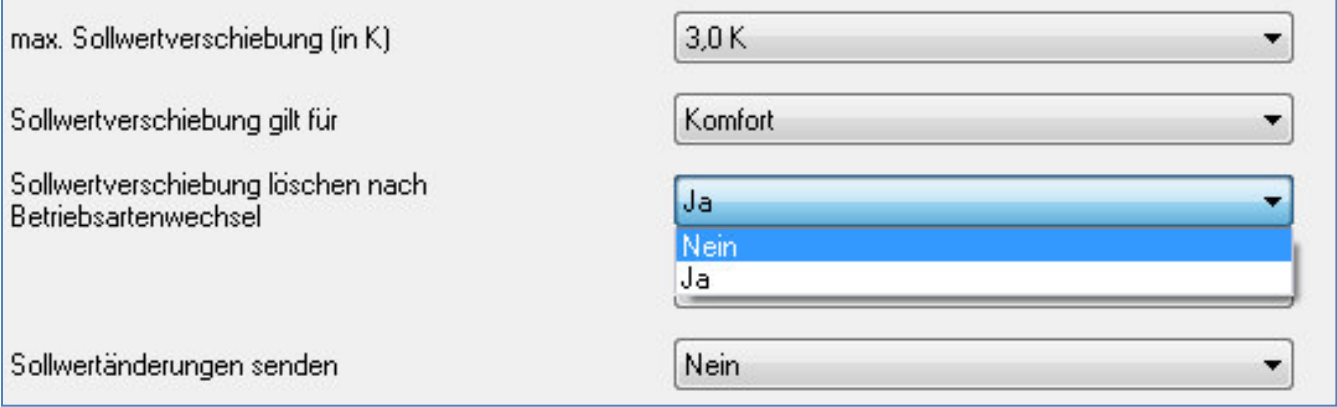

<span id="page-24-1"></span>**Abbildung 13: Einstellungen Sollwertverschiebung** 

#### In der nachfolgenden Tabelle sind die Einstellmöglichkeiten für diesen Parameter dargestellt:

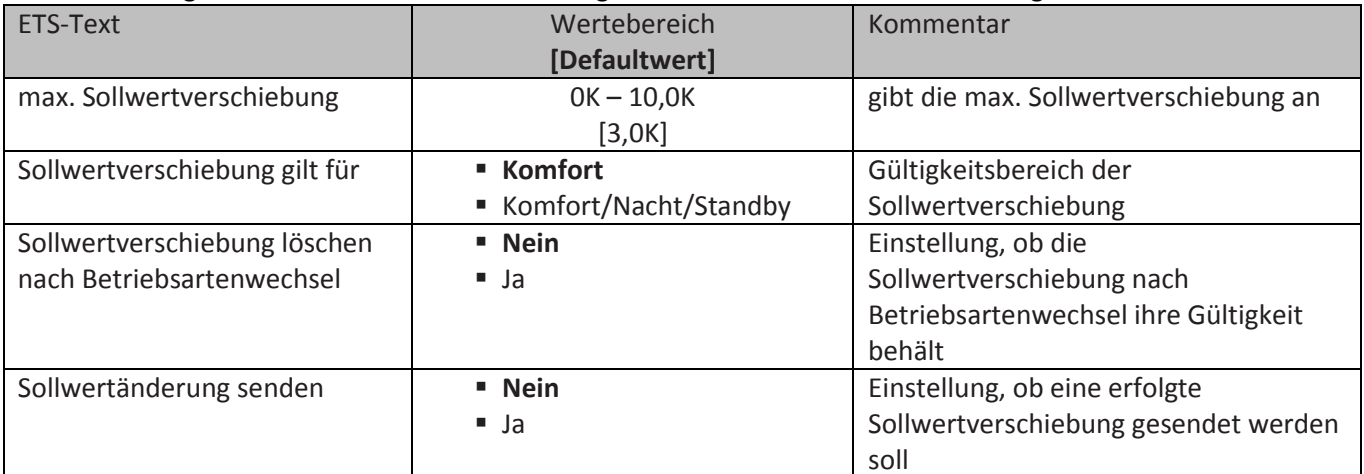

<span id="page-24-2"></span>**Tabelle 24: Einstellbereich Parameter Sollwertverschiebung** 

Durch die Sollwertverschiebung kann der Sollwert manuell verschoben werden, also ohne ein neues Parametrieren über die ETS-Software. Dabei gibt es 2 Vorgehensweisen. Zum einen kann man dem Regler einen neuen absoluten Sollwert vorgeben, dies geschieht über das Kommunikationsobjekt "Komfort Sollwert" und zum anderen kann man den voreingestellten Sollwert manuell anheben oder absenken über das Kommunikationsobjekt "manuelle Sollwertverschiebung". Beim Einlesen eines neuen absoluten Komfort Sollwertes wird dem Regler ein neuer Basis Komfortwert eingelesen. Dieser neue Komfortwert bewirkt auch automatisch eine Anpassung der abhängigen Sollwerte in den anderen Betriebsarten. Mit dieser Funktion ist es zum Beispiel möglich, dem Regler die aktuelle Raumtemperatur als neuen Basiswert einzulesen. Die Einstellungen "max. Sollwertverschiebung", "Sollwertverschiebung gilt für" und "Sollwertverschiebung löschen nach Betriebsartenwechsel" gelten hier nicht, da dem Regler ein komplett neuer Basiswert zugewiesen wird. Die Vorgabe eines neuen Basis Komfortwertes wird durch Ansprechen des Kommunikationsobjektes "Komfort Sollwert" erreicht.

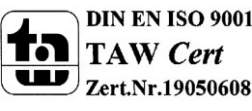

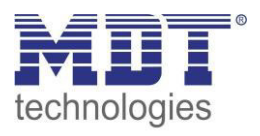

Die zweite Möglichkeit der manuellen Sollwertverschiebung ist die Verschiebung des Sollwertes in Abhängigkeit des aktuell eingestellten Sollwertes. Für diesen Parameter wird das Kommunikationsobjekt "manuelle Sollwertverschiebung" verwendet, über welches dem Regler ein positiver Kelvin-Wert zur Anhebung oder ein negativer Kelvin-Wert zur Absenkung gesendet wird. Wird bei der Gerätespezifikation "mit Stellrad" die "Sollwertverstellung Stellrad" aktiviert, so fällt das Kommunikationsobjekt für die manuelle Sollwertverschiebung weg. Die manuelle Sollwertverschiebung wird dann über das Stellrad vorgenommen(siehe 4.1.1).

Über die Einstellung "max. Sollwertverschiebung" kann die maximale manuelle Verschiebung des Sollwertes eingestellt werden. Ist der Regler zum Beispiel auf einen Basis-Komfortwert von 21°C und eine max. Sollwertverschiebung von 3K eingestellt, so kann der Basis Komfortwert nur in den Grenzen von 18°C bis 24°C manuell verschoben werden.

Über die Einstellung "Sollwertverschiebung gilt für" kann eingestellt werden, ob die Verschiebung nur für den Komfortbereich gilt oder ob die Einstellung auch für die Betriebsarten Nacht und Standby übernommen werden sollen. Die Betriebsarten Frost-/Hitzeschutz sind in jedem Fall von der Sollwertverschiebung unabhängig.

Durch die Einstellung "Sollwertverschiebung löschen nach Betriebsartenwechsel" kann eingestellt werden, ob der neue Sollwert nach einem Betriebsartenwechsel beibehalten werden soll oder ob der Regler nach einem Betriebsartenwechsel wieder zu dem in der ETS-Software parametrierten Wert zurückkehren soll.

Das Kommunikationsobjekt "aktueller Sollwert" dient der Abfrage des aktuell eingestellten Sollwertes(jeweils für die angewählte Betriebsart).

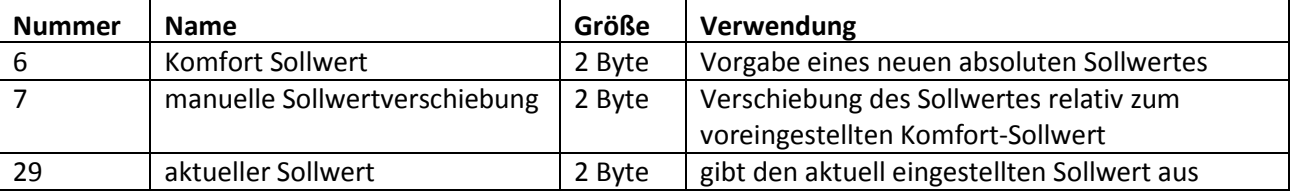

Die nachfolgende Tabelle zeigt die für diesen Parameter relevanten Kommunikationsobjekte:

<span id="page-25-0"></span>**Tabelle 25: Kommunikationsobjekte Sollwertverschiebung** 

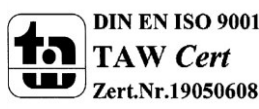

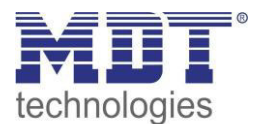

#### <span id="page-26-0"></span>**4.4.4 Sperrobjekte**

Das folgende Bild zeigt die Einstellmöglichkeiten für die Sperrobjekte:

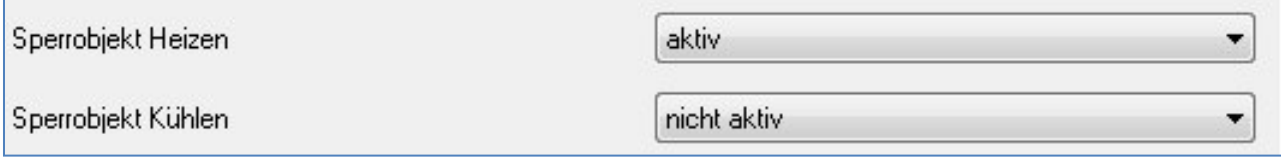

<span id="page-26-1"></span>**Abbildung 14: Einstellungen Sperrobjekte** 

#### In der nachfolgenden Tabelle sind die Einstellmöglichkeiten für diesen Parameter dargestellt:

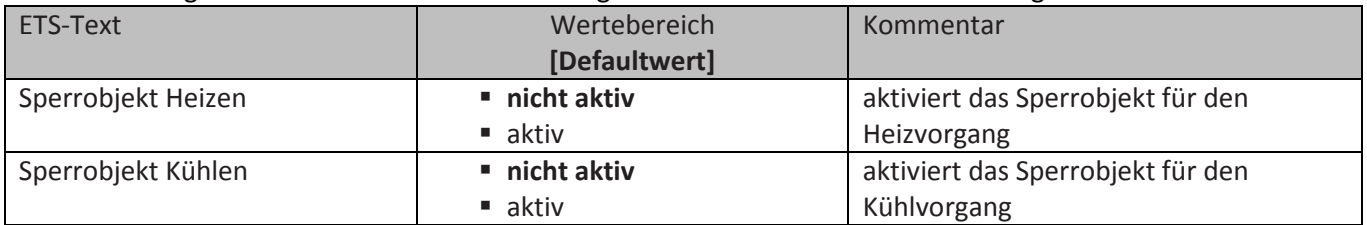

<span id="page-26-2"></span>**Tabelle 26: Einstellbereich Parameter Sperrobjekte** 

Durch die Aktivierung der Sperrobjekte stehen dem Anwender, je nach Einstellung der Reglerart, ein oder zwei Sperrobjekte zum Sperren der Stellgröße zur Verfügung. Diese Sperrobjekte dienen dazu die Aktoren(Heizvorrichtung oder Kühlvorrichtung) an einem ungewünschten Anlaufen zu hindern. Soll die Heizung zum Beispiel in bestimmten Situationen nicht anlaufen, z.B. bei geöffnetem Fenster, so kann das Sperrobjekt zum Sperren der Stellgröße verwendet werden. Eine weitere Anwendung des Sperrobjektes ist zum Beispiel das manuelle Sperren, z.B. über eine Taster, im Falle eines Reinigungsvorgangs. Das Sperrobjekt sperrt die Stellgröße, sobald dem zugehörigen 1Bit Kommunikationsobjekt eine 1 gesendet wird.

Die nachfolgende Tabelle zeigt die Kommunikationsobjekte für die Sperrobjekte:

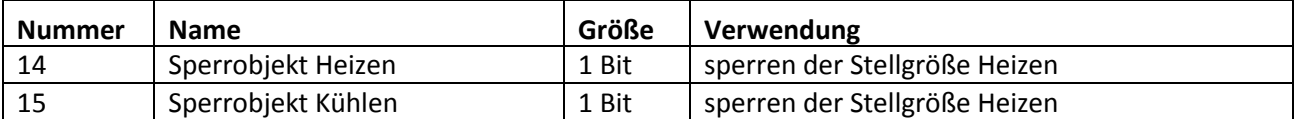

<span id="page-26-3"></span>**Tabelle 27: Kommunikationsobjekte Sperrobjekte** 

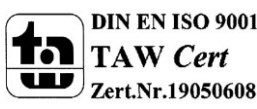

## Technisches Handbuch Temperatur-Regler SCN-RT1xPx.01

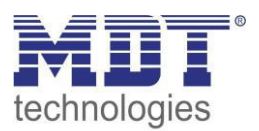

#### <span id="page-27-0"></span>**4.4.5 Objekt für Anforderung Heiz-/Kühlvorgang**

#### Das folgende Bild zeigt die Einstellmöglichkeiten für die Anforderung Heizen & Kühlen:

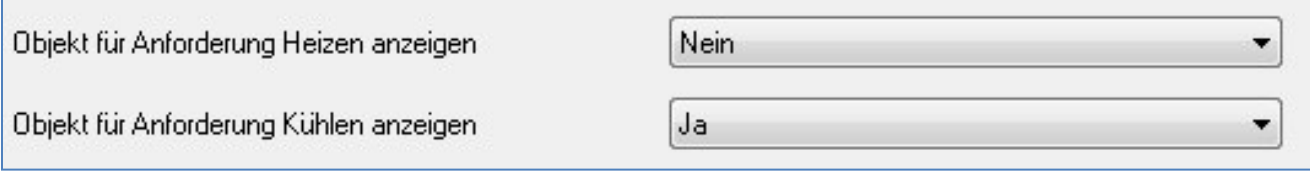

<span id="page-27-1"></span>**Abbildung 15: Einstellungen manuelle Einschaltung** 

#### In der nachfolgenden Tabelle sind die Einstellmöglichkeiten für diesen Parameter dargestellt:

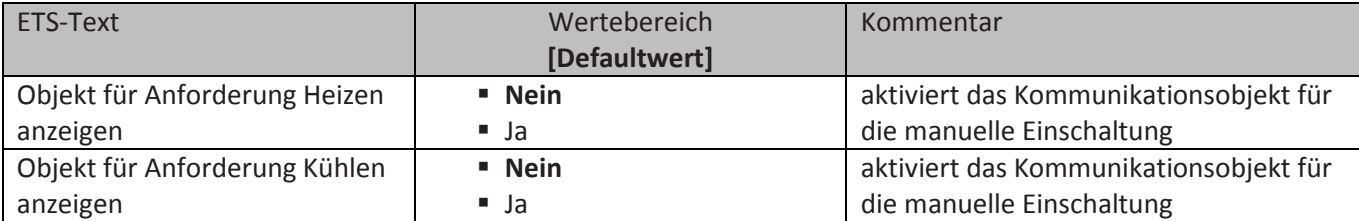

<span id="page-27-2"></span>**Tabelle 28: Einstellbereich Parameter manuelle Einschaltung** 

Durch die Einstellung "Objekt für Anforderung Heizen/Kühlen anzeigen" können Objekte eingeblendet werden, welche einen beginnenden Heiz- oder Kühlvorgang anzeigen. Es handelt sich bei diesen Objekten, also um Statusobjekte, welche anzeigen, dass die Heizung oder Kühlung sich anschaltet.

Die Objekte können zur Visualisierung eines beginnenden, bzw. endenden, Heiz- oder Kühlvorganges eingesetzt werden. So könnte z.B. über eine rote LED ein andauernder Heizprozess angezeigt werden und über eine blaue LED ein andauernder Kühlprozess.

Eine weitere Möglichkeit der Anwendung ist die zentrale Einschaltung eines Heiz- oder Kühlvorganges. So kann z.B. über eine zusätzliches Logikgatter realisiert werden, dass sich alle Heizungen eines Gebäudes/Bereiches einschalten, sobald ein Regler die Anforderung Heizen ausgibt. Das 1 Bit Kommunikationsobjekt gibt solange eine 1 aus, wie der jeweilige Prozess andauert. Solange der Heizprozess also aktiv ist gibt das Kommunikationsobjekt "Anforderung Heizen" ein 1-Signal aus.

Die nachfolgende Tabelle zeigt die Kommunikationsobjekte für die Anforderung Heizen & Kühlen:

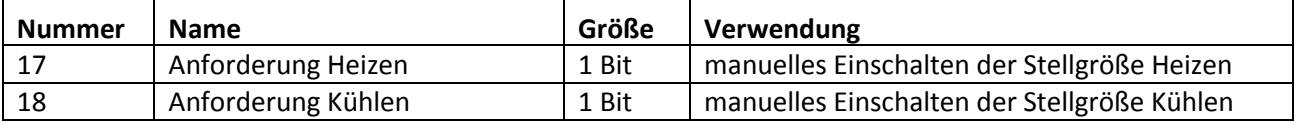

<span id="page-27-3"></span>**Tabelle 29: Kommunikationsobjekte manuelle Einschaltung** 

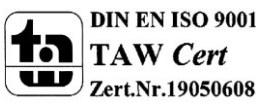

#### <span id="page-28-0"></span>**4.4.6 Führung**

Das folgende Bild zeigt die Einstellmöglichkeiten für die Führung:

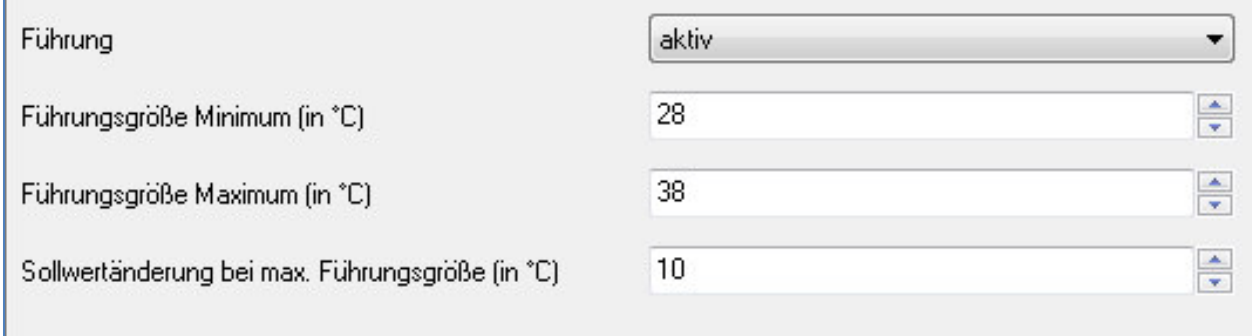

<span id="page-28-1"></span>**Abbildung 16: Einstellungen Führung** 

#### In der nachfolgenden Tabelle sind die Einstellmöglichkeiten für diesen Parameter dargestellt:

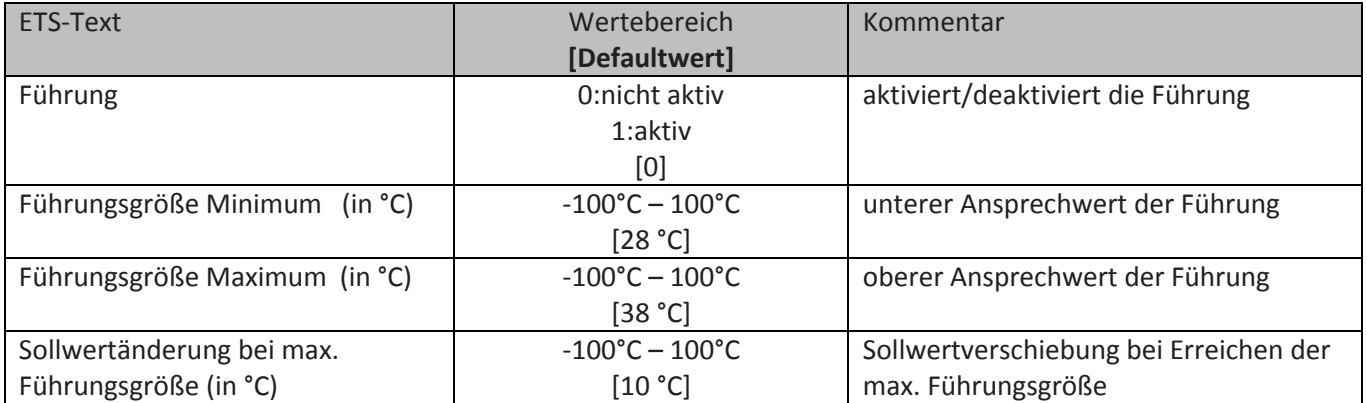

<span id="page-28-2"></span>**Tabelle 30: Einstellbereich Parameter Führung** 

Durch den Parameter Führung ist es möglich den Sollwert in Abhängigkeit einer beliebigen Führungsgröße, welche über einen externen Sensor erfasst wird, linear nachzuführen. Bei entsprechender Parametrierung kann eine kontinuierliche Anhebung oder Absenkung des Sollwertes erreicht werden.

Zur Festlegung in welchem Maße sich die Führung auf den Sollwert auswirkt sind drei Einstellungen vorzunehmen: Führungsgröße Minimum(w<sub>min</sub>), Führungsgröße Maximum(w<sub>max</sub>), sowie die Sollwertänderung bei maximaler Führungsgröße ( $\triangle$  X).

Die Einstellungen für das Führungsgrößen-Maximum( $w_{max}$ ) und -Minimum( $w_{min}$ ) beschreiben dabei den Temperaturbereich, in welchem die Führungsgröße beginnt und aufhört Einwirkung auf den Sollwert zu nehmen. Die Sollwertänderung bei maximaler Führungsgröße( $\triangle$  X<sub>max</sub>) beschreibt das Verhältnis wie stark ein Ansteigen der Führungstemperatur Auswirkung auf den Sollwert hat. Die tatsächliche Sollwertänderung ergibt sich dann aus folgender Beziehung:

$$
\triangle X = \triangle X_{\text{max}} * [(w - w_{\text{min}})/(w_{\text{max}} - w_{\text{min}})]
$$

Soll die Führung zu einer Sollwertanhebung führen so ist für die "Sollwertänderung bei maximaler Führungsgröße" ein positiver Wert einzustellen. Ist hingegen eine Sollwertabsenkung erwünscht so muss die "Sollwertänderung bei maximaler Führungsgröße" negativ gewählt werden. Die Sollwertänderung  $\triangle$  X wird dann auf den Basis Komfortwert addiert.

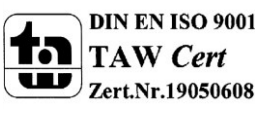

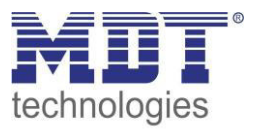

Ein Wert ober- oder unterhalb der Führungsgröße hat keine Auswirkung auf die Sollwertänderung. Sobald der Wert innerhalb der Führungsgröße(also zwischen  $w_{max}$  &  $w_{min}$ ) liegt wird der Sollwert abgesenkt oder angehoben.

Die nachfolgenden Grafiken sollen den Einfluss der Führungsgröße auf den Sollwert verdeutlichen: (Xsoll=neuer Sollwert; Xbasis=Basis Sollwert)

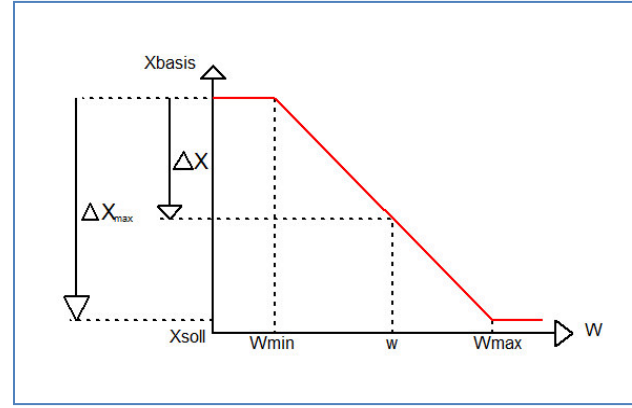

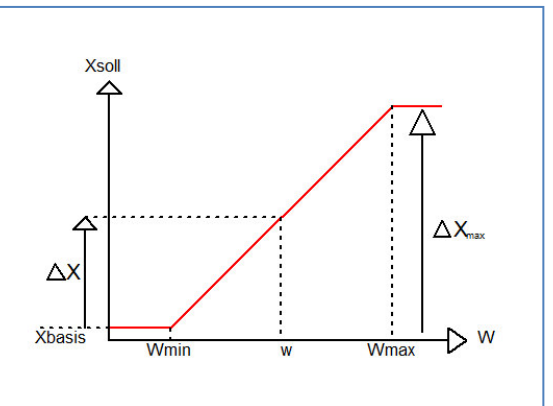

<span id="page-29-0"></span>**Abbildung 17: Beispiel Führung Absenkung Abbildung 18: Beispiel Führung Anhebung**

Mit dem Kommunikationsobjekt der Führungsgröße kann die aktuelle Temperatur des externen Sensors ausgelesen werden. Das Kommunikationsobjekt muss zu Aktivierung der Führung nicht mit dem Kommunikationsobjekt der Sollwerte verknüpft werden, sondern dient lediglich der Abfrage der Führungstemperatur.

Die Tabelle zeigt das dazugehörige Kommunikationsobjekt:

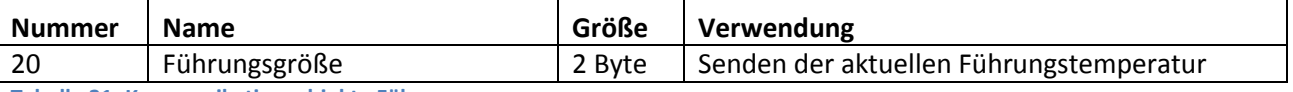

<span id="page-29-1"></span>**Tabelle 31: Kommunikationsobjekte Führung** 

#### **Beispiel für die Anwendung:**

Für die Temperaturregelung eines Raums soll der Sollwert(22°C) so angehoben werden, dass in einem Außentemperaturbereich von 28°C bis 38°C der Temperaturunterschied zwischen Außen und Innentemperatur nicht größer als 6K wird.

#### **vorzunehmende Einstellungen:**

Basis Komfortwert: 22°C Führung: aktiv Führungsgröße Minimum: 28 °C Führungsgröße Maximum: 38°C Sollwertänderung bei max. Führungsgröße: 10°C

Würde die Außentemperatur nun auf einen Wert von 32°C steigen so würde der Sollwert um folgenden Wert angehoben:  $\triangle$  X = 10°C  $*$  [(32°C-28°C)/(38°C-28°C)] = 4°C Folglich würde sich ein neuer Sollwert von 22°C+4°C=26°C ergeben. Erreicht die Außentemperatur den eingestellten Höchstwert von 38°C, so würde der Sollwert 32°C betragen und sich bei weiter steigender Temperatur nicht mehr erhöhen.

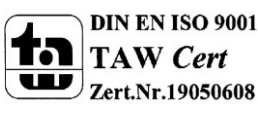

#### <span id="page-30-0"></span>**4.4.7 Totzone**

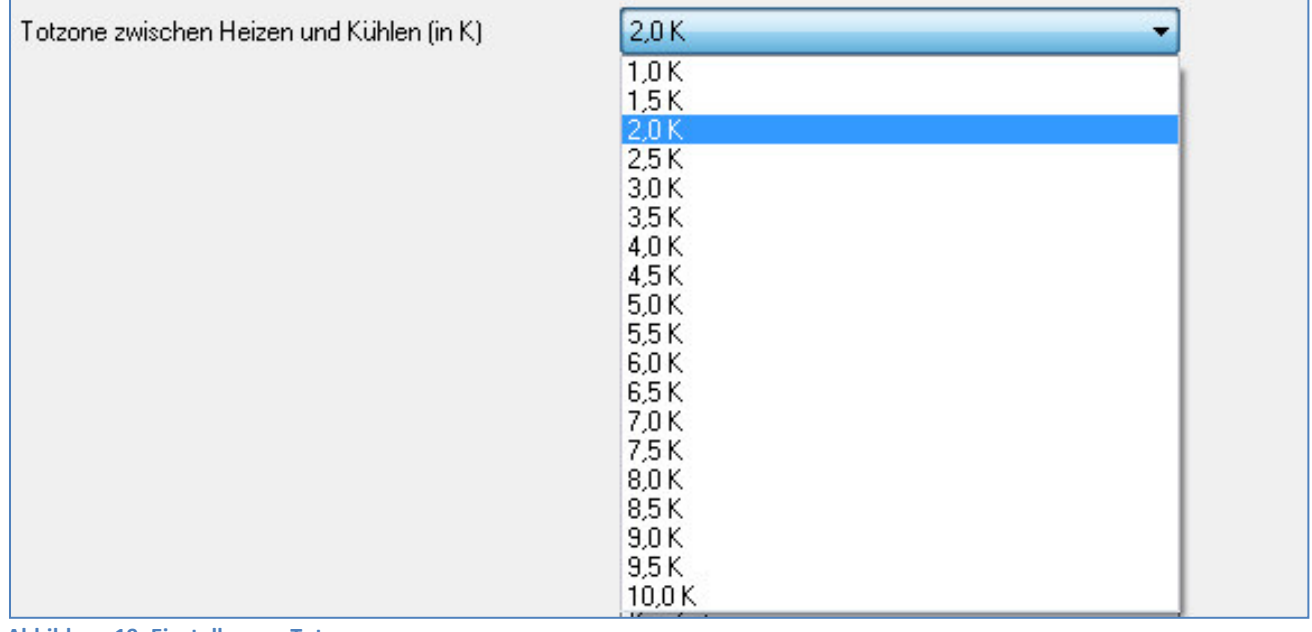

Das folgende Bild zeigt die Einstellmöglichkeiten für die Totzone:

<span id="page-30-1"></span>**Abbildung 19: Einstellungen Totzone** 

In der nachfolgenden Tabelle sind die Einstellmöglichkeiten für diesen Parameter dargestellt:

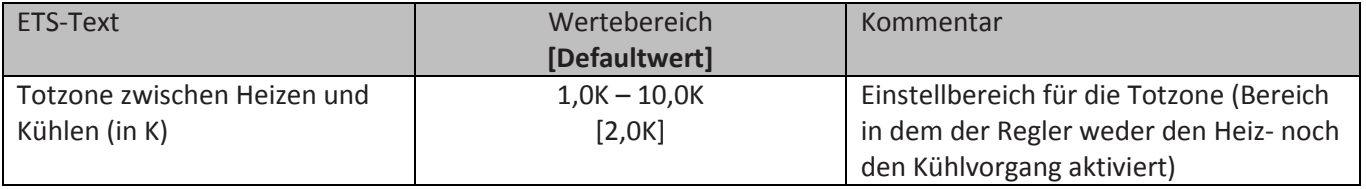

<span id="page-30-2"></span>**Tabelle 32: Einstellbereich Parameter Totzone** 

Die Einstellungen für die Totzone sind nur möglich wenn die Reglerart auf Heizen und Kühlen (siehe 4.4.1 Reglerart) eingestellt ist. Sobald diese Einstellungen getroffen sind kann die Totzone parametriert werden.

Als Totzone wird der Bereich beschrieben, in dem der Regler weder den Heiz- noch den Kühlvorgang aktiviert. Der Regler sendet der Stellgröße folglich in dem Bereich der Totzone keinen Wert und somit bleibt die Stellgröße ausgeschaltet. Bei der Einstellung der Totzone ist zu beachten, dass ein niedrig gewählter Wert zu einem häufigen Umschalten zwischen Heiz- und Kühlvorgang führt, ein hoch gewählter Wert jedoch zu einer großen Schwankung der tatsächlichen Raumtemperatur. Wenn der Regler auf Heizen und Kühlen gestellt ist, so bildet der Basis-Komfortwert immer den Sollwert für den Heizvorgang. Der Sollwert für den Kühlvorgang ergibt sich aus der Addition des Basis-Komfortwertes und der Totzone. Ist also der Basis-Komfortwert auf 21°C und die Totzone auf 3K eingestellt so ergibt sich für den Heizvorgang ein Sollwert von 21°C und für den Kühlvorgang ein Sollwert von 24°C.

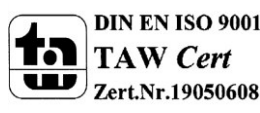

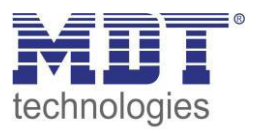

Die abhängigen Sollwerte für Heizen und Kühlen, also die für die Betriebsarten Standby und Nacht, können in der Reglerart Heizen und Kühlen nochmal unabhängig voneinander parametriert werden. Die Sollwerte werden dann in Abhängigkeit des Basis-Komfortwertes, der Sollwert der Betriebsart Komfort, für den Heiz- und den Kühlvorgang berechnet.

Die Sollwerte für den Hitze- und den Frostschutz sind unabhängig von den Einstellungen für die Totzone und den anderen Sollwerten.

Nachfolgende Grafik zeigt nochmal die Zusammenhänge zwischen Totzone und den Sollwerten für die einzelnen Betriebsarten:

Folgende Einstellungen wurden für dieses Beispiel gewählt:

Basis-Komfortwert: 21°C

Totzone zwischen Heizen und Kühlen: 3K

Anhebung und Absenkung Standby: 2K

Anhebung und Absenkung Nacht: 4K

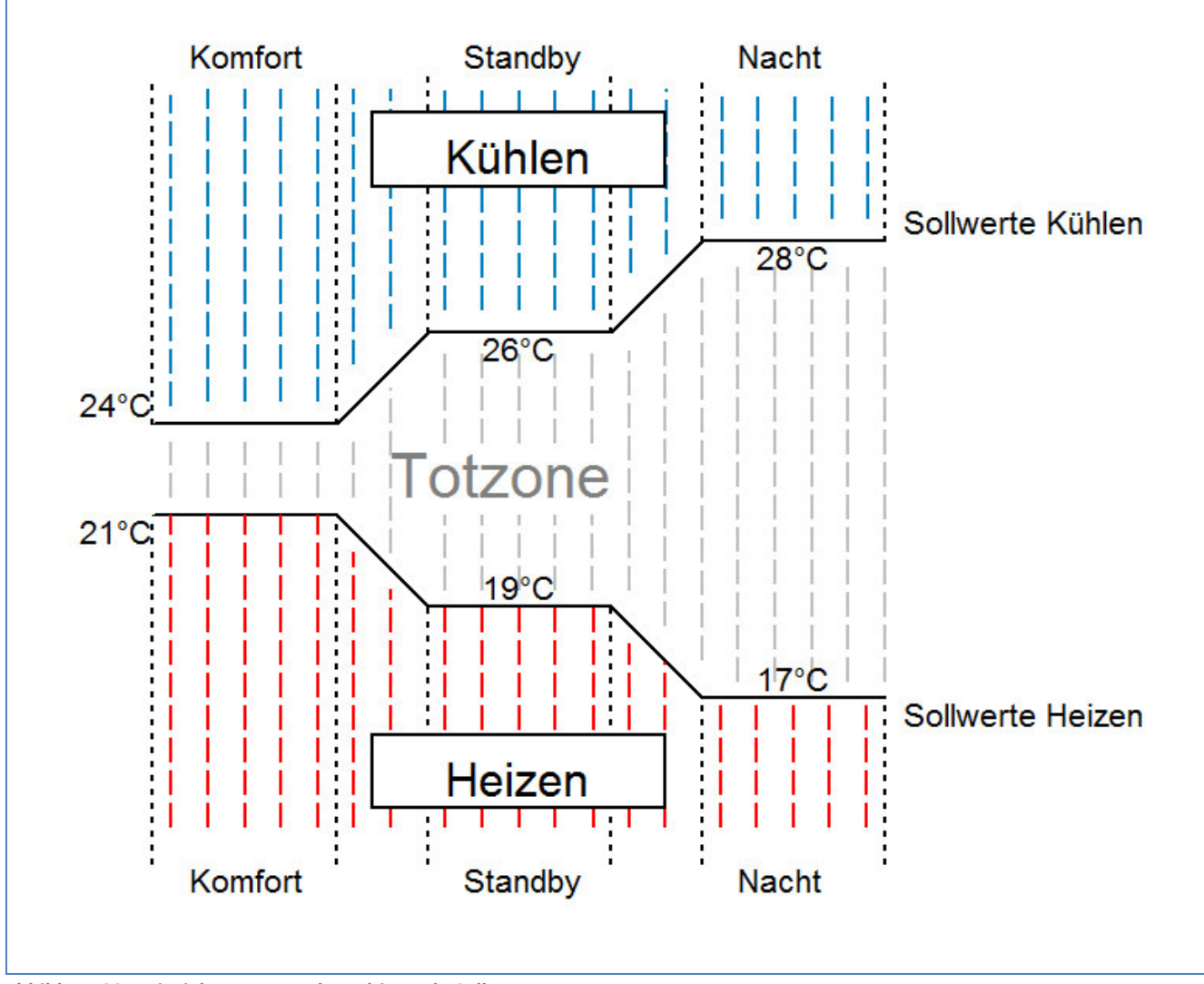

<span id="page-31-0"></span>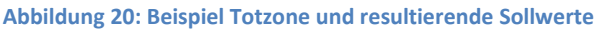

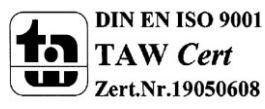

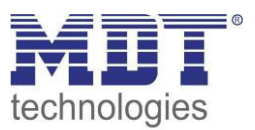

## <span id="page-32-0"></span>**4.5 Regelparameter**

#### <span id="page-32-1"></span>**4.5.1 Stellgröße**

#### Das folgende Bild zeigt die Einstellmöglichkeiten für die Stellgröße:

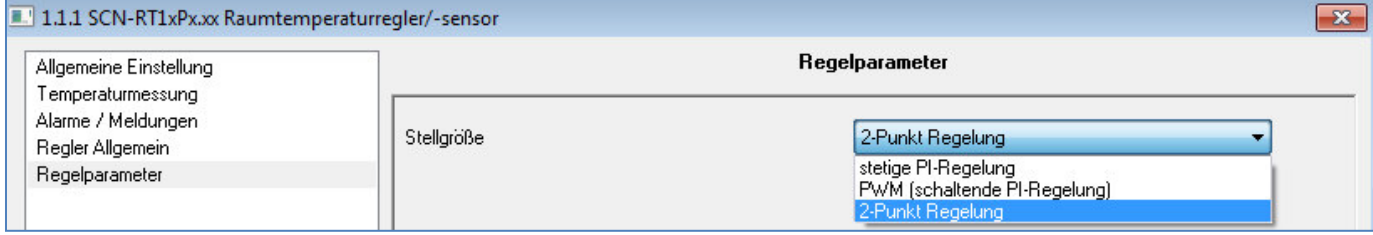

<span id="page-32-2"></span>**Abbildung 21: Einstellungen Stellgröße** 

In der nachfolgenden Tabelle sind die Einstellmöglichkeiten für diesen Parameter dargestellt:

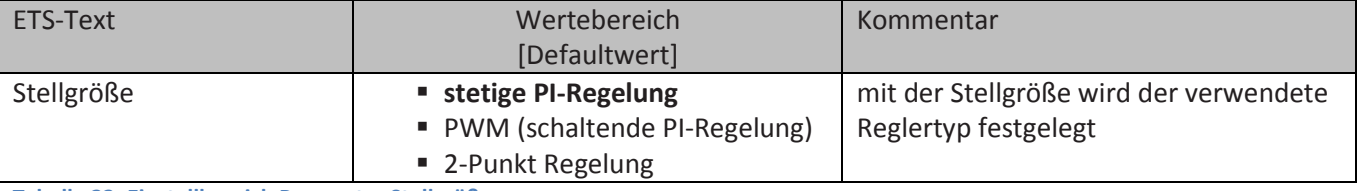

<span id="page-32-3"></span>**Tabelle 33: Einstellbereich Parameter Stellgröße** 

Der Regler verfügt über drei verschiedene Regler Typen, welche die Stellgröße steuern. Von dem verwendeten Regler Typen hängen die weiteren Parametrierungsmöglichkeiten ab. Folgende Regler können ausgewählt werden:

- stetige PI-Regelung (siehe 4.5.2)
- PWM (schaltende PI-Regelung) (siehe 4.5.3)
- 2-Punkt Regelung (siehe 4.5.4)

Die Tabelle zeigt die Kommunikationsobjekte für die Stellgröße:

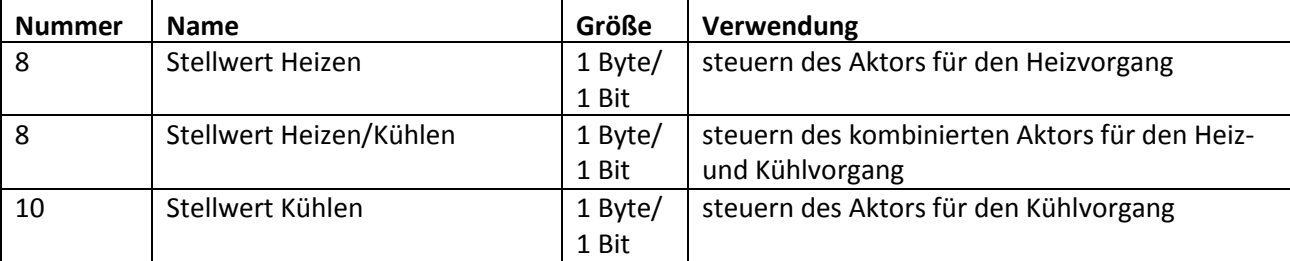

<span id="page-32-4"></span>**Tabelle 34: Kommunikationsobjekte Stellgröße** 

Je nach eingestellter Reglerart(siehe 4.4.1) steuert die Stellgröße den Heiz- und/oder den Kühlvorgang. Wird die Stellgröße als stetige PI-Regelung ausgewählt, so ist das Kommunikationsobjekt für die Stellgröße ein 1 Byte-Objekt, da die Stellgröße mehrere Zustände annehmen kann. Wenn die Stellgröße als 2-Punkt Regelung oder als PWM-Regelung ausgewählt wird, so ist das Kommunikationsobjekt ein 1 Bit Objekt, da die Stellgröße nur 2 Zustände (0;1) annehmen kann.

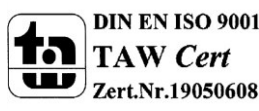

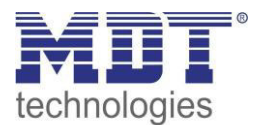

#### <span id="page-33-0"></span>**4.5.2 stetige PI-Regelung**

Wird die Stellgröße als stetige PI-Regelung ausgewählt, so ergeben sich folgende Einstellmöglichkeiten(hier: Reglerart Heizen):

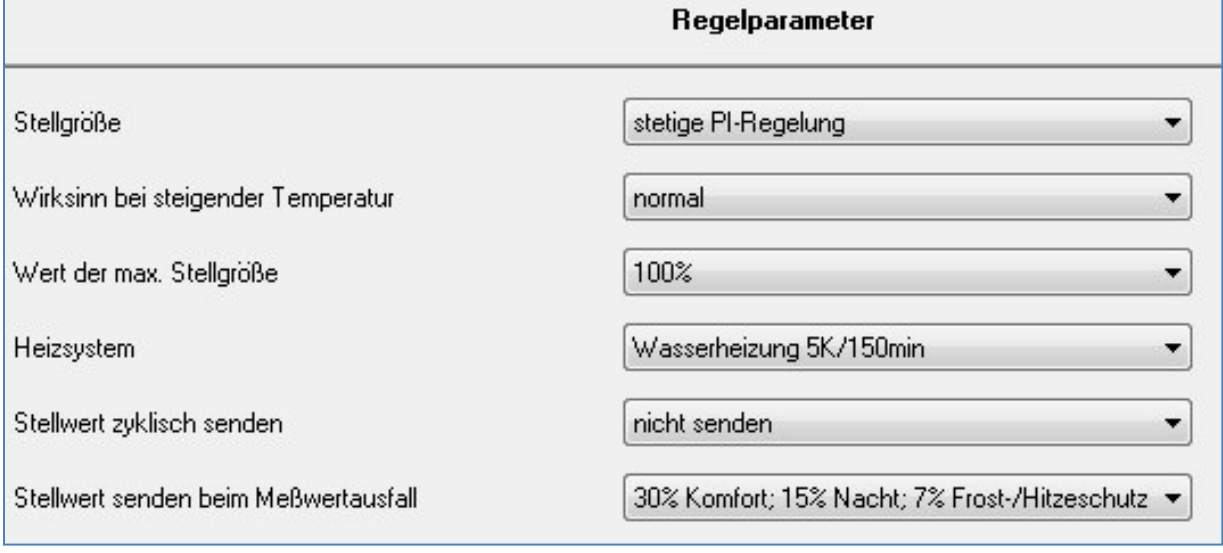

<span id="page-33-1"></span>**Abbildung 22: Einstellungen stetige PI-Regelung** 

In der nachfolgenden Tabelle sind die Einstellmöglichkeiten für die PI-Regelung dargestellt:

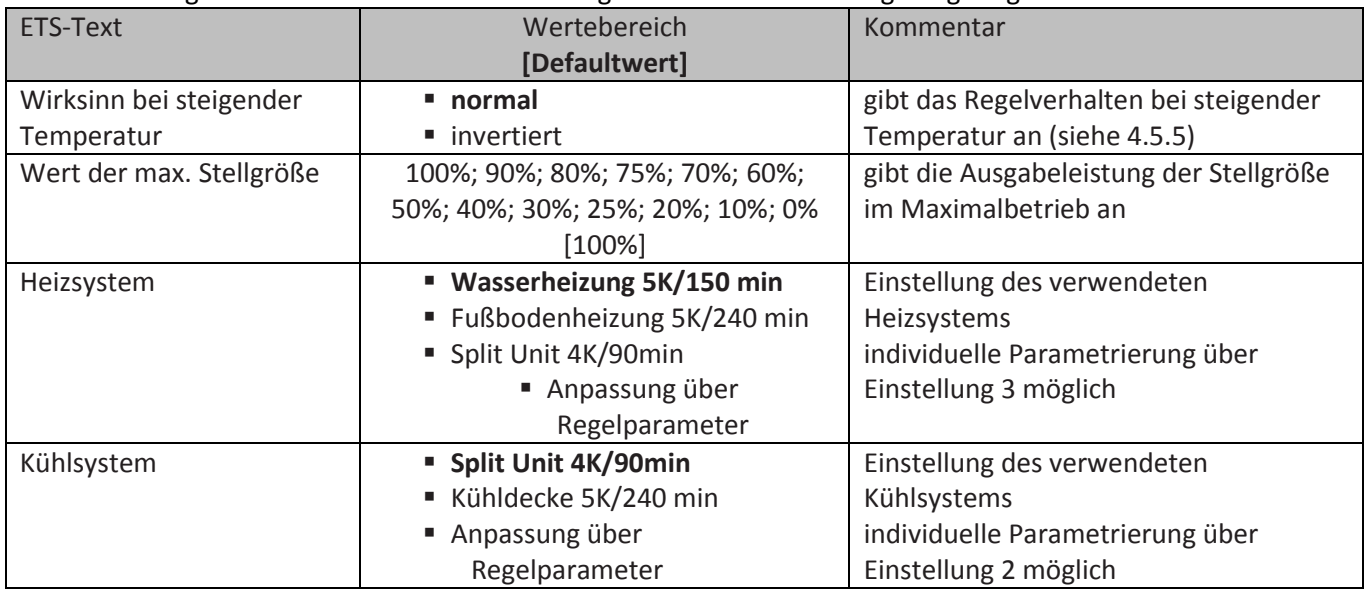

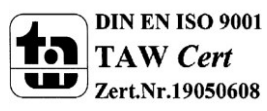

## Technisches Handbuch Temperatur-Regler SCN-RT1xPx.01

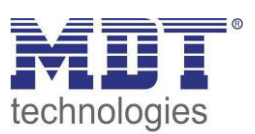

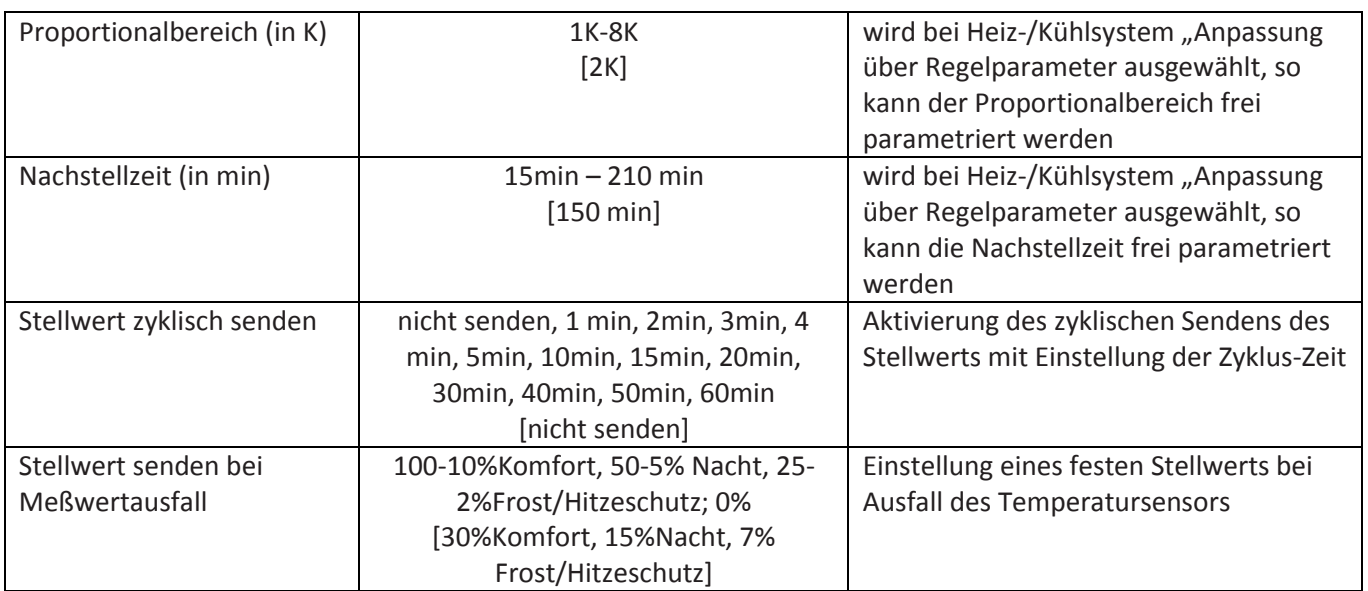

<span id="page-34-0"></span>**Tabelle 35: Einstellmöglichkeiten stetige PI-Regelung** 

Die PI-Regelung ist eine stetige Regelung mit einem Proportionalanteil dem P-Anteil und einem integralem Anteil, dem I-Anteil. Die Größe des P-Anteils wird in K angeben, z.B. hat bei "Split Unit" der P-Anteil den Wert 4K. Der I-Anteil wird als Nachstellzeit bezeichnet und in min angeben, z.B. hat bei "Split Unit" der I-Anteil den Wert 90min.

Die Stellgröße bei einer stetigen PI-Regelung wird in Stufen von 0% bis zum eingestellten max. Wert der Stellgröße(siehe 4.5.2.1 Wert max. Stellgröße) gesteuert. Eine großen Regeldifferenz bewirkt bei normalen Wirksinn eine große Stellgröße um die Regeldifferenz möglichst schnell auszuregeln. Nähere Erläuterungen und Regeln für die Einstellungen des PI-Reglers finden Sie im Anhang unter 7.4.2 stetige PI-Regelung.

#### *4.5.2.1 Wert max. Stellgröße*

Durch die Einstellung "Wert der max. Stellgröße" kann eingestellt werden, welchen maximalen Wert die Stellgröße annehmen darf. Um Schaltvorgänge bei großen Stellgrößen zu unterbinden, kann der Parameter "Wert der max. Stellgröße" auf einen Wert eingestellt werden, so dass das Stellglied diesen maximalen Wert nicht überschreitet.

#### *4.5.2.2 Heiz-/ Kühlsystem*

Über die Einstellung des verwendeten Heiz-/Kühlsystems werden die einzelnen Regelparameter, P-Anteil und I-Anteil, eingestellt. Es ist möglich voreingestellte Werte zu benutzen, welche zu bestimmten Heiz- bzw. Kühlsystemen passen oder aber auch die Anteile des P-Reglers und des I-Reglers frei zu parametrieren. Die voreingestellten Werte bei dem jeweiligem Heiz- bzw. Kühlsystemen beruhen auf, aus der Praxis erprobten, Erfahrungswerten und führen meist zu guten Regelergebnissen.

Wird eine freie "Anpassung über Regelparameter" ausgewählt so können Proportionalbereich und Nachstellzeit frei parametriert werden. Diese Einstellung setzt ausreichende Kenntnisse auf dem Gebiet der Regelungstechnik voraus.

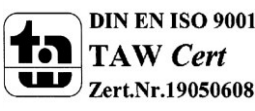

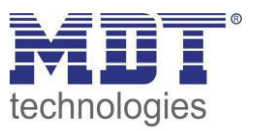

#### *4.5.2.3 Proportionalbereich*

Der Proportionalbereich steht für den P-Anteil einer Regelung. Der P-Anteil einer Regelung führt zu einem proportionalen Anstieg der Stellgröße zur Regeldifferenz.

Ein kleiner Proportionalbereich führt dabei zu einer schnellen Ausregelung der Regeldifferenz. Der Regler reagiert bei einem kleinen Proportionalbereich nahezu unvermittelt und stellt die Stellgröße schon bei kleinen Regeldifferenzen nahezu auf den max. Wert(100%). Wird der Proportionalbereich jedoch zu klein gewählt, so ist die Gefahr des Überschwingens sehr groß.

Ein Proportionalbereich von 4K setzt den Stellwert auf 100% bei einer Regelabweichung (Differenz zwischen Sollwert und aktueller Temperatur) von 4°C. Somit würde bei dieser Einstellung eine Regelabweichung von 1°C zu einem Stellwert von 25% führen.

→ Details zur Einstellung und Wirkweise unter 7.4.2

#### *4.5.2.4 Nachstellzeit*

Die Nachstellzeit steht für den I-Anteil einer Regelung. Der I-Anteil einer Regelung führt zu einer integralen Annährung des Istwertes an den Sollwert. Eine kurze Nachstellzeit bedeutet, dass der Regler einen starken I-Anteil hat.

Eine kleine Nachstellzeit bewirkt dabei, dass die Stellgröße sich schnell der dem Proportionalbereich entsprechend eingestellten Stellgröße annähert. Eine große Nachstellzeit hingegen bewirkt eine langsame Annäherung an diesen Wert.

Bei der Einstellung ist zu beachten, dass eine zu klein eingestellte Nachstellzeit ein Überschwingen verursachen könnte. Grundsätzlich gilt je träger das System je größer die Nachstellzeit.

 $\rightarrow$  Details zur Einstellung und Wirkweise unter 7.4.2

#### *4.6.2.5 Stellwert zyklisch senden*

Mit Hilfe des Parameters "Stellwert zyklisch senden" kann eingestellt werden, ob der Kanal seinen aktuellen Status in gewissen Zeitabständen senden soll. Die Zeitabstände zwischen zwei Sendungen können ebenfalls parametriert werden

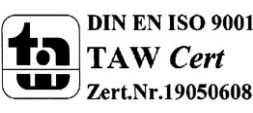

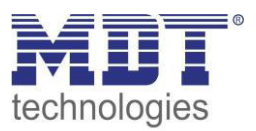

#### <span id="page-36-0"></span>**4.5.3 PWM (schaltende PI-Regelung)**

Wird die Stellgröße als stetige PWM-Regelung ausgewählt, so ergeben sich folgende Einstellmöglichkeiten(hier: Reglerart Heizen):

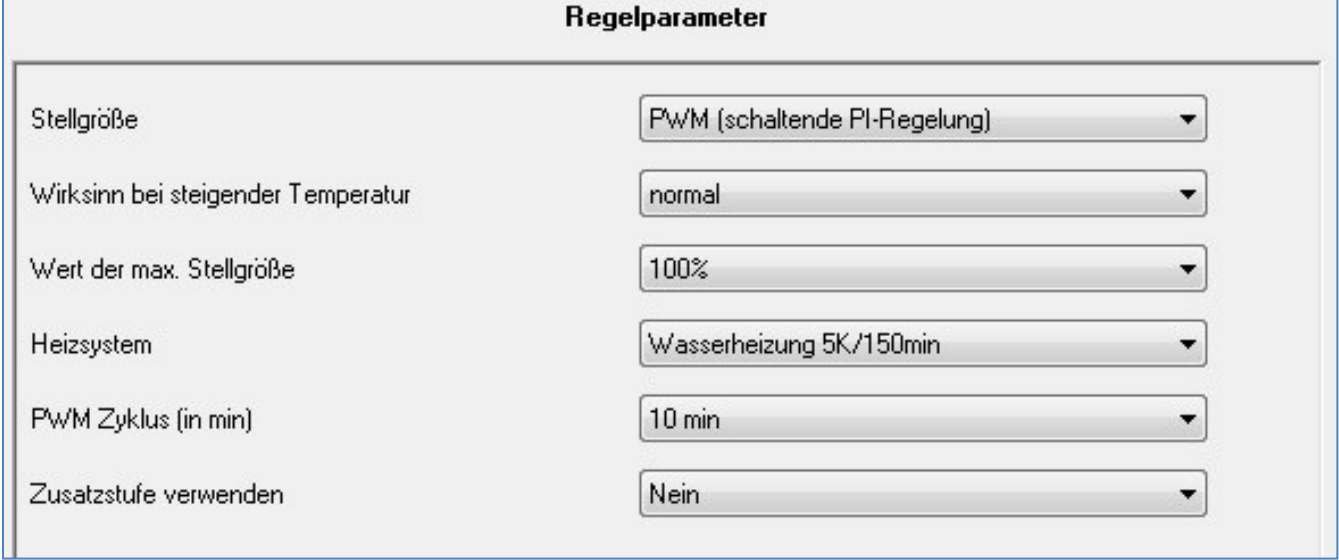

<span id="page-36-1"></span>**Abbildung 23: Einstellungen PWM(schaltende PI-Regelung)** 

Die PWM-Regelung ist eine Weiterentwicklung zur PI-Regelung. Alle bei der PI-Regelung möglichen Einstellungen können auch hier vorgenommen werden. Zusätzlich kann noch die PWM-Zyklus Zeit (siehe 4.5.3.1) eingestellt werden.

In der nachfolgenden Tabelle sind die Einstellmöglichkeiten für die PWM-Regelung dargestellt:

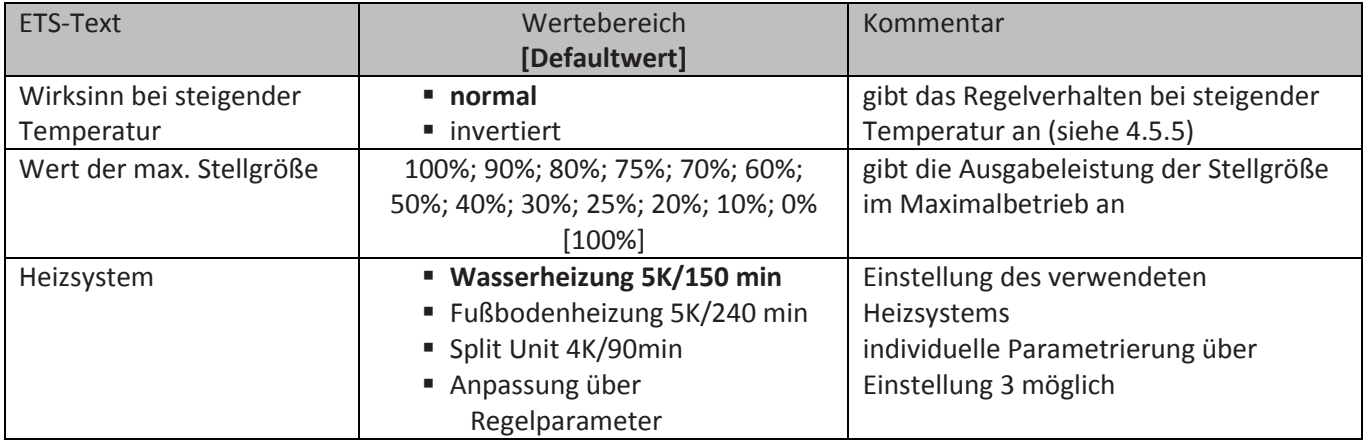

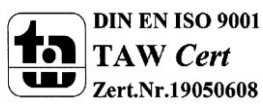

## Technisches Handbuch Temperatur-Regler SCN-RT1xPx.01

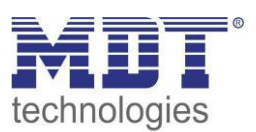

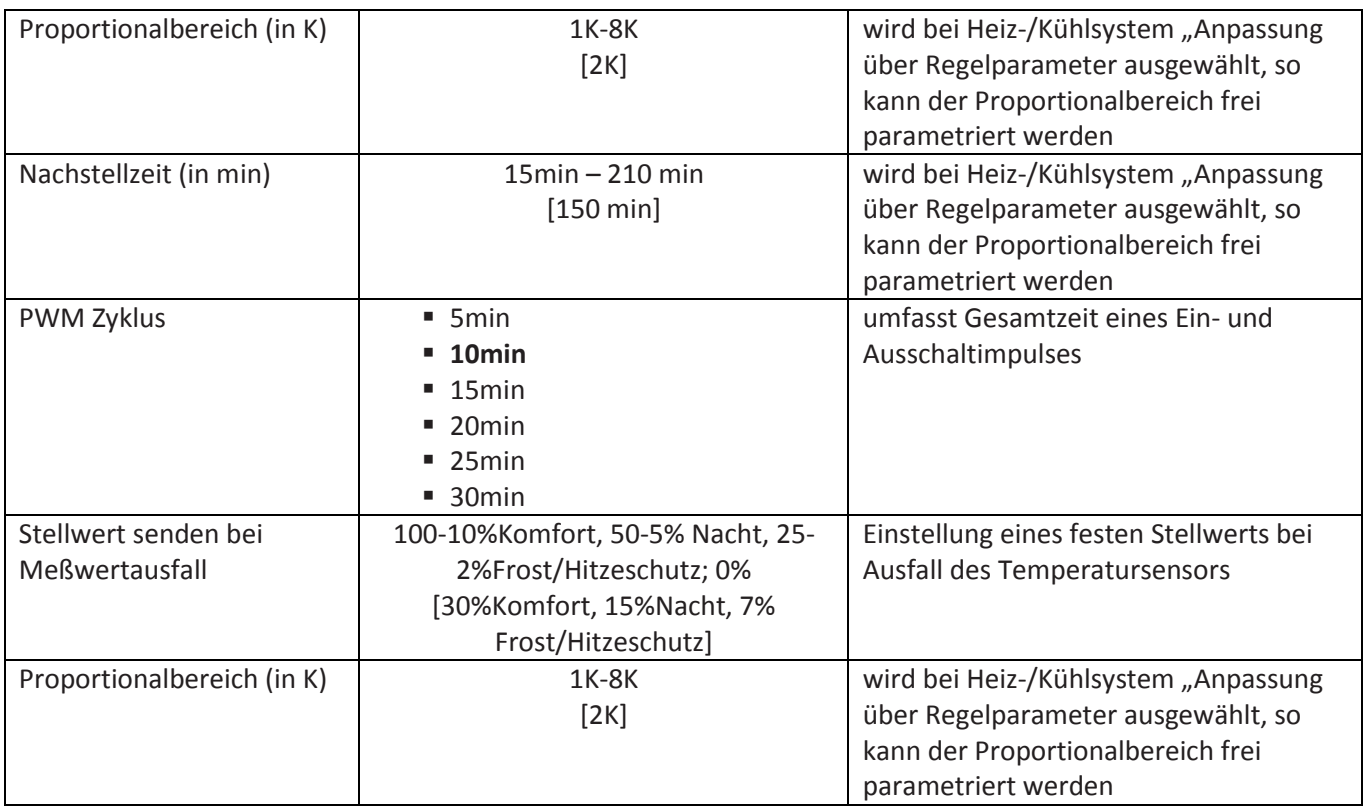

<span id="page-37-0"></span>**Tabelle 36: Einstellmöglichkeiten PWM(schaltende PI-Regelung)** 

Bei einer PWM-Regelung schaltet der Regler die Stellgröße entsprechend des bei der PI-Regelung berechneten Wertes unter Beachtung der Zykluszeit. Die Stellgröße wird somit in eine Puls-Weiten Modulation (PWM) umgewandelt.

#### *4.5.3.1 PWM Zyklus*

Die Zykluszeit "PWM Zyklus" dient der PWM-Regelung zur Berechnung des Ein- und Ausschaltimpulses der Stellgröße. Diese Berechnung geschieht auf Basis der berechneten Stellgröße. Ein PWM-Zyklus umfasst die Gesamtzeit die vom Einschaltpunkt bis zum erneuten Einschaltpunkt vergeht.

Beispiel: Wird eine Stellgröße von 75% berechnet, bei einer eingestellten Zykluszeit von

10min, so wird die Stellgröße für 7,5min eingeschaltet und für 2,5min ausgeschaltet. Grundsätzlich gilt für die Zykluszeit, je träger das Gesamtsystem, desto

größer kann auch die Zykluszeit eingestellt werden.

→ Details zur Einstellung und Wirkweise unter 7.4.3

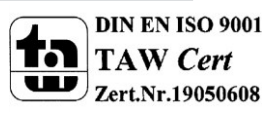

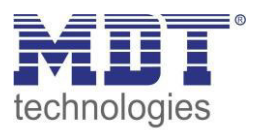

#### <span id="page-38-0"></span>**4.5.4 Zweipunkt-Regler**

Wird die Stellgröße als 2-Punkt Regelung ausgewählt, so ergeben sich folgende Einstellmöglichkeiten(hier: Reglerart Heizen):

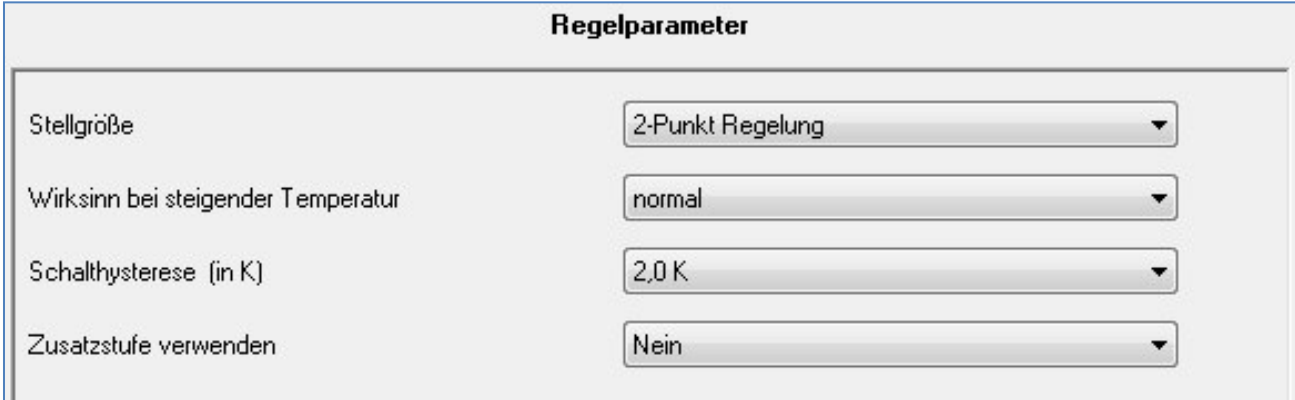

<span id="page-38-1"></span>**Abbildung 24: Einstellungen 2-Punkt Regelung** 

In der nachfolgenden Tabelle sind die Einstellmöglichkeiten für die 2-Punkt Regelung dargestellt:

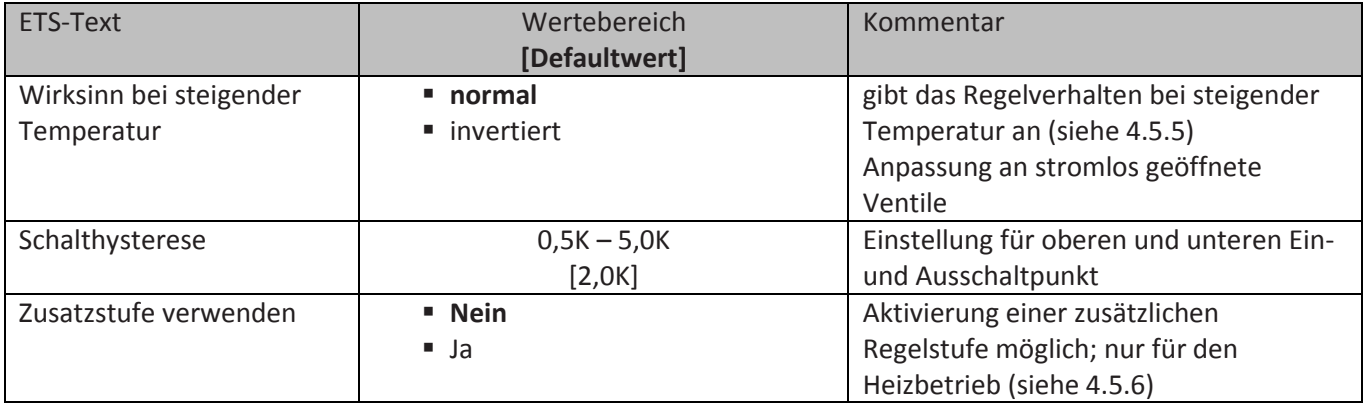

<span id="page-38-2"></span>**Tabelle 37: Einstellmöglichkeiten 2-Punkt Regelung** 

Der 2-Punkt Regler ist die einfachste Art der Regelung. Der Stellgröße werden lediglich die beiden Zustände EIN oder AUS gesendet.

Der Regler schaltet die Stellgröße(z.B. Heizvorgang) bei unterschreiten einer gewissen Richttemperatur ein und bei Überschreiten einer gewissen Richttemperatur wieder aus. Die Ein- und Ausschaltpunkte, also dort wo die Richttemperatur liegt, hängen von dem aktuell eingestellten Sollwert sowie der eingestellten Schalthysterese ab.

Der 2-Punkt Regler findet seine Anwendung, wenn die Stellgröße nur zwei Zustände annehmen kann, wie z.B. ein elektrothermisches Ventil.

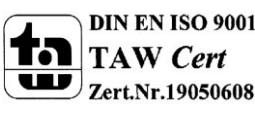

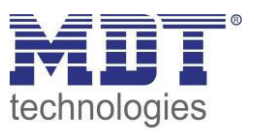

#### *4.5.4.1 Schalthysterese*

Die Einstellung der Schalthysterese dient dem Regler zur Berechnung des Ein- und Ausschaltpunktes. Dies geschieht unter Berücksichtigung des aktuell gültigen Sollwertes.

Beispiel: Im Regler, bei Reglerart Heizen, wurde ein Basis-Komfortwert von 21°C, sowie eine Hysterese von 2K eingestellt. In der Betriebsart Komfort ergibt sich somit eine Einschalttemperatur von 20°C und eine Ausschalttemperatur von 22°C.

Bei der Einstellung ist zu beachten, dass eine große Hysterese zu einer großen Schwankung der tatsächlichen Raumtemperatur führt. Eine kleine Hysterese kann jedoch ein permanentes Ein- und

Ausschalten der Stellgröße bewirken, da Ein- und Ausschaltpunkt nah beieinander liegen.

Details zur Einstellung und Wirkweise unter 7.4.1

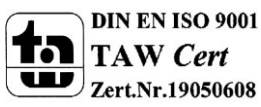

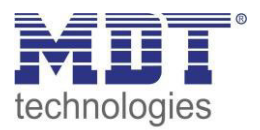

#### <span id="page-40-0"></span>**4.5.5 Wirksinn**

Das nachfolgende Bild zeigt die Einstellungen für den Wirksinn bei steigender Temperatur:

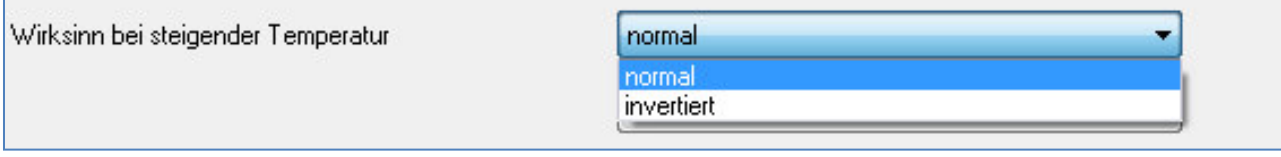

<span id="page-40-2"></span>**Abbildung 25: Einstellungen Wirksinn** 

Der Wirksinn des Reglers beschreibt das Verhalten der Stellgröße auf eine Änderung der Regeldifferenz bei steigender Temperatur. Die Stellgröße kann normales Regelverhalten auf eine steigende Temperatur aufweisen oder invertiertes Regelverhalten. Der Wirksinn ist für alle Einstellungen der Stellgröße(PI-Regelung; PWM; 2 Punkt) verfügbar.

Eine invertierte Stellgröße dient bei der PWM- und der 2-Punkt-Regelung zur Anpassung an stromlos geöffnete Ventile.

Für die einzelnen Regler bedeutet eine invertierte Stellgröße, bei Reglerart Heizen, folgendes:

- PI-Regler Die Stellgröße nimmt bei zunehmender Regeldifferenz ab und bei abnehmender Regeldifferenz zu.
- PWM-Regler Das Verhältnis der Einschaltdauer zum gesamten PWM-Zyklus wird bei steigender Temperatur größer und bei fallender kleiner.
- 2-Punkt Regler Der Regler schaltet sich am eigentlichen Ausschaltpunkt an und am eigentlichen Einschaltpunkt aus.

Eine grafische Anschauung der Auswirkungen des Wirksinns auf die Regler befindet sich im Anhang  $(\rightarrow 7.5)$ .

#### <span id="page-40-1"></span>**4.5.6 Zusatzstufe**

Das nachfolgende Bild zeigt die Einstellmöglichkeiten für eine mögliche Zusatzstufe:

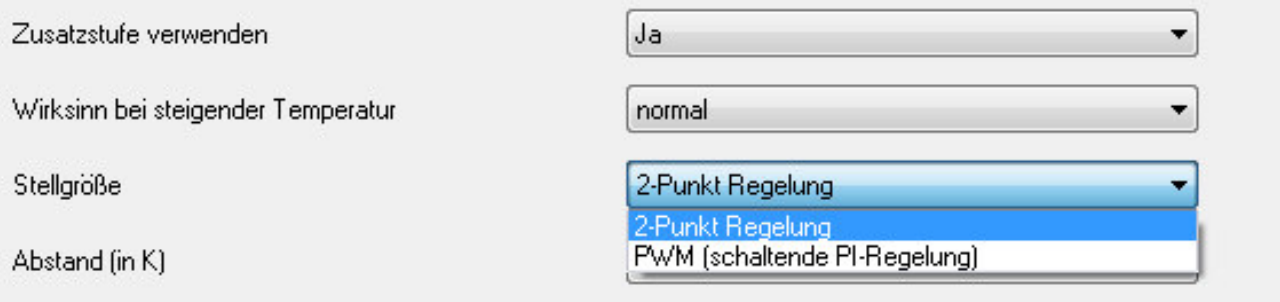

<span id="page-40-3"></span>**Abbildung 26: Einstellungen Zusatzstufe** 

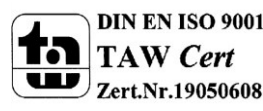

In der nachfolgenden Tabelle sind die Einstellmöglichkeiten für eine mögliche Zusatzstufe dargestellt(Einstellmöglichkeiten werden eingeblendet, wenn "Zusatzstufe verwenden" Ja ausgewählt wurde) :

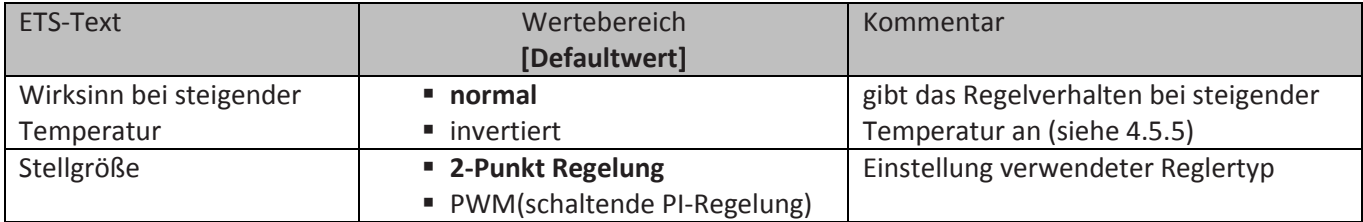

<span id="page-41-0"></span>**Tabelle 38: Einstellmöglichkeiten Zusatzstufe** 

Die Zusatzstufe kann bei trägen Systemen angewendet werden, um die Aufheizphase zu verkürzen, z.B. könnte bei einer Fußbodenheizung, als Grundstufe, ein Heizkörper oder eine Elektroheizung, als Zusatzstufe, eingesetzt werden um die längere Aufheizphase der trägen Fußbodenheizung zu verkürzen.

Eine Zusatzstufe kann nur für einen Heizvorgang ausgewählt werden. Auch bei der Zusatzstufe kann der Wirksinn der Stellgröße als normal oder als invertiert eingestellt werden. Für die Einstellung des Reglertyps der Stellgröße stehen dem Anwender die 2-Punkt Regelung und die PWM-Regelung zur Verfügung. Das Kommunikationsobjekt der Zusatzstufe ist somit in jedem Fall ein 1-Bit Objekt und schaltet die Stellgröße nur EIN oder AUS.

Mit dem Abstand (in K) kann der Sollwert der Zusatzstufe parametriert werden. Der eingestellte Abstand wird von dem Sollwert der Grundstufe abgezogen, somit ergibt sich dann der Sollwert für die Zusatzstufe.

Beispiel: Der Regler befindet sich in der Betriebsart Komfort, für welche ein Basis Komfortwert von 21°C eingestellt wurde. Der Abstand der Zusatzstufe wurde auf 2,0K eingestellt. Somit ergibt sich für den Sollwert der Zusatzstufe: 21°C-2,0K = 19°C

Die Tabelle zeigt das Kommunikationsobjekt für die Zusatzstufe:

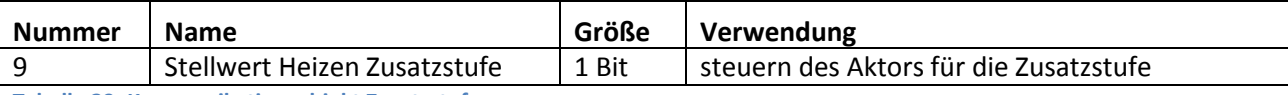

<span id="page-41-1"></span>**Tabelle 39: Kommunikationsobjekt Zusatzstufe** 

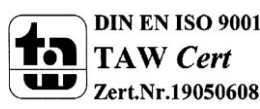

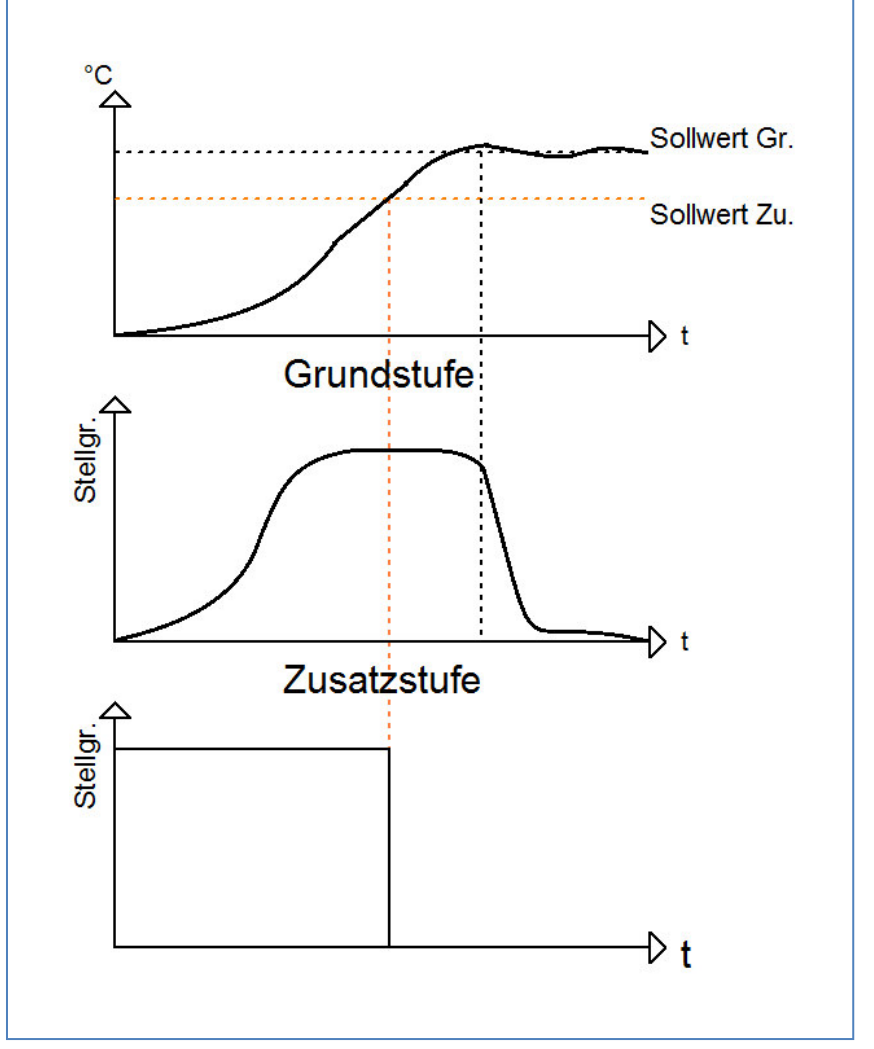

Das nachfolgende Bild zeigt das Zusammenwirken zwischen Grund- und Zusatzstufe:

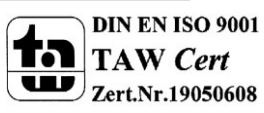

<span id="page-42-0"></span>**Abbildung 27: Zusammenwirken Grund- & Zusatzstufe** 

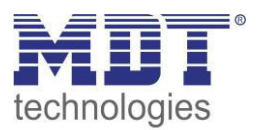

#### <span id="page-43-0"></span>**4.5.7 zusätzliche Einstellungen bei Heiz- & Kühlbetrieb**

#### Das Bild zeigt die zusätzlichen Einstellungen im Heiz- & Kühlbetrieb

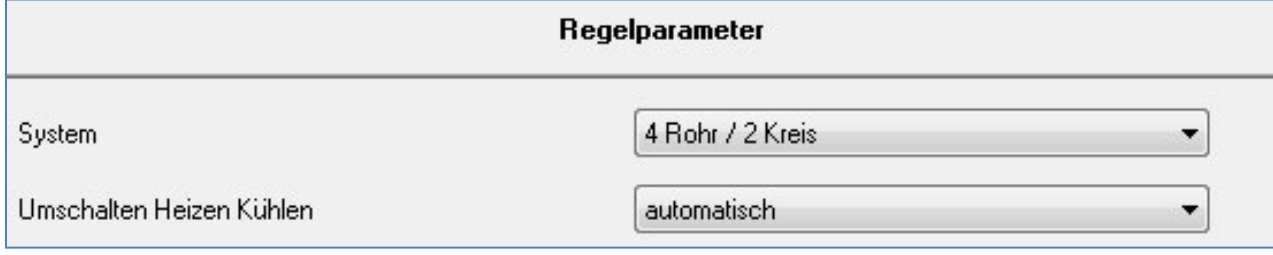

<span id="page-43-1"></span>**Abbildung 28: Einstellungen Heizen & Kühlen** 

Die nachfolgende Tabelle zeigt die zusätzlichen Einstellungen, wenn sich der Regler im Heiz- & Kühlbetrieb befindet:

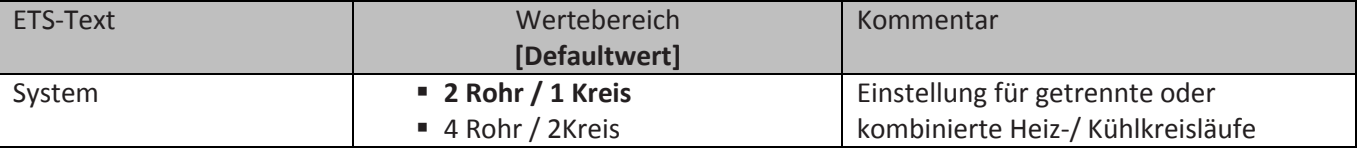

<span id="page-43-2"></span>**Tabelle 40: Einstellmöglichkeiten Heiz- & Kühlbetrieb** 

Wird bei der Reglerart(siehe 4.4.1) Heizen & Kühlen ausgewählt, so ergeben sich die oben angezeigten zusätzlichen Einstellmöglichkeiten.

Über die Einstellung System kann das verwendete System ausgewählt werden. Liegt ein gemeinsames System für den Kühl- & Heizvorgang vor, so ist die Einstellung 2 Rohr/1 Kreis auszuwählen. Werden Kühlvorgang und Heizvorgang von zwei individuellen Geräten gesteuert, so ist die Einstellung 4 Rohr/2 Kreis auszuwählen.

Außerdem ist es möglich zwischen einer manuellen Umschaltung zwischen Heiz- und Kühlvorgang und einer automatischen Umschaltung auszuwählen.

#### *4.5.7.1 2 Rohr/1 Kreis:*

Bei einem gemeinsamen Rohrsystem für den Kühl- und den Heizvorgang existiert auch nur ein Kommunikationsobjekt, welches die Stellgröße ansteuert. Bevor der Wechsel von Heizen auf Kühlen oder von Kühlen auf Heizen erfolgt muss eine Umschaltung zwischen Heizen und Kühlen erfolgen. Für die Stellgröße kann in diesem Fall auch nur ein gemeinsamer Regler(PI, PWM oder 2-Punkt) ausgewählt werden. Auch der Wirksinn kann nur für beide Vorgänge identisch festgelegt werden. Jedoch können die einzelnen Regelparameter, wie unter 4.5.2 – 4.5.4 beschrieben, für den verwendeten Reglertyp unabhängig voneinander parametriert werden.

Das nachfolgende Bild zeigt die Einstellmöglichkeiten bei der Einstellung 2 Rohr / 1 Kreis:

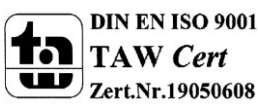

## Technisches Handbuch Temperatur-Regler SCN-RT1xPx.01

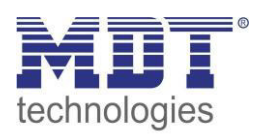

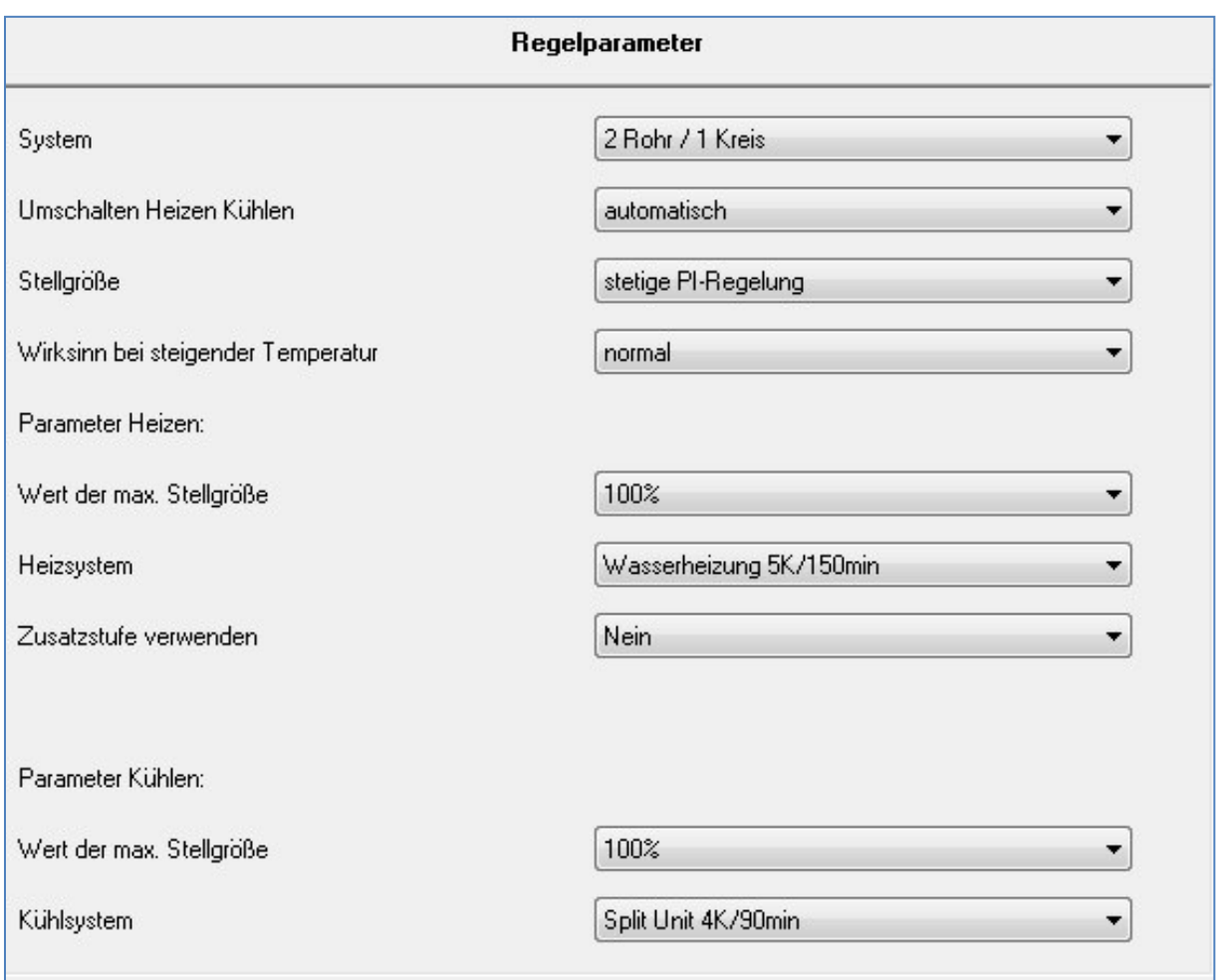

<span id="page-44-0"></span>**Abbildung 29: Einstellungen 2 Rohr/ 1 Kreis** 

#### *4.5.7.2 4 Rohr/ 2 Kreis:*

Liegt ein getrenntes Rohrsystem für den Heiz- und Kühlvorgang vor, so können beide Vorgänge auch separat voneinander parametriert werden. Folglich existieren für beide Stellgrößen auch eigene Kommunikationsobjekte. Somit ist es möglich den Heizvorgang z.B. über eine PI-Regelung steuern zu lassen und den Kühlvorgang z.B. über eine 2-Punkt Regelung, da beide Vorgänge von unterschiedlichen Geräten angesteuert werden. Für jeden der beiden Einzelvorgänge sind somit die Einstellungen möglich, welche ab 4.5 Regelparameter beschrieben sind.

Das nachfolgende Bild zeigt die Einstellmöglichkeiten für die Einstellung 4 Rohr / 2 Kreis:

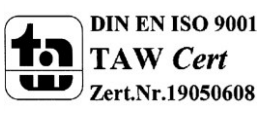

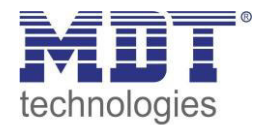

## Technisches Handbuch Temperatur-Regler SCN-RT1xPx.01

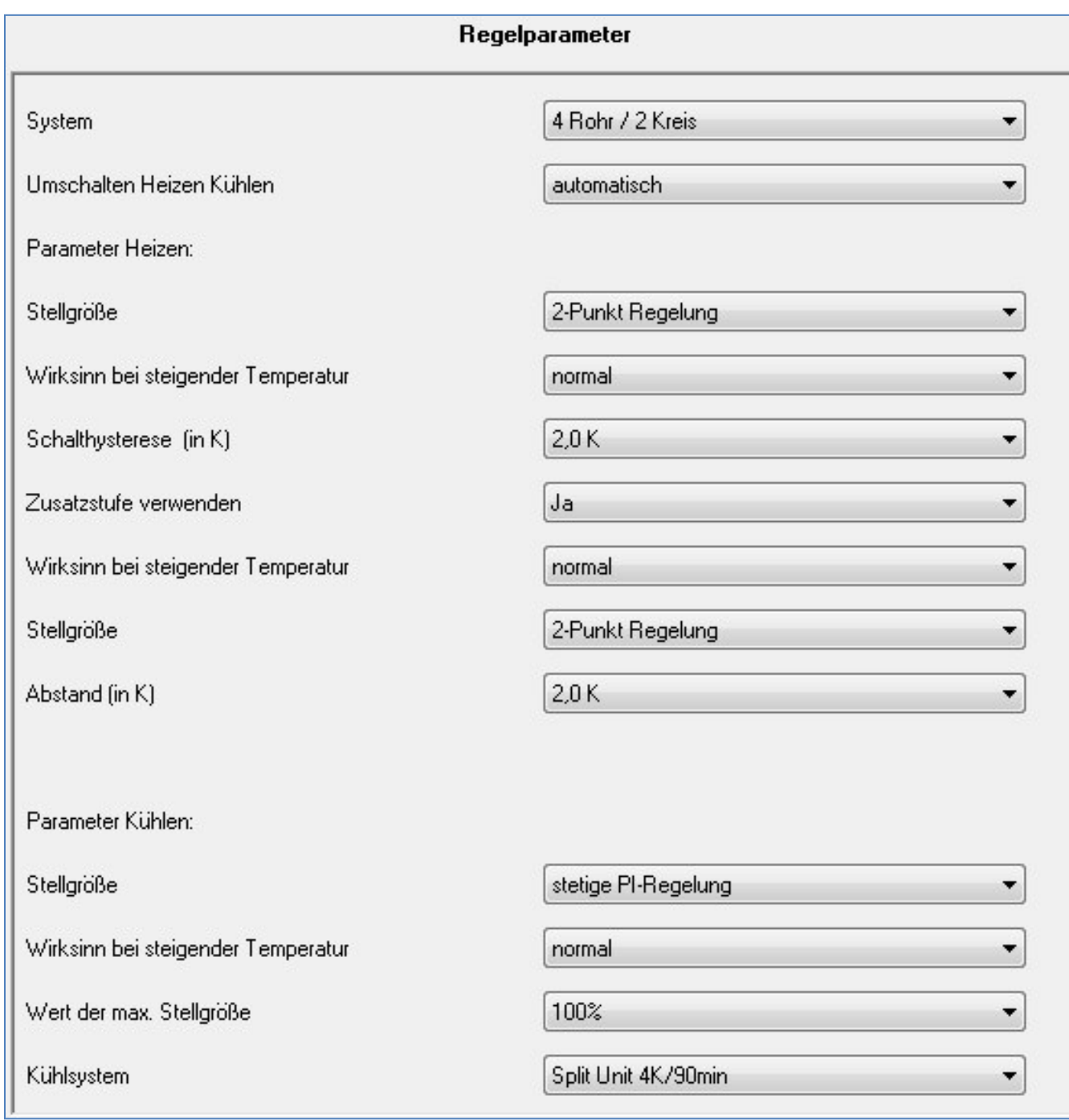

<span id="page-45-0"></span>**Abbildung 30: Einstellungen 4 Rohr/ 2 Kreis** 

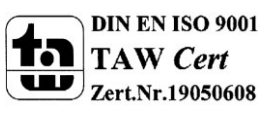

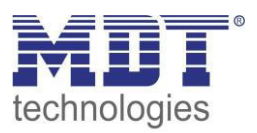

#### *4.5.7.3 Umschaltung Heizen/Kühlen*

Über die Einstellung "Umschalten Heizen/Kühlen" ist es möglich einzustellen, ob der Regler automatisch zwischen Heizen und Kühlen umschaltet oder ob dieser Vorgang manuell über ein Kommunikationsobjekt geschehen soll. Bei der automatischen Umschaltung wertet der Regler die Sollwerte aus und weiß aufgrund der eingestellten Werte in welchem Modus er sich gerade befindet. Wenn vorher geheizt wurde, so schaltet der Regler um, sobald der Sollwert für den Kühlvorgang erreicht wird. Solange der Regler sich in de Totzone befindet, bleibt der Regler auf Heizen eingestellt, heizt jedoch nicht solange der Sollwert für den Heizvorgang nicht unterschritten wird. Wird die Umschaltung "über Objekt" ausgewählt, so wird ein zusätzliches Kommunikationsobjekt eingeblendet, über welches die Umschaltung vorgenommen werden kann. Der Regler bleibt bei dieser Einstellung solange in dem angewählten Modus bis dieser ein Signal über das Kommunikationsobjekt erfährt. Solange der Regler sich in der Stufe Heizen befindet, wird somit auch nur der Sollwert für den Heizvorgang betrachtet, auch wenn der Regler sich von den Sollwerten eigentlich schon im Kühlvorgang befindet. Ein Anlauf des Kühlvorgangs ist somit erst möglich, wenn der Regler ein Signal über das Kommunikationsobjekt bekommt, dass er auf den Kühlvorgang umschalten soll. Empfängt der Regler eine 0 über das Kommunikationsobjekt, so wird der Heizvorgang eingeschaltet, bei einer 1 der Kühlvorgang.

Die nachfolgende Tabelle zeigt das zugehörige Kommunikationsobjekt:

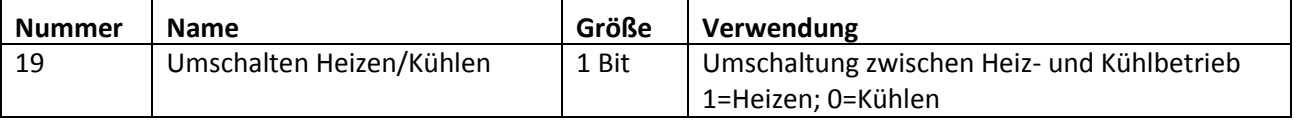

<span id="page-46-0"></span>**Tabelle 41: Kommunikationsobjekt Heiz- & Kühlbetrieb** 

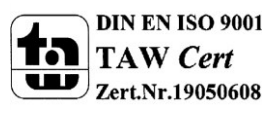

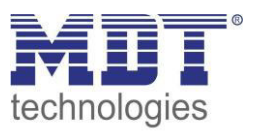

## <span id="page-47-0"></span>**5 Vorgehensweise Planung & Inbetriebnahme**

Bei der Neuinstallation einer Raumtemperaturreglung empfiehlt sich eine systematische Vorgehensweise nach den einzelnen Einstellbereichen. Zu Beginn sollten Sie als Anwender sich Gedanken über die vorliegende Situation (verwendetes Heizsystem, Einbauort des Reglers, gewünschte Sollwerte, Umschaltung zwischen den Betriebsarten, etc.) machen um bei der Installation möglichen Komplikationen aus dem Weg zu gehen.

Nach der Montage des Gerätes und der Auswahl des Gerätes in der ETS-Software(siehe 2.6) kann das Gerät individuell parametriert werden.

Der nachfolgende Fragenkatalog soll einen Leitfaden für die Parametrierung geben.

#### **1. allgemeine Einstellungen**

- Welche Zeit soll zwischen Busspannungswiederkehr und Anlauf des Gerätes vergehen?
- Welches Gerät verwende ich?

#### **2. Temperaturmessung**

- Wie soll die Temperatur erfasst werden? Nur intern oder auch über externe Sensor?  $\rightarrow$ zusätzliche externe Erfassung sinnvoll bei Auftreten von Störquellen(Heizkörper Zugluft...)
- Wie sollen externe und interne Sensoren zusammenarbeiten?  $\rightarrow$  Gewichtung
- Muss der interne Sensor mit einem Korrekturwert versehen werden?  $\rightarrow$ z.B. bei Montage am Fenster
- Sollen Informationen über aktuelle Temperatur, min./max. Werte gesendet werden?  $\rightarrow$ nicht verwendbare Einstellungen zur Vereinfachung besser weglassen

#### **3. Alarme/Meldungen**

- Sollen Meldungen ausgegeben werden? Sollen dieses visualisiert werden? Welche Werte sind relevant?
- Muss eine Alarmfunktion verwendet werden? Welche Auswirkungen soll diese haben?  $\rightarrow$ z.B. Meldung über Blink-LED

#### **4. Regler allgemein**

- Was soll der Regler steuern?  $\rightarrow$  nur Heizen, nur Kühlen oder Heizen & Kühlen
- Welche Sollwerte sind sinnvoll für die einzelnen Betriebsarten? Bei welchem Temperaturwert liegt mein individueller Komfortbereich? Wie stark soll die Anhebung/Absenkung im Nachtbetrieb/Standbybetrieb sein?  $\rightarrow$ zu starke Unterschiede führen zu einer zu langen Aufheizphase; zu hohe Werte zu einem unnötigen Anlaufen von Geräten
- Möchte ich den Sollwert manuell verschieben können? Wenn ja in welchem Rahmen? Soll diese Verschiebung global oder nur für einzelne Betriebsarten gelten?
- Muss der Anlauf der Stellgröße in bestimmten Fällen über Sperrobjekte unterbunden werden?  $\rightarrow$ z.B. beim Reinigen
- Soll der Sollwert an die Außentemperatur gekoppelt werden?  $\rightarrow$  Führung

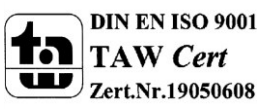

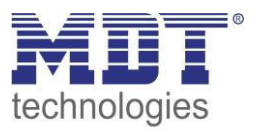

#### **5. Regelparameter**

- Bei Regelung von Heizen und Kühlen: Liegen getrennte oder kombinierte Systeme vor? Soll die Umschaltung automatisch oder manuell geschehen?
- Welche Zustände kann der Aktor annehmen? → Nur EIN und AUS? Dann Auswahl von 2-Punkt Regelung oder PWM. → differenzierte Zustände von 0-100%? Dann Auswahl von stetiger PI-Regelung.
- Welches Heizsystem liegt vor? Welche Schalthysterese ist erwünscht?
- Wie soll der Wirksinn der Temperatur sein? Normal oder Invertiert?  $\rightarrow$  invertiert z.B. zur Ansteuerung von stromlos geöffneten Ventilen
- $\bullet$  Sollte eine Zusatzstufe verwendet werden?  $\rightarrow$  z.B. zum schnelleren Anheizen von Räumen

Ist die Parametrierung abgeschlossen, so kann das Gerät in Betrieb genommen werden. Die Inbetriebnahme kann wie unter **2.7 Inbetriebnahme** beschrieben vorgenommen werden. Eine intensive Testphase, mit Beobachtung des Regelverhaltens, ist nach einer Neuinstallation empfehlenswert, um zu sehen, ob die Parametrierung richtig vorgenommen wurde.

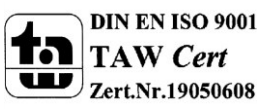

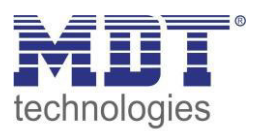

## <span id="page-49-0"></span>**6 Index**

## <span id="page-49-1"></span>**6.1 Abbildungsverzeichnis**

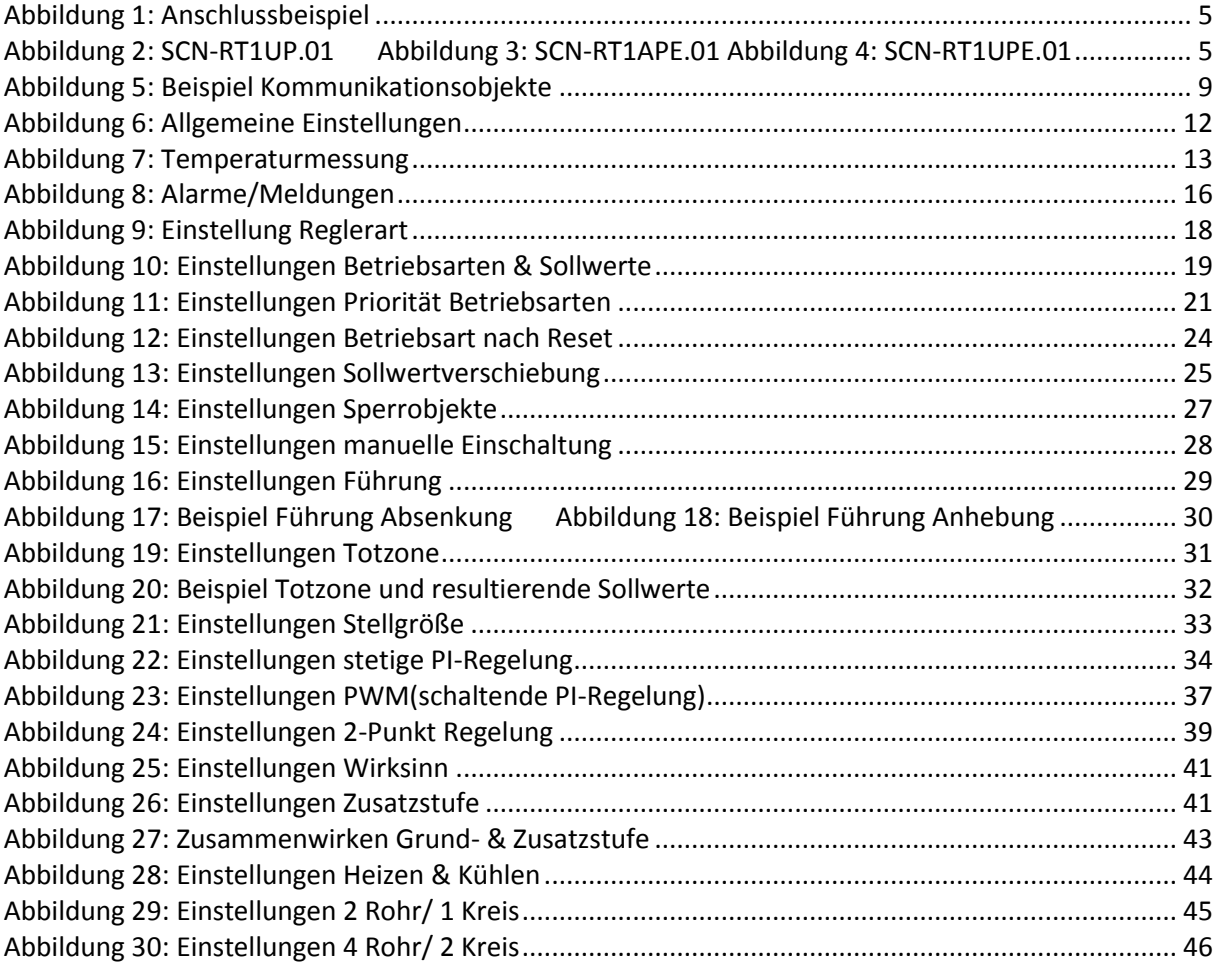

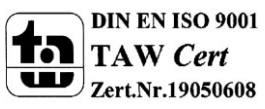

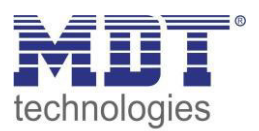

## <span id="page-50-0"></span>**6.2 Tabellenverzeichnis**

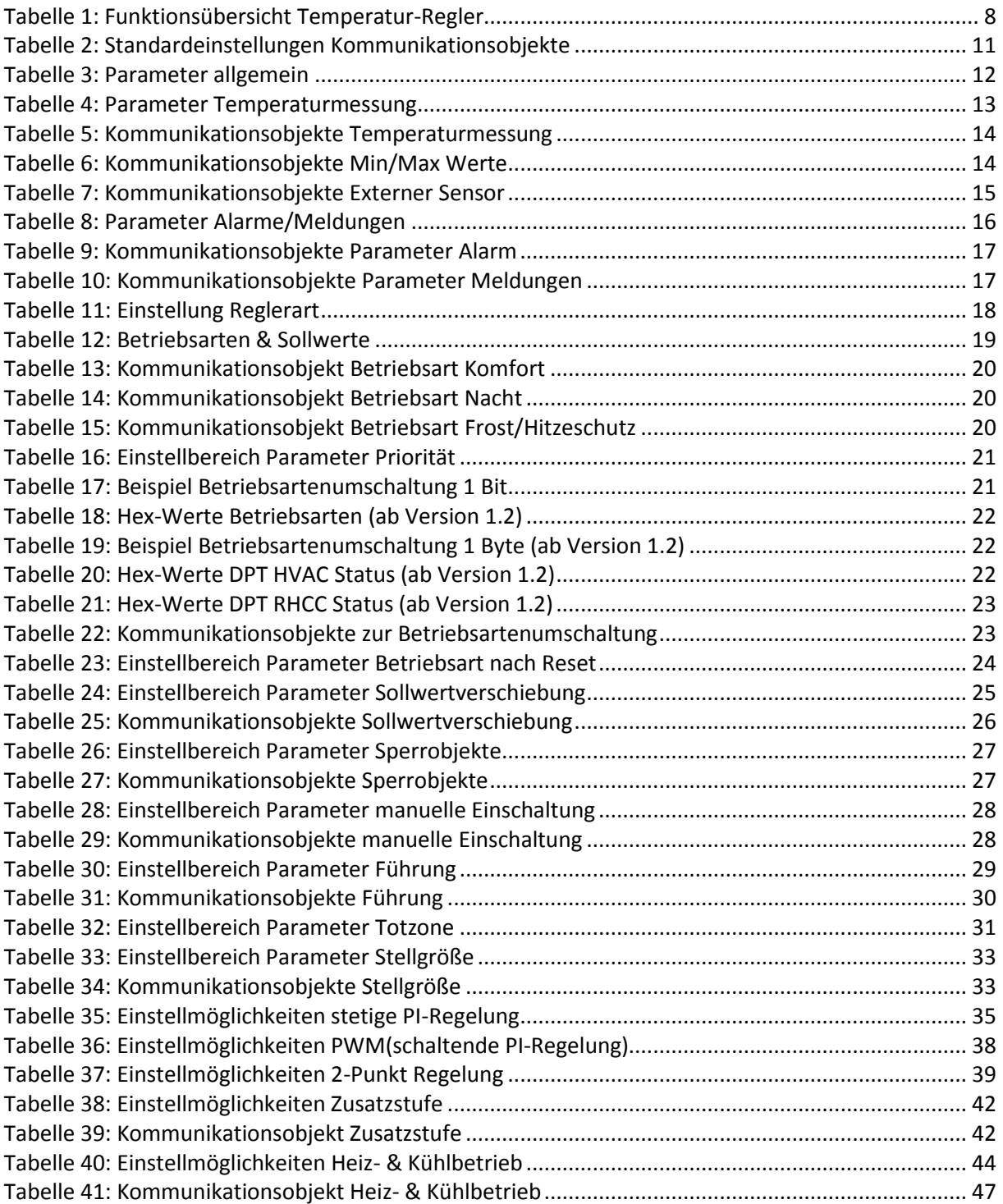

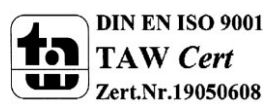

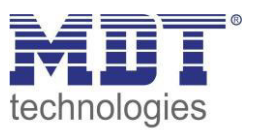

## <span id="page-51-0"></span>**7 Anhang**

### <span id="page-51-1"></span>**7.1 Gesetzliche Bestimmungen**

Die oben beschriebenen Geräte dürfen nicht in Verbindung mit Geräten benutzt werden, welche direkt oder indirekt menschlichen-, gesundheits- oder lebenssichernden Zwecken dienen. Ferner dürfen die beschriebenen Geräte nicht benutzt werden, wenn durch ihre Verwendung Gefahren für Menschen, Tiere oder Sachwerte entstehen können.

Lassen Sie das Verpackungsmaterial nicht achtlos liegen, Plastikfolien/-tüten etc. können für Kinder zu einem gefährlichen Spielzeug werden.

### <span id="page-51-2"></span>**7.2 Entsorgungsroutine**

Werfen Sie die Altgeräte nicht in den Hausmüll. Das Gerät enthält elektrische Bauteile, welche als Elektronikschrott entsorgt werden müssen. Das Gehäuse besteht aus wiederverwertbarem Kunststoff.

### <span id="page-51-3"></span>**7.3 Montage**

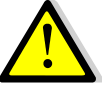

#### **Lebensgefahr durch elektrischen Strom:**

Alle Tätigkeiten am Gerät dürfen nur durch Elektrofachkräfte erfolgen. Die länderspezifischen Vorschriften, sowie die gültigen EIB-Richtlinien sind zu beachten.

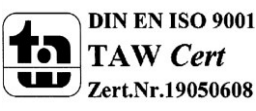

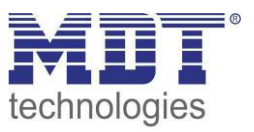

## <span id="page-52-0"></span>**7.4 Regler**

Für die Stellgröße können 3 verschieden Regler Typen ausgewählt werden. Diese sollen im folgenden, am Beispiel des Heizvorgangs, hinsichtlich ihrer Funktion und Wirkweise erklärt werden.

#### <span id="page-52-1"></span>**7.4.1 Zweipunkt-Regler**

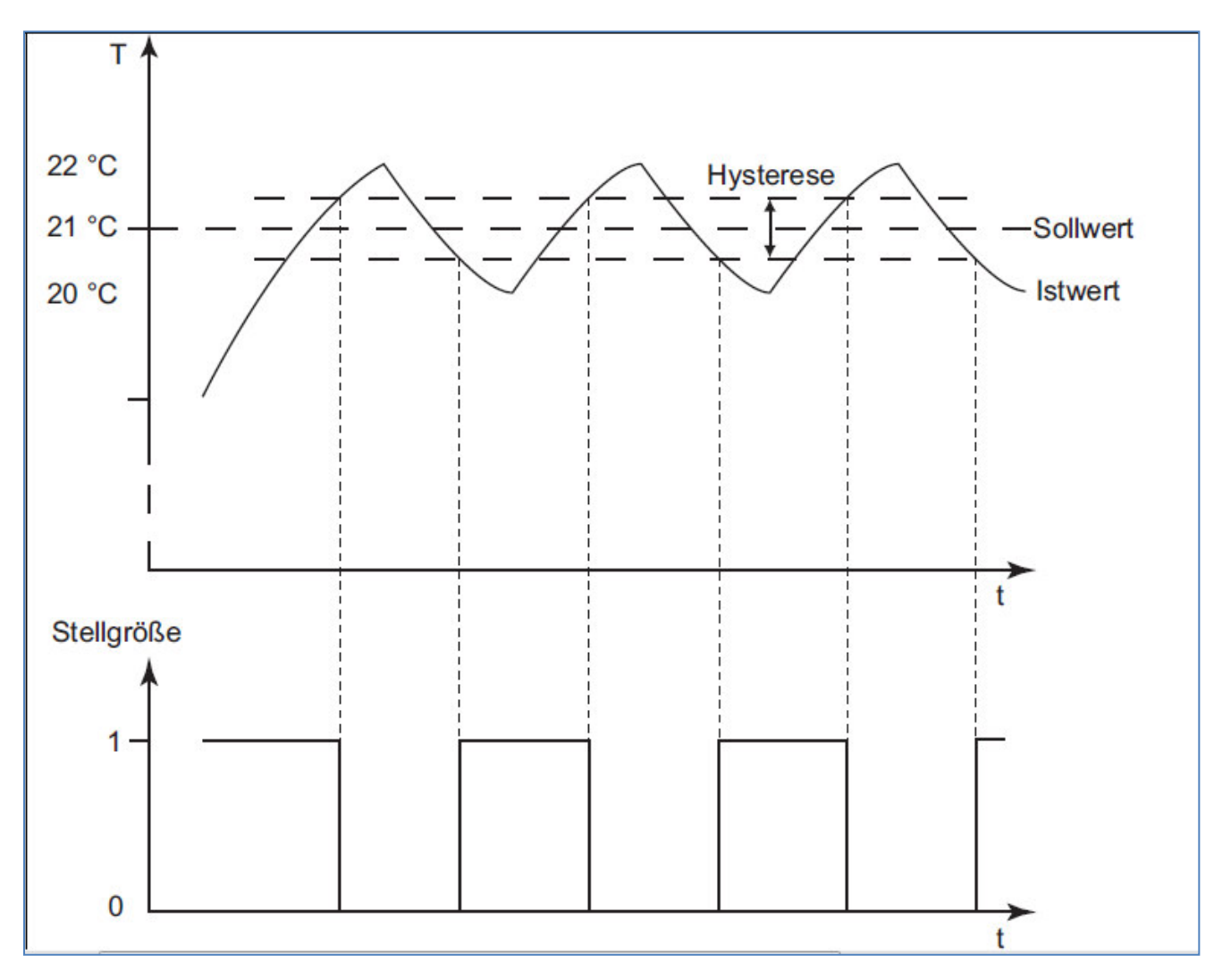

Der 2-Punkt Regler ist in seiner Wirkweise der einfachste der 3 auswählbaren Regler. Er kann die Stellgröße nur EIN oder AUS schalten. Der Zweipunktregler zählt zu der Klassifizierung der unstetigen Regler.

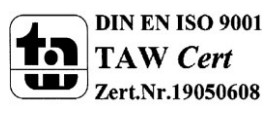

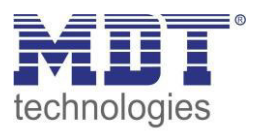

Der 2-Punkt Regler schaltet die Stellgröße bei Unterschreiten eines bestimmten Sollwertes an und bei Überschreiten eines bestimmten Sollwertes wieder aus. Damit der Regler die Stellgröße nicht ständig ein und ausschaltet, verfügt der Regler über eine eingebaute Hysterese. Aus der Hysterese und dem aktuellen Sollwert berechnet der Regler dann seine Ein-und Ausschaltpunkte. Die Hysterese wird meist in Kelvin angegeben. Ist z.B. der Regler auf einen Sollwert von 21°C eingestellt und eine Hysterese von 2K parametriert, so schaltet der Regler die Stellgröße beim Unterschreiten von 20°C an und beim Überschreiten von 22°C wieder aus. Der Bereich in dem der Regler nicht arbeitet entspricht also genau jenen 2°C, was dem Kelvinwert 2K entspricht, welche bei der Hysterese eingestellt wurden. Bei der Einstellung der Hysterese ist zu beachten, dass ein zu hoher Wert für die Hysterese große Schwankungen der Isttemperatur zur Folge haben kann. Zu kleine Werte für die Hysterese bewirken ein häufiges Ein- und Ausschalten der Stellgröße. Als Richtwerte für die Hysterese haben sich 1,5 – 3K bewährt.

Der 2- Punkt Regler sollte dort zum Einsatz kommen, wo die Stellgröße nur die beiden Zustände EIN oder AUS annehmen kann und die Isttemperatur nicht punktgenau auf den Sollwert geregelt werden muss.

Aufgrund der Trägheit des Heizsystems schwingt die Isttemperatur leicht unter den eingestellten Einschaltpunkt, bzw. überschreitet den eingestellten Ausschaltpunkt leicht. Daher schwankt die tatsächliche Isttemperatur beim Zweipunktregler immer in einem Bereich, welcher leicht größer ist als die eingestellte Hysterese.

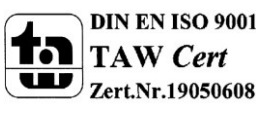

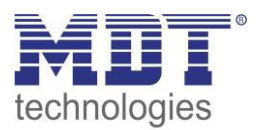

#### <span id="page-54-0"></span>**7.4.2 stetige PI-Regelung**

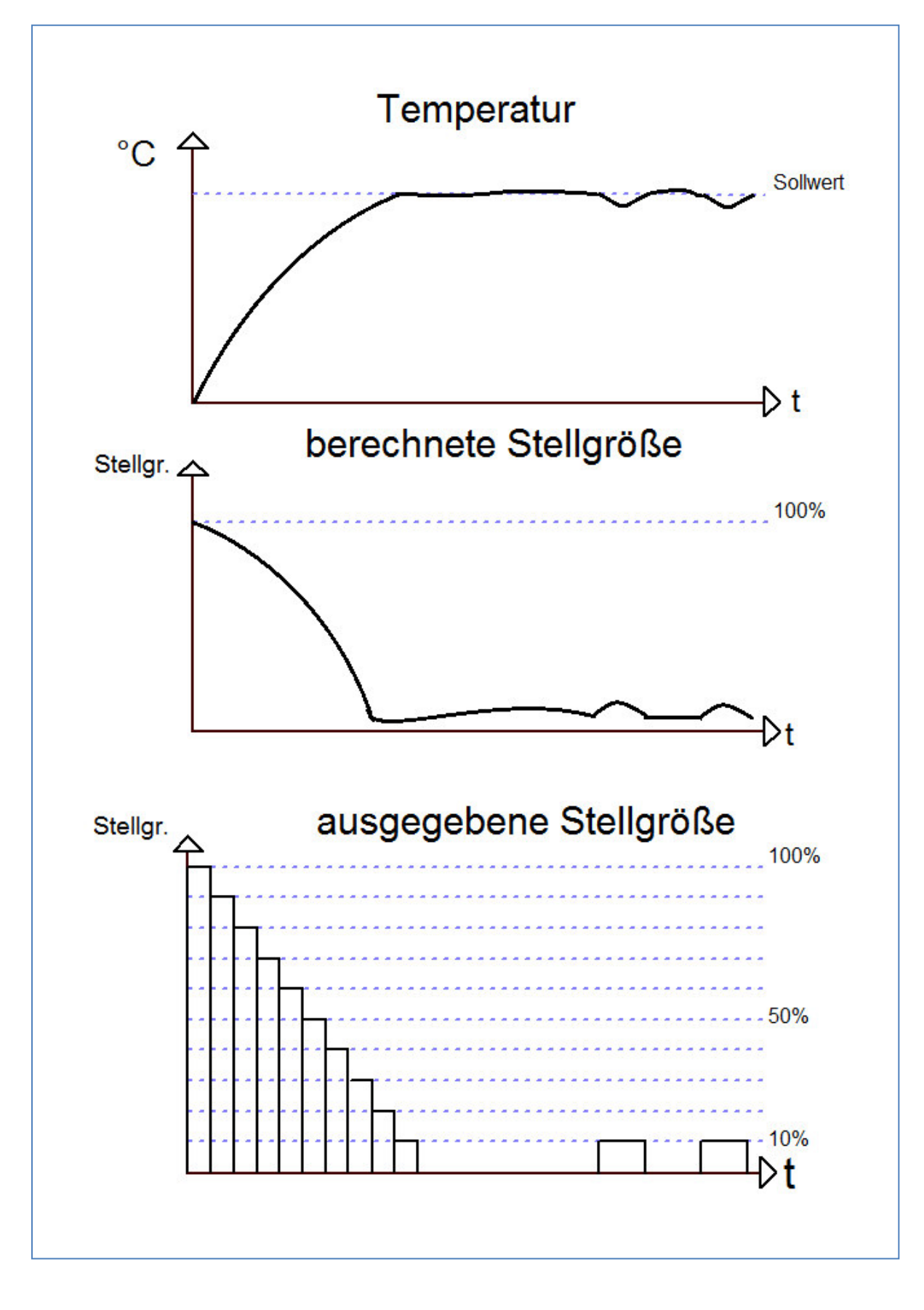

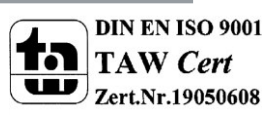

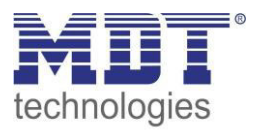

Die stetige PI-Regelung ist eine Regelung mit einer sich ständig ändernde Stellgröße. Der Wert für die Stellgröße wird dabei immer punktgenau an die anstehende Regeldifferenz(damit wird der Unterschied zwischen Sollwert und Isttemperatur bezeichnet) angepasst. Die PI-Regelung besteht dabei aus einem proportionalen Anteil, dem P-Regler, und einem integralen Anteil, dem I-Regler. Durch die Zusammenschaltung dieser beiden Regler Typen werden die Vorteile beider Regler kombiniert.

Das Kommunikationsobjekt der PI-Regelung für die Stellgröße ist ein 1 Byte Objekt. Der Wert für die Stellgröße kann verschiedene prozentuale Zustände annehmen(siehe Bild oben). Die KNX-Software wandelt das Stellgrößensignal, dann in eben dieses 1 Byte Objekt um. Dabei entsprechen 0%=0 und 100%=255.

Der P-Anteil des PI-Regler bewirkt, dass die Stellgröße mit einem proportionalen Verhalten auf eine anstehende Regeldifferenz reagiert. Würde z.B. die Stellgröße bei einer Regeldifferenz von 1°C 30% entsprechen, so würde bei einer Regeldifferenz von 2°C die Stellgröße 60% ausgeben. Der Anteil des P-Reglers wird als Proportionalbereich bezeichnet und in K(dimensionslos) angegeben. Der Wert für den Proportionalbereich gibt dabei lediglich die proportionale Auswirkung einer anstehenden Regeldifferenz auf die Stellgröße an. Ein halb so hoher Proportionalbereich bedeutet bei gleicher Regeldifferenz einen doppelt so hohen Stellwert. Der P-Regler ist ein sehr schneller Regler, jedoch hat ein P-Regler alleine immer eine bleibende Regeldifferenz.

Der I-Anteil des Reglers bewirkt, dass die Stellgröße mit einem integralen Verhalten auf eine anstehende Regeldifferenz reagiert. Die aktuell anstehende Regeldifferenz wird immer auf die Stellgröße addiert. Da die Regeldifferenz immer kleiner wird, aufgrund dem Einwirken der Stellgröße, wird folglich auch die Stellgröße immer kleiner. Somit nähert sich der tatsächliche Istwert dem Sollwert langsam an. Der Einstellbereich des I-Reglers wird als Nachstellzeit bezeichnet und wird in min angegeben. Je kleiner die Nachstellzeit ist, je größer ist der I-Anteil an der gesamten Regelung. Der I-Regler ist ein langsamer Regler, jedoch ist dieser in der Lage eine Regeldifferenz vollständig auszuregeln.

Der PI-Regler kombiniert nun die Vorteile beider Regler, es entsteht also ein relativ schneller Regler ohne bleibende Regeldifferenz. Für die Einstellung gilt, dass ein kleiner Proportionalbereich zu einem dynamischen Verhalten des Reglers führt, jedoch sollte dieser auch nicht zu klein gewählt werden, da dies zu einer Überschwingung führen kann. Ebenfalls gilt, dass eine kleine Nachstellzeit zu einer schnellen Ausregelung der Regeldifferenz führt. Allerdings kann eine zu kleine Nachstellzeit auch zu einem Überschwingen des Regler führen. Daraus lassen sich folgende Grundsätze für die Einstellung definieren:

- **kleiner Proportionalbereich:** kaum Gefahr des Überschwingens; jedoch langsames Einregeln; Verwendung überall dort wo große Streckenverstärkungen gebraucht werden (hohe Heizleistung, etc.)
- **großer Proportionalbereich:** große Überschwingung möglich bei Sollwertänderung; schnelles Einregeln auf Sollwert; Verwendung bei schnellen Systemen
- **kleine Nachstellzeit:** schnelles Ausregeln von Regeldifferenzen; Verwendung bei schnellen Systemen und dort wo wechselnde Umgebungsbedingungen(Störgrößen, wie Zugluft, etc.) herrschen
- **große Nachstellzeit:** langsames Ausregeln von Regeldifferenzen; kaum Überschwingen; Verwendung bei trägen Heizsystemen, wie z.B. Fußbodenheizungen

Die stetige PI-Regelung sollte dort verwendet werden, wo die Stellgröße stetig überwacht werden kann und mehrere Zustände annehmen kann, wie z.B. mehrere Ventilzustände(10% offen; 50% offen; ...) und exakte Regelergebnisse erwünscht werden.

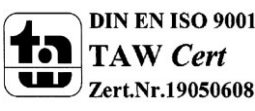

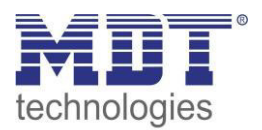

### <span id="page-56-0"></span>**7.4.3 PWM(schaltende PI-Regelung)**

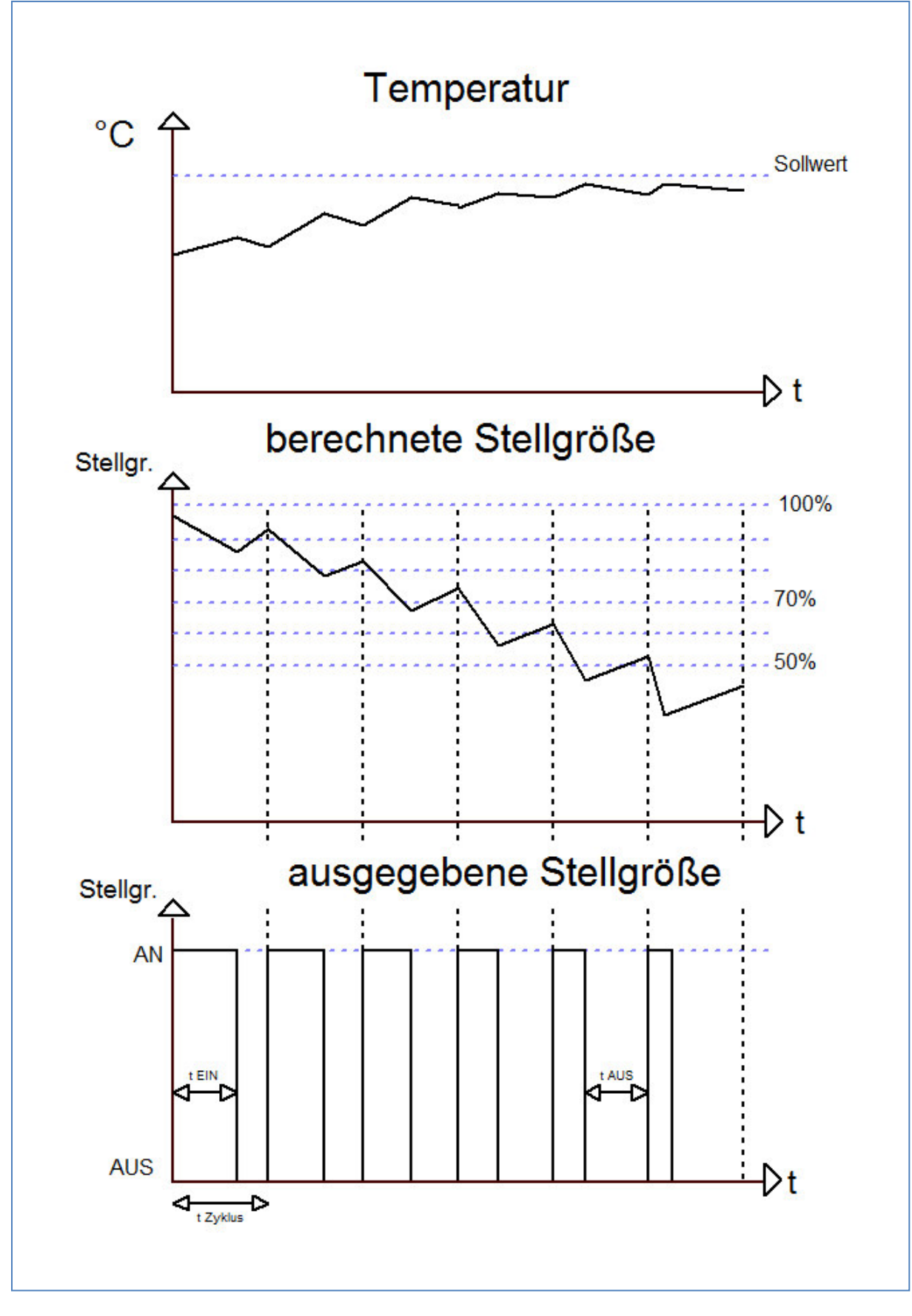

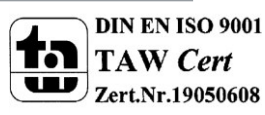

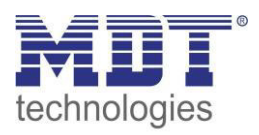

Die PWM Regelung, Puls Weiten Modulation Regelung, verfügt ebenfalls über eine stetige PI-Regelung. Allerdings wird bei einer PWM-Regelung das Ausgangssignal(0-100% oder in KNX 0-255) der PI-Regelung nicht an die Stellgröße weitergegeben, sondern nur intern verarbeitet. Aus dem Ausgangssignal der PI-Regelung wandelt die PWM Regelung anschließend die Stellgröße in einen Einund Ausschaltimpuls um. Dieser Ein- Ausschaltimpuls hat dabei jedoch nicht, wie die 2-Punkt Regelung einen festen Ein- und Ausschaltpunkt, sondern die Länge der Impulse werden anhand der von der PI-Regelung berechneten Stellgröße ermittelt. Je größer dabei die berechnete Stellgröße der PI-Regelung ist, je größer wird auch das Verhältnis von Ein- zu Ausschaltzeit. Das Kommunikationsobjekt der Stellgröße ist somit ein 1 Bit Objekt.

Bei der PWM Regelung kann die Zykluszeit frei parametriert werden. Als Zykluszeit wird die Zeit bezeichnet, welche ein Zyklus, also die Dauer eines Ein- und Ausschaltimpulses zusammen, umfasst(siehe Grafik vorherige Seite). Die Dauer des Einschaltimpulses berechnet sich dabei aus dem Produkt von berechneter Stellgröße und Zykluszeit, z.B. bei einer Zykluszeit von 10min und einer berechneten Stellgröße von 70% beträgt der Einschaltimpuls: 0,7\*10 min=7 min. Die restlichen 3 Minuten des Zyklus verbleiben somit für den Ausschaltimpuls. Eine kurze Zykluszeit bewirkt dabei, dass die Einschaltimpulse in ziemlich kurzen Abständen wiederkehren. Dadurch wird ein zu starkes Absinken der Temperatur vermieden und der Istwert bleibt weites gehend stabil. Allerdings können dadurch auch zu häufige Schaltimpulse verursacht werden, welche das System negativ beeinflussen können oder den Bus überlasten kann. Bei der Einstellung der Zykluszeit sind verschiedene Faktoren zu beachten, damit das System anschließend reibungslos arbeiten kann. Um die Zykluszeit richtig einzustellen, sollte man sich überlegen, wie lange z.B. Ventile zum Öffnen brauchen, eine Wasserheizung zum Aufheizen der Wassertemperatur, etc. Aus diesen Faktoren haben sich für folgende gängige Systeme folgende Zykluszeiten ergeben:

- **Elektrothermischer Stellantrieb:** Die komplette Öffnung des Stellantriebs dauert ca. 2.3 min. Daher sind kürzere Zykluszeiten als 15 min nicht zu empfehlen.
- **Fußbodenheizung:** Da die Zeitkonstante der Fußbodenheizung sehr hoch ist sind Zykluszeiten im Bereich von 20 min empfehlenswert.
- **Warmwasserheizung:** Bei Warmwasserheizungen kommen oft elektrothermische Ventile zum Einsatz. Zykluszeiten von 15 min bringen meist gute Regelergebnisse.
- **Elektro-Konvektorheizung:** Je nach Elektroheizung und räumlichen Gegebenheiten sind Zykluszeiten von 10 bis 15 min zu empfehlen.

Allgemein lässt sich sagen, je schneller das verwendete Heizsystem, je kürzer sollte die Zykluszeit eingestellt werden und je träger das verwendete Heizsystem, je länger sollte die Zykluszeit eingestellt werden.

Die PWM Regelung findet dort ihren Anwendungsbereich, wo die Vorteile der stetigen PI-Regelung benötigt werden, das verwendete Heizsystem jedoch nur die beiden Zustände EIN und AUS annehmen kann. Die PWM Regelung liefert ziemlich gute Regelergebnisse, da sie die Vorteile der stetigen PI-Regelung(regeln auf gewünschten Sollwert, kein Überschwingen) trotz begrenzter Schaltzustände weites gehend behält. Ein Anwendungsbereich sind z.B. elektrothermische Antriebe.

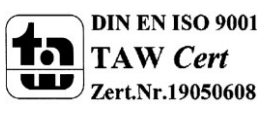

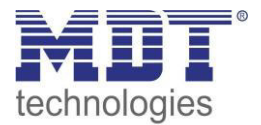

### <span id="page-58-0"></span>**7.5 Wirksinn**

Das nachfolgende Bild soll nochmal den unter 4.5.5 beschriebenen Wirksinn der Stellgröße anhand der 3 verschiedenen Regler Typen bezeichnen. Alle Regler sind auf die Regelungsart Heizen eingestellt.

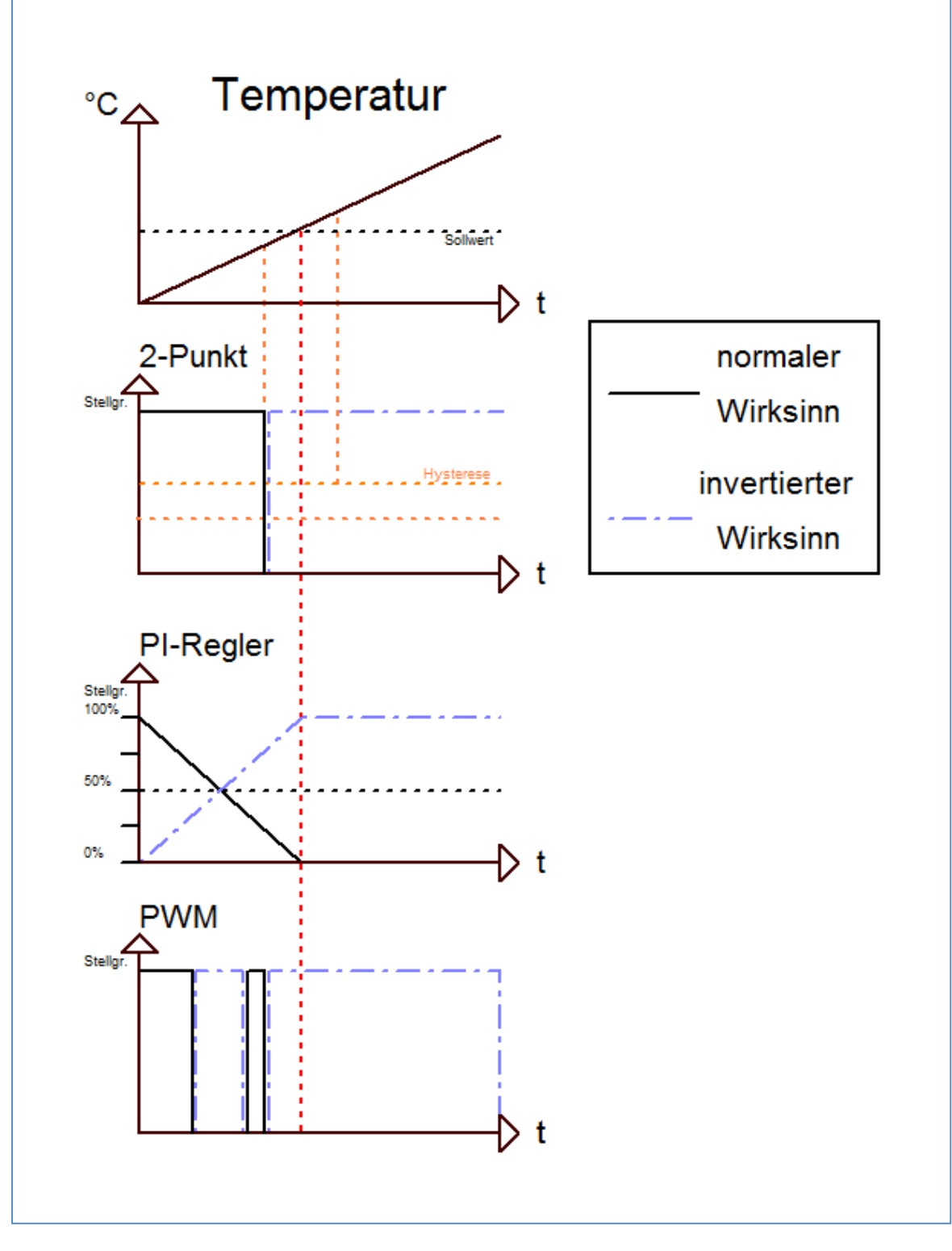

## <span id="page-58-1"></span>**7.6 Datenblatt**

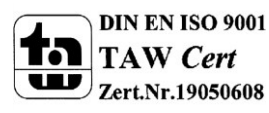

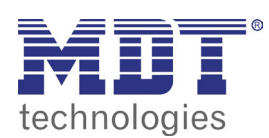

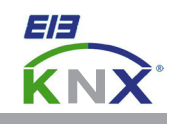

#### **MDT Raumtemperaturregler 1-fach, Unterputzgerät MDT Raumtemperaturregler 1-fach, Aufputzgerät**

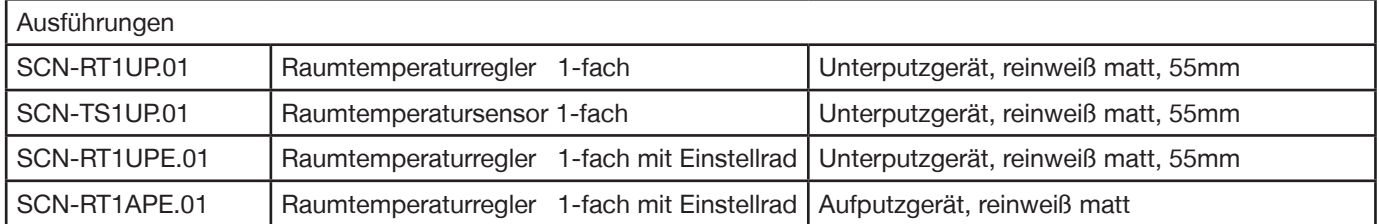

Der MDT Raumtemperaturregler dient zur Temperaturregelung von Innenräumen und verfügt über einen Messbereich von -10 bis +50°C. Der MDT Raumtemperaturregler erfasst die Raumtemperatur und löst abhängig von der Parametrierung KNX/EIB Telegramme aus. Die Reglercharakteristik (2-Punkt, PI, PWM) ist mit der Applikationssoftware auswählbar. Der MDT Raumtemperaturregler speichert den minimalen sowie maximalen Temperaturwert, und löst beim Über- bzw. Unterschreiten der Grenzwerte ein Alarmtelegramm aus. Ebenso wird beim Unterschreiten einer bestimmten Temperatur ein Frostschutzalarm ausgelöst.

Passend für 55mm Schalterprogramme z.B.:

- BERKER S1, B1, B3, B7 glass
- GIRA Standard 55, E2, Event, Esprit
- JUNG A500, Aplus
- MERTEN M-Smart, M-Arc, M-Plan

Der MDT Raumtemperaturregler ist zur Installation in Schalterdosen vorgesehen. Die Montage muss in trockenen Innenräumen erfolgen. Lieferung der Unterputzgeräte erfolgt mit Montagetragring.

Zur Inbetriebnahme und Projektierung des MDT Raumtemperaturreglers benötigen Sie die ETS3f/ETS4. Die Produktdatenbank inden Sie auf unserer Internetseite unter www.mdt.de/Downloads.html

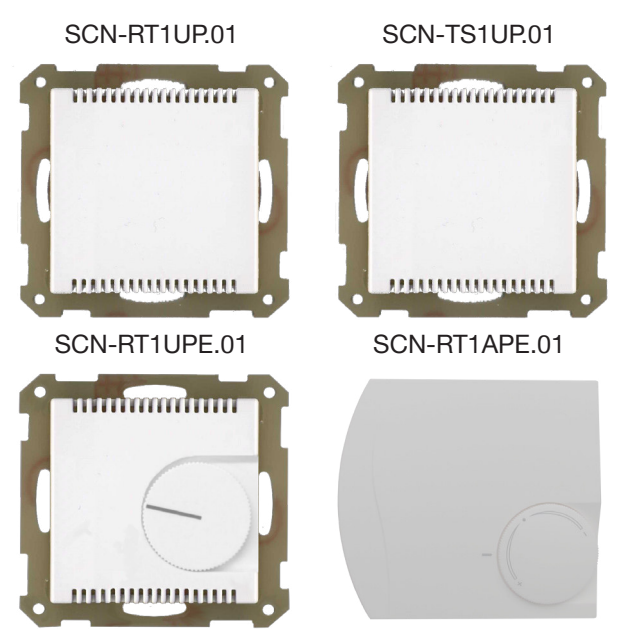

- SCN-RT1UP.01 Produktion in Engelskirchen, zertiiziert nach ISO 9001
	- Kompatibel zu Schalterprogrammen mit 55mm Wippe z.B.:
	- BERKER S1, B1, B3, B7
	- GIRA Standard 55, E2, Event, Esprit
	- JUNG A500, Aplus
	- MERTEN M-Smart, M-Arc, M-Plan
	- Reglertyp (2-Punkt, PI, PWM) auswählbar
	- Speicherung der Sollwerte bei Busspannungsausfall
	- Bit/Byte Objekt zur Sollwertverstellung
	- Temperaturregelung von Innenräumen, Messbereich -10 bis +50°C
	- Grenzwerte Min/Max, Frostalarm, Min/Max Wertespeicher
	- Sollwertvorgabe über Visualisierung, z.B. MDT VisuControl
	- Tag-/ Nacht-/ Frostschutzbetrieb
	- Statusrückmeldung über HVAC und RHCC Status Objekte
	- Umschaltung der Betriebsart über Bit/Byte Objekte
	- Einbau mit mitgeliefertem Tragring
	- Integrierter Busankoppler
	- 3 Jahre Produktgarantie

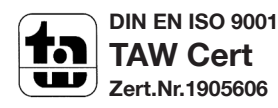

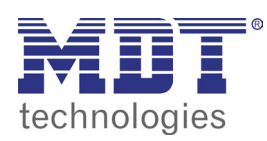

# **MDT Raumtemperaturregler**

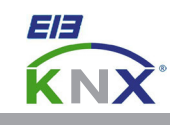

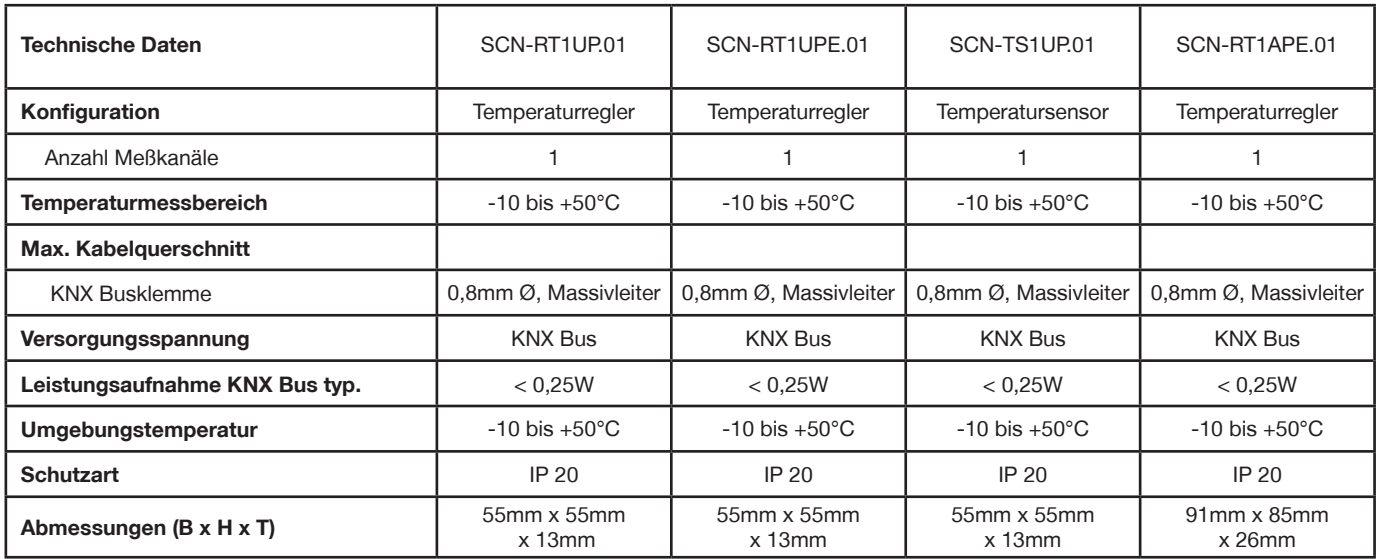

**Anschlussbeispiel SCN-xTxxxx.01**

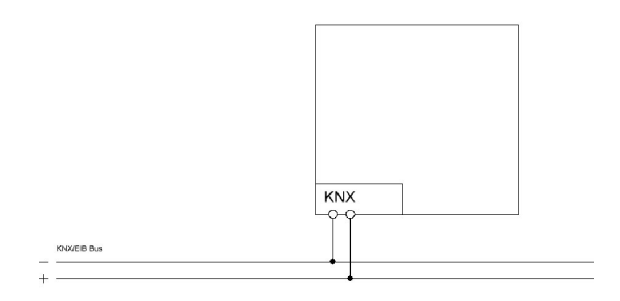

Î.

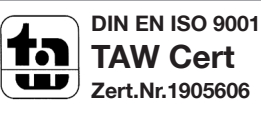